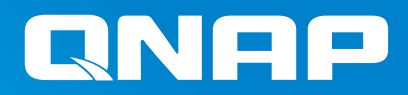

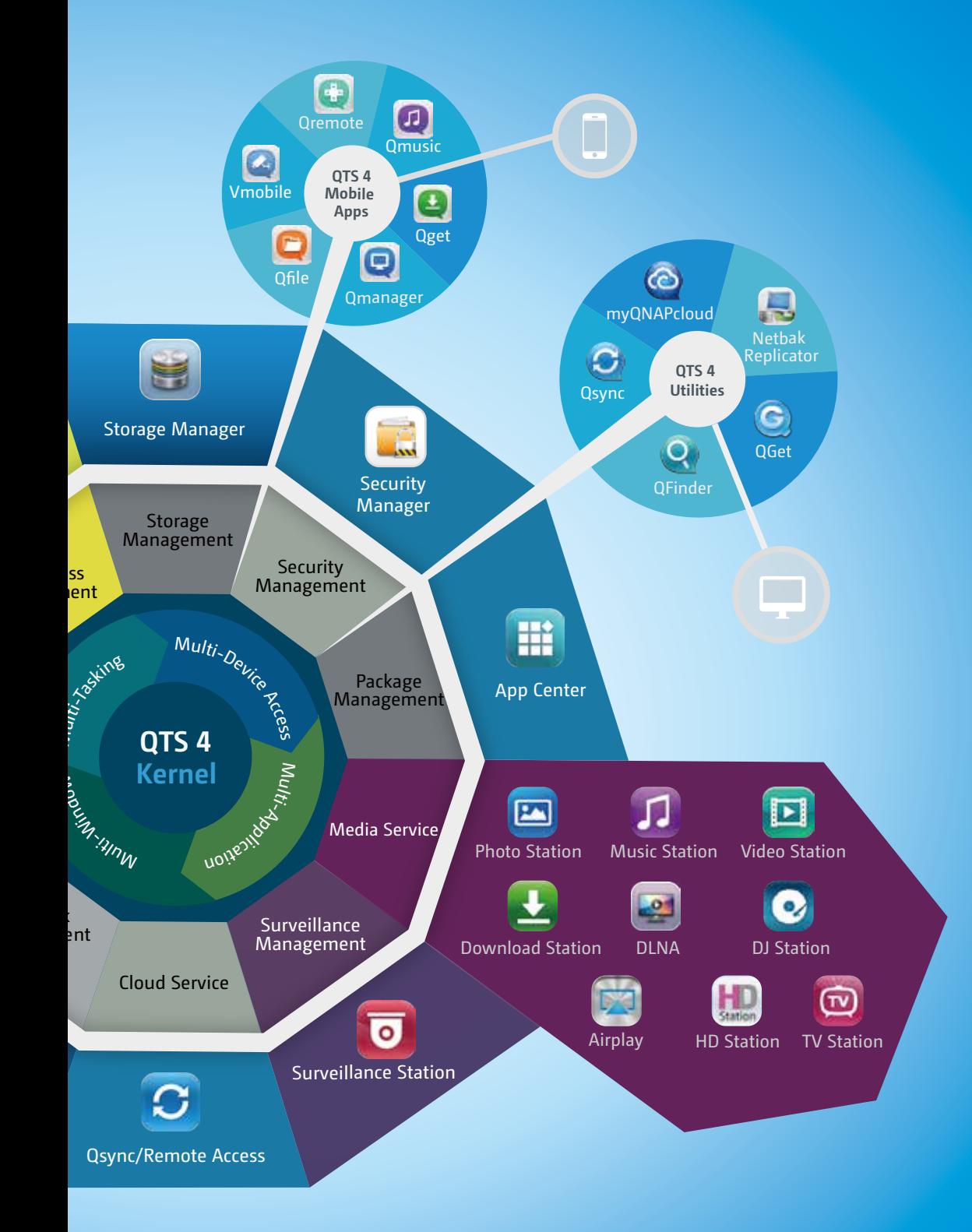

# NAS-Betriebssystem QTS 4

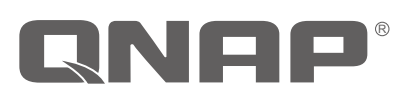

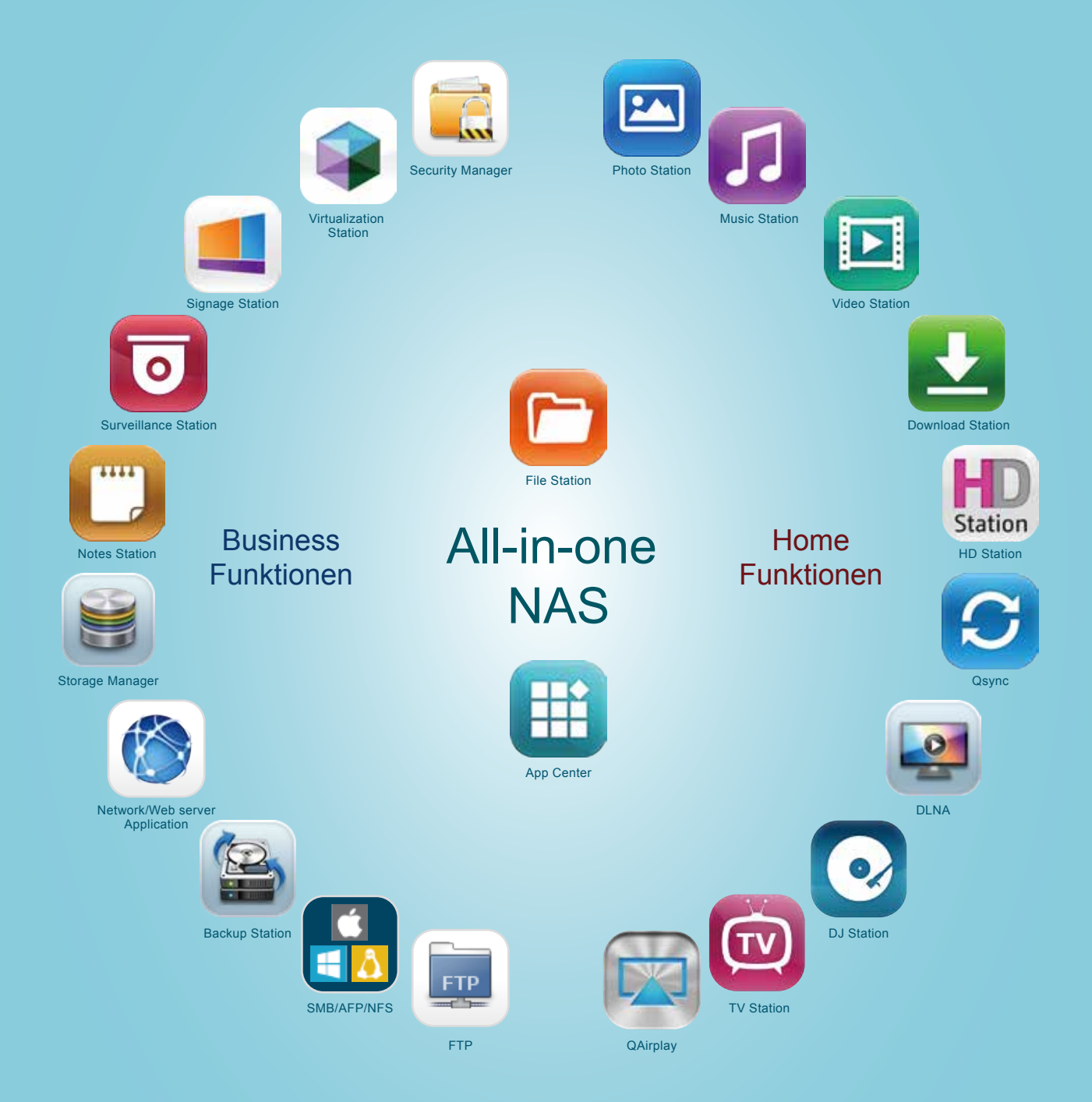

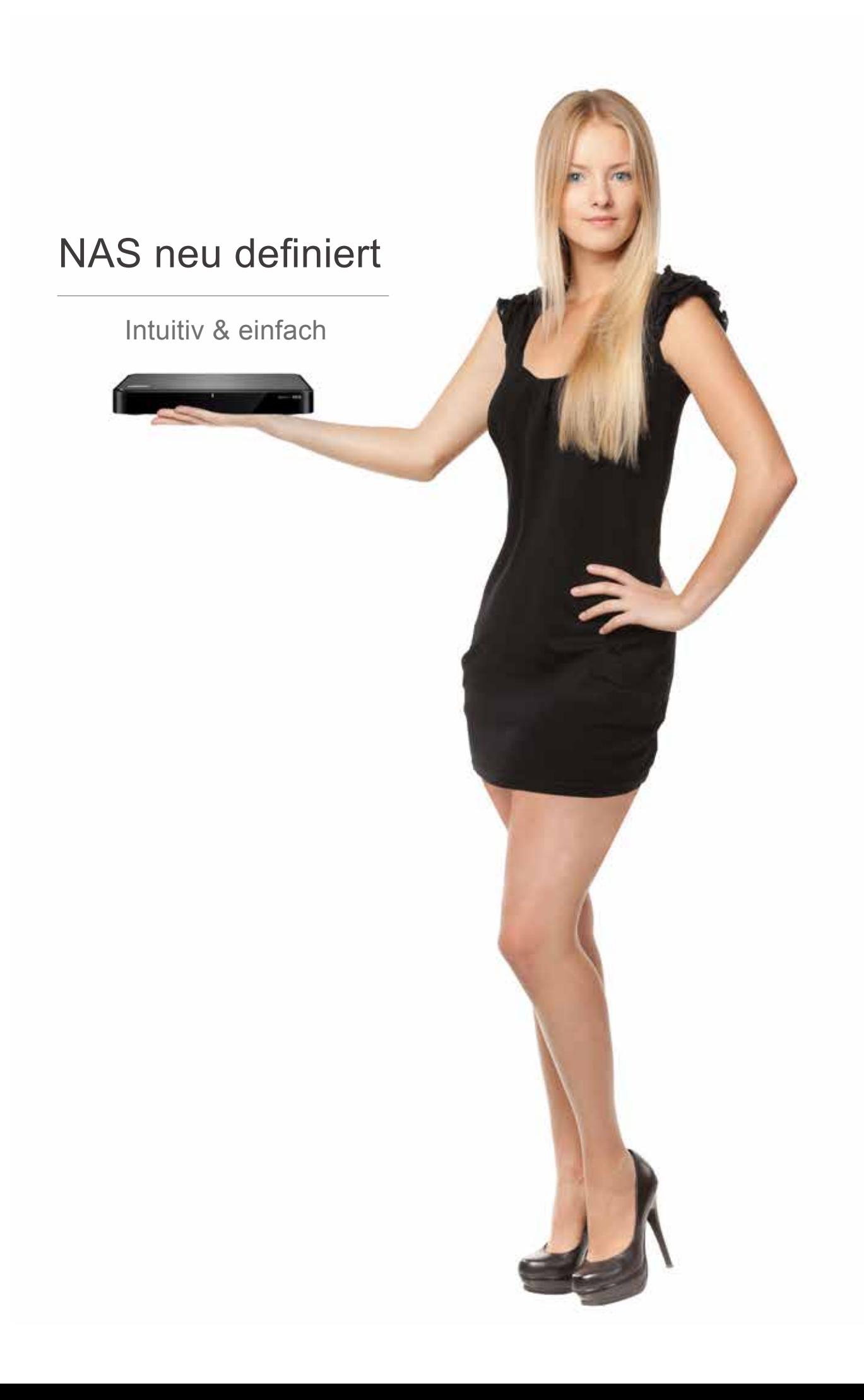

# Über QNAP

#### Mission

QNAP Systems, Inc. hat das Ziel, umfassende Angebote hochmoderner Network Attached Storage- (NAS) Systeme, Network Video Recorder- (NVR) Lösungen und Netzwerkgeräte bereitzustellen. QNAP verpflichtet sich mit seiner Technologie der Menschheit, indem es die wichtigen Dateien von Nutzern vor Verlust, Diebstahl und Schädigung durch Viren bewahrt, sichere Datenverbindungen gewährleistet und digitales Betriebsvermögen schützt.

### Zentrale Werte

QNAP verpflichtet sich dem Gleichgewicht zwischen Mensch und Technologie, dem Streben nach Innovationen, Datensicherheit und Benutzererfahrung. Mit unseren hohen Standards innerhalb Forschung & Entwicklung liefert QNAP hochwertige Produkte und Funktionen und bietet ausgezeichnete Dienste und ständige Optimierungen.

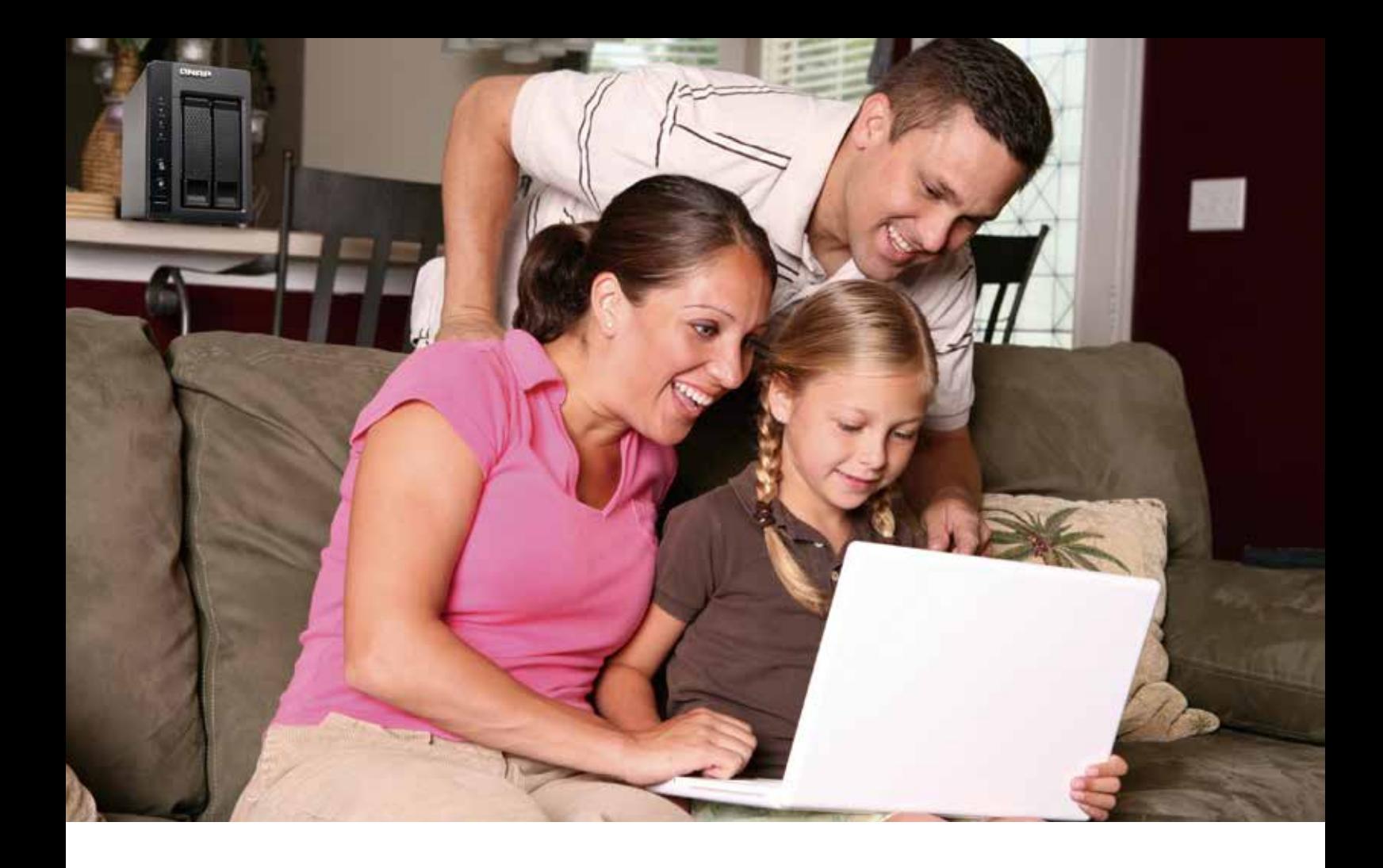

# Inhaltsverzeichnis

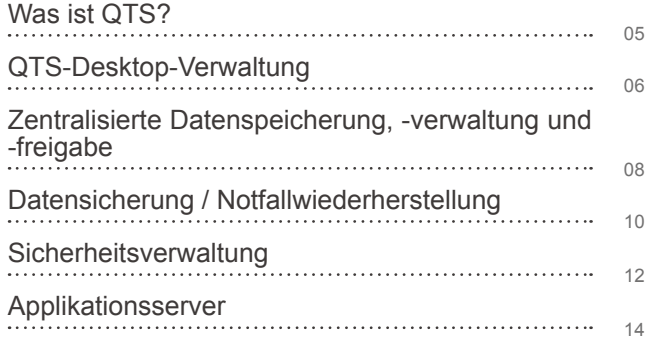

## Unternehmensapplikationen

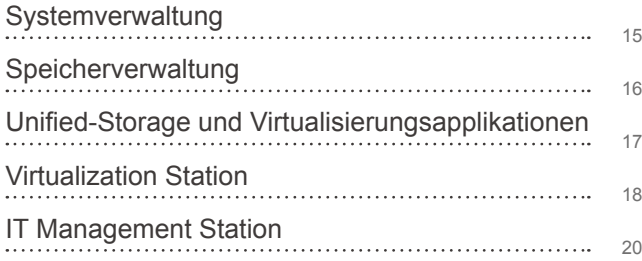

## Cloud-Speicher

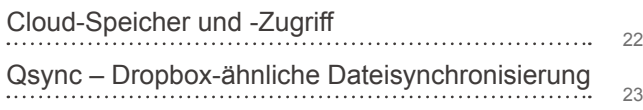

## Heimapplikationen

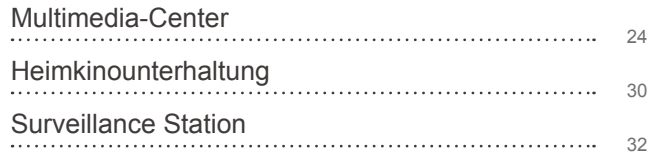

## Weitere Applikationen

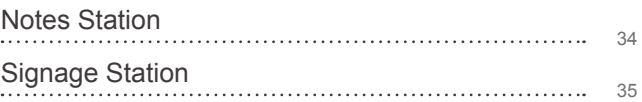

## QTS App- & Entwicklungsplattform

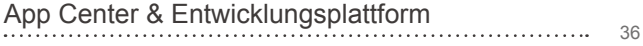

## Mobile Apps & Dienstprogramme

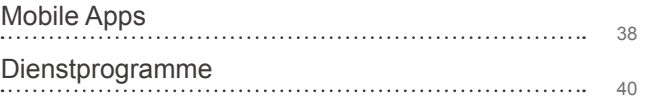

# Was ist QTS

QTS ist das QNAP Turbo NAS Betriebssystem; es bietet Dateispeicherung, Sicherung, Notfallwiederherstellung, Sicherheitsverwaltung und Virtualisierungsapplikationen für Unternehmen, Multimediaapplikationen für Zuhause und vieles mehr.

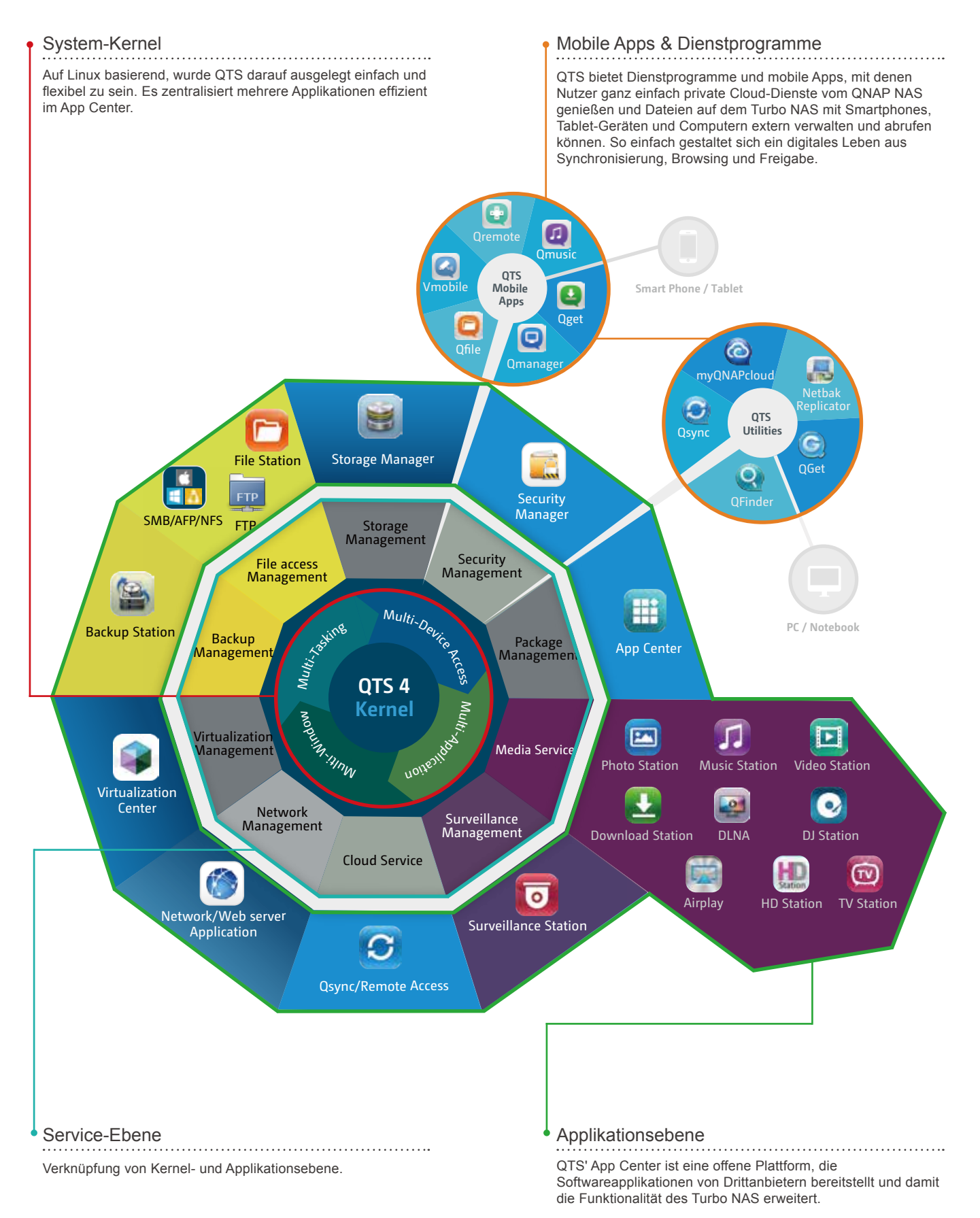

# QTS-Desktop-Verwaltung

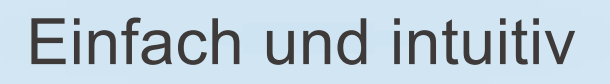

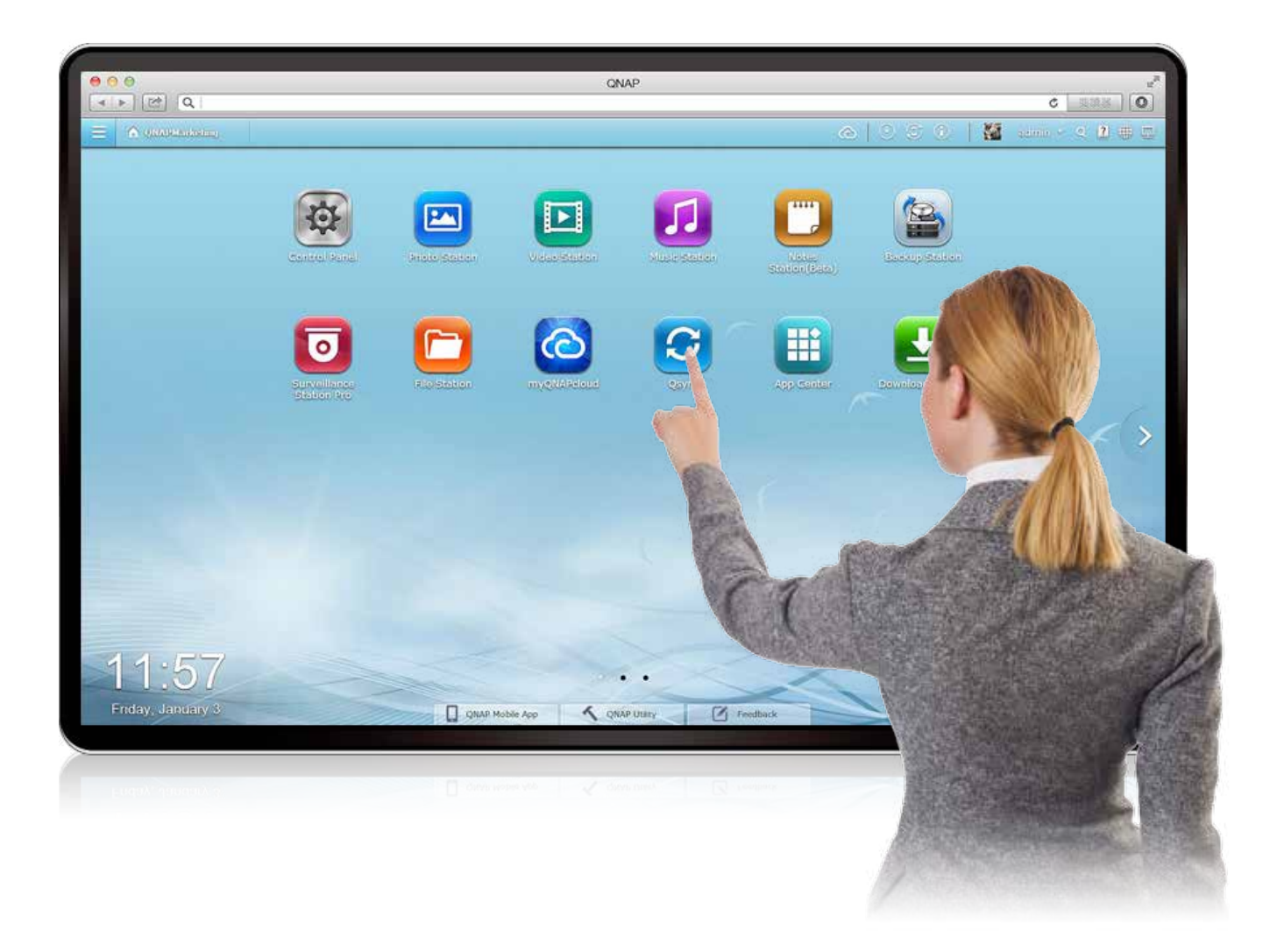

### Hauptmenü

Präsentiert übersichtlich die aktivierten Applikationen, Systemeigenschaften und einige zusätzliche vom App Center installierte Apps, damit Sie schnell und einfach den gewünschten Dienst finden.

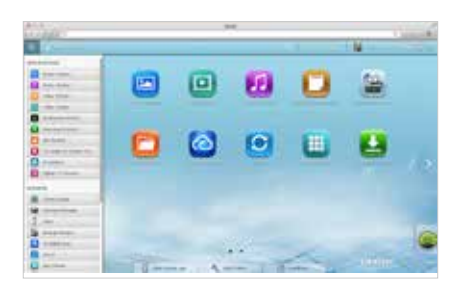

### Multi-Tasking-Design

Ermöglicht Ihnen das Öffnen mehrerer Fenster und das Ausführen mehrere Aufgaben zur Steigerung der Arbeitseffizienz.

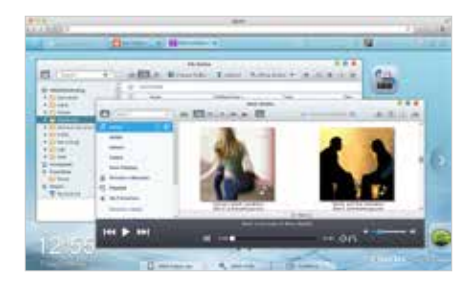

### Intelligentes Dashboard

Grafische Präsentation von Systemzustand, Festplattenzustand, Ressourcenüberwachung, Hardware-Informationen, Speicherstatus, geplanten Aufgaben gemeinsam mit Nachrichten-Feeds, die Sie über die neuesten Produkt- und Softwareinformationen informieren.

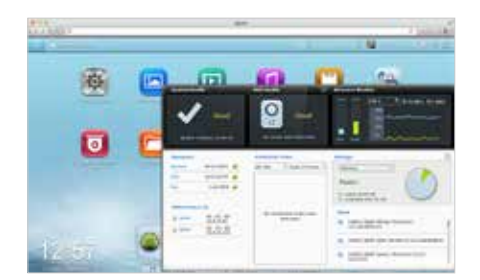

### Gruppen und Verknüpfungen

Sie können häufig verwendete Symbole durch einfaches Drag-and-Drop flexibel als Verknüpfungen am Desktop anordnen oder gruppieren.

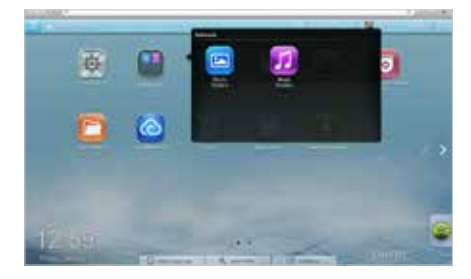

### Intelligente Werkzeugleiste

Bereitstellung der erforderlichen Unterstützung, einschließlich QTS-Online-Ressourcen, Schnellsuche, Ereignisbenachrichtigung, Hintergrundaufgaben und mehr.

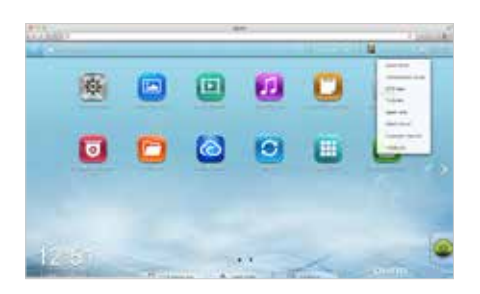

## Mehrere Desktops

Das einzigartige Design mit mehreren Desktops ermöglicht Ihnen, bestimmte Applikationen auf unterschiedliche Desktops zu verteilen und frei zwischen den Desktops umzuschalten.

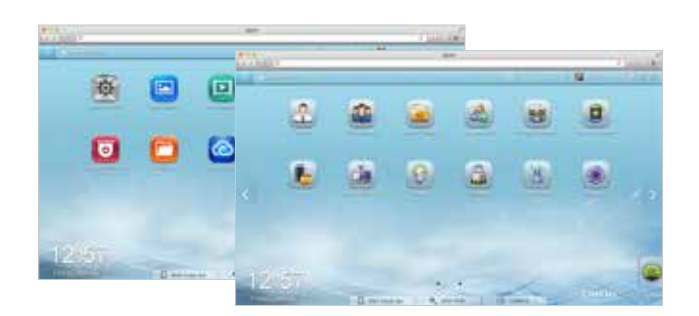

## Personalisierter Hintergrund

Für Desktop- und Anmeldebildschirm können Sie zur Erstellung eines personalisierten Hintergrundes Ihre Lieblingsbilder hochladen oder Fotos in der Photo Station auswählen.

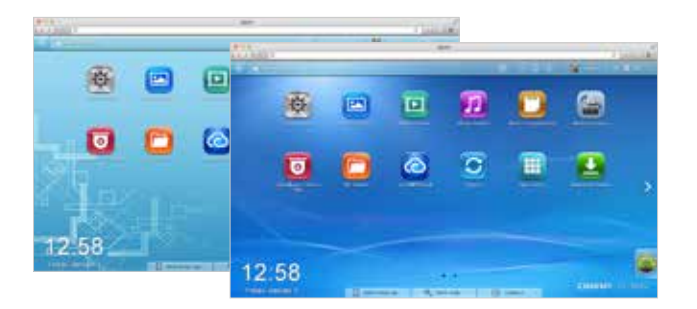

### Einfache Bedienung an Tablet-Geräten

QTS bietet Fenster- und Registermodus. Bei Bedienung an einem Tablet-Gerät wechselt der Modus automatisch zum Registermodus.

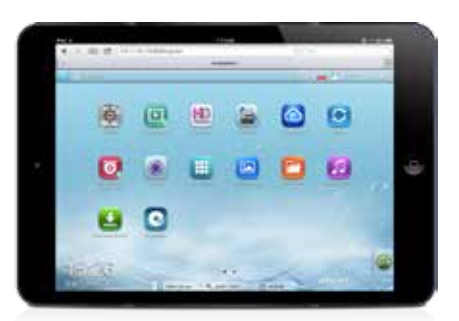

# Zentralisierte Datenspeicherung, -verwaltung und -freigabe

QTS bietet umfassende plattformübergreifende Datenspeicherung und -freigabe. Die webbasierte Verwaltungsschnittstelle von File Station ermöglicht Ihnen das externe Verwalten, Speichern und Teilen von Dateien über Webbrowser.

## Plattformübergreifender Zugriff

QTS unterstützt Windows SMB-, Mac AFP- und Linux NFS-Protokolle zum einfachen Zugreifen auf und Teilen von Dateien auf dem Turbo NAS.

QTS unterstützt UPnP- und Bonjour-Protokolle, die eine Netzwerkkonfiguration von Computern und Mobilgeräten zum einfachen Zugriffen auf den Turbo NAS via Netzwerk überflüssig machen.

## Nah-/Fernzugriff

QTS bietet ganzheitliche Funktionen, mit denen Nutzer über Mobilgeräte oder Webbrowser im Intranet oder über das Internet auf Dateien zugreifen können.

### **Datensicherheit**

#### Privilegieneinstellungen

Sie können mehrere Benutzerkonten und Freigabeordner erstellen und jedem Benutzer Rechte zu verschiedenen Freigabeordnern mit Systemunterstützung von Privilegieneinstellungen und erweiterten Windows ACL-Berechtigungen zuteilen.

#### Persönliche Ordner

Bei aktivierter Heimordner"-Benutzerfunktion wird automatisch ein persönlicher Ordner erstellt, wenn sich ein Benutzer zum ersten Mal am Turbo NAS anmeldet. Dies spart effektiv Zeit bei der Erstellung persönlicher Ordner für jeden einzelnen Benutzer.

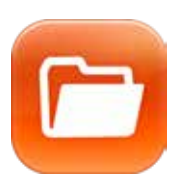

### File Station

Mit der File Station können Sie Dateien ganz einfach verwalten, hochladen, herunterladen und teilen und Medienwiedergabe überall mittels Webbrowser genießen. Mit der File Station werden herkömmliche Dateiverwaltungsvorgänge, wie man sie von Computer-Desktops kennt, auf einen Webbrowser übertragen.

#### Datei-Upload

Laden Sie die Dateien auf den Turbo NAS hoch, indem Sie sie durch Drag-and-Drop vom lokalen PC/Mac in die File Station verschieben.

#### Gegenseitige Dateifreigabe

Sie können ganz einfach mehrere Dateien in einem Freigabeordner mit Freunden via Freigabelink teilen. Durch Aktivierung der Dateiuploadfunktion erhalten Ihre Freunde das Recht, Dateien auf Ihre File Station hochzuladen, ohne dass ein Benutzerkonto erforderlich ist. Sie können sogar ein Ablaufdatum für die freigegebenen Dateien festlegen.

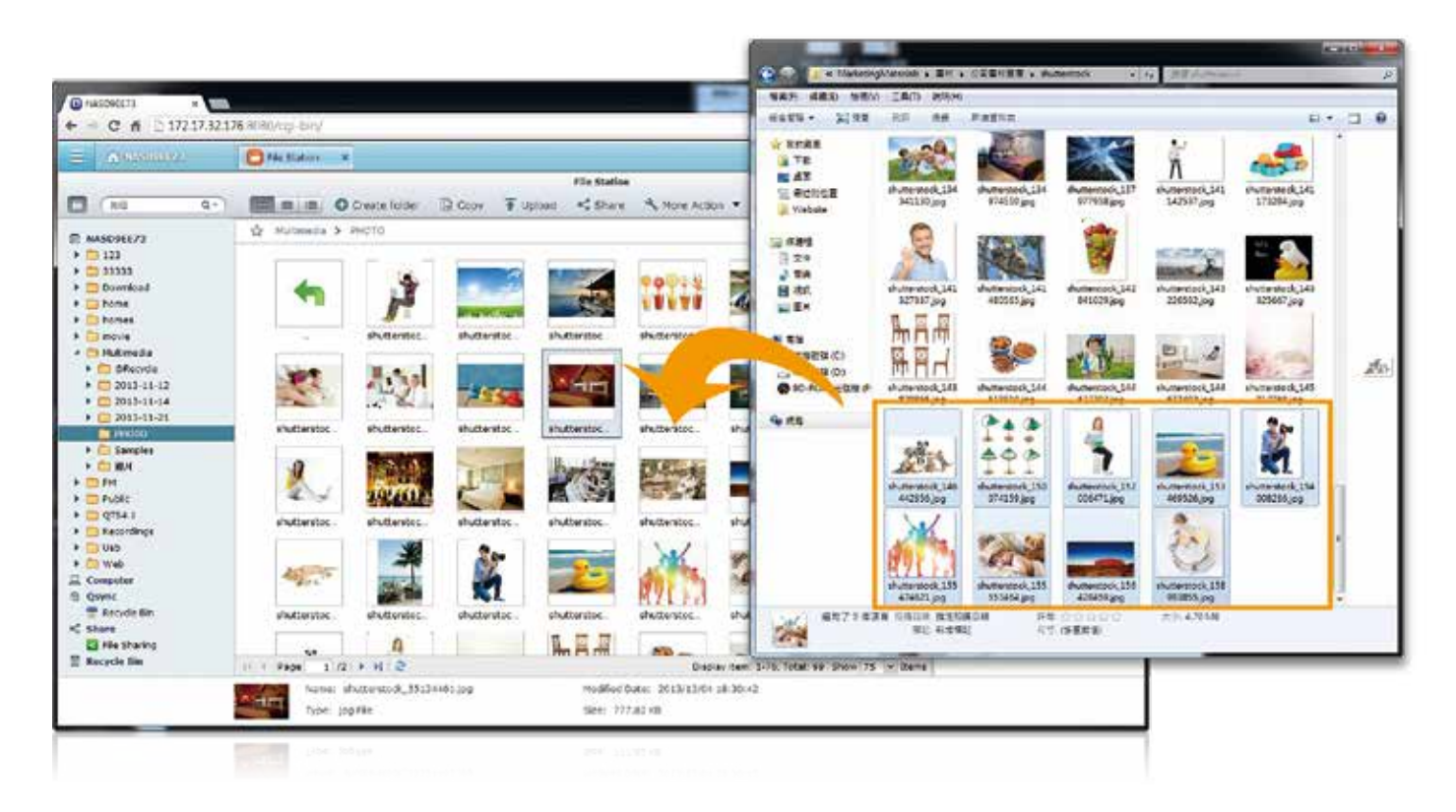

Verwaltung per Rechtsklick und Schnelltasten Verwenden Sie zum Umbenennen, Verschieben, Löschen, Packen und Entpacken von Dateien und sogar zum Erstellen und Löschen von Ordnern die rechte Maustaste und die Tastaturschnelltasten.

#### **File Station Millengon**, O create take: ID copy T upped  $\square$  $\overline{\mathbf{a}}$ . of them. Алматания - $\alpha$  $( \begin{array}{l} \begin{array}{l} \text{in most} \\ \text{in} \end{array} \\ \begin{array}{l} \text{in} \\ \text{in} \end{array} \end{array}$ **A**  $\blacktriangleright$  (2) be-mixed  $\rightarrow$  000 hours **CONTRACTOR**  $12$  Gort  $\bullet$  crists (1) 2013-11-21  $\tilde{\Phi}$ Coiri **CONTRACTOR**  $4.57$ **ON**<br>One ļ **4** Download <del>ar</del> musi<br>≌ belete  $-$  CD QTR4.1 **INDVID**  $X$  cie **CT UNK** i. **CT West** Q compression) 柳  $47.7$

#### Medien streamen & wiedergeben

Die File Station unterstützt VLC zum Multimedia-Streaming. Klicken Sie zur direkten Wiedergabe einfach auf die Fotos, Musik und Videos. Die Diasshow-Anzeige hilft bei der organisierten Sammlung von Mediendateien zur Vorschau und Wiedergabe.

#### Fotodiaschau

Klicken Sie rechts zur reibungslosen Diaschauwiedergabe auf die ausgewählten Fotos.

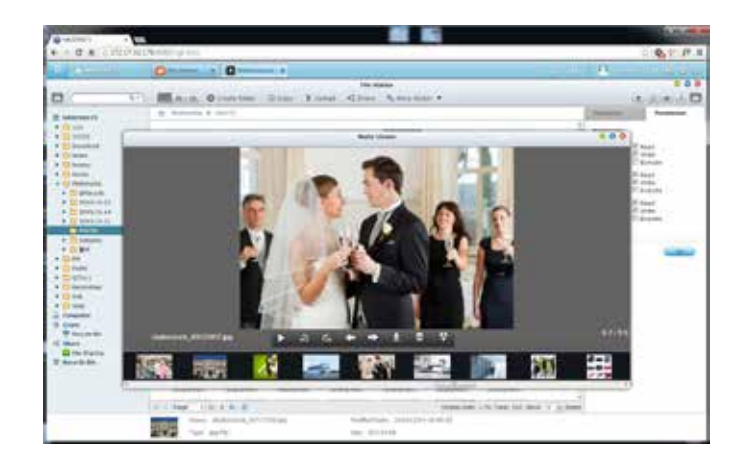

Videos anklicken und wiedergeben\*

Echtzeittranskodierung erlaubt sofortige und flüssige Video-, Musik- und Fotowiedergabe. Sie müssen nicht darauf warten, dass die Dateien zuvor konvertiert werden.

\* Von bestimmten Turbo NAS-Modellen unterstützt.

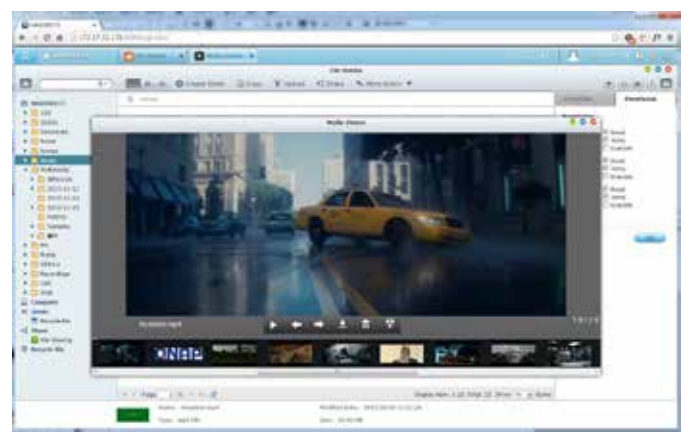

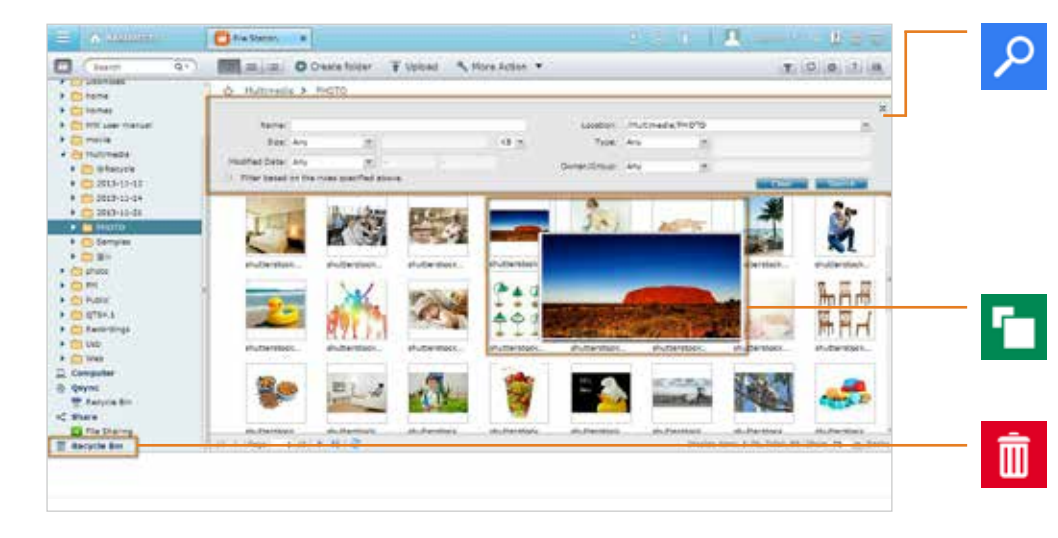

#### Erweiterte Schnellsuche Die File Station bietet intelligenter Filter zum Suchen nach und Durchsuchen von Dateien nach Dateigröße, Änderungsdatum, Dateiname und so weiter. Die einblendbaren Vorschaubilder ermöglichen schnelle und klare Vorschauen der Dateien. Das Durchsuchen von Dateien gestaltet sich mit der File Station noch intuitiver und unkomplizierter.

Fotovorschaubilder

Die File Station zeigt Vorschaubilder von Fotos, Musik und Videos und vereinfacht so deren Verwaltung.

#### Papierkorb

Der Papierkorb hilft bei der Wiederherstellung versehentlich gelöschter Dateien. Er ist zur Steigerung der Effizienz bei der Dateiwiederherstellung nach Freigabeordner kategorisiert.

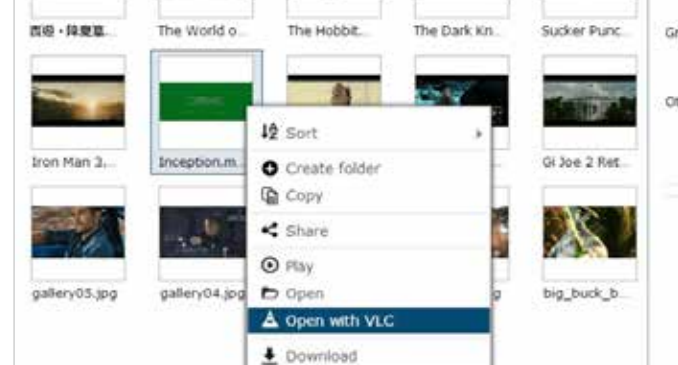

Rename

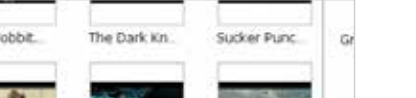

# Datensicherung / Notfallwiederherstellung

Mit QTS können Daten auf PCs, Servern, virtuellen Maschinen und externen Festplatten auf dem Turbo NAS gesichert werden; es ermöglicht Notfallwiederherstellungslösungen zur Sicherung der Turbo NAS-Daten auf externen Geräten und Servern.

## **Sicherungscenter**

#### Vom Computer auf dem NAS sichern PC-Sicherung

Windows-Nutzer können das kostenlose QNAP NetBak Replicator-Dienstprogramm zur Sicherung der Dateien vom Windows-PC – gesamte Festplatten, Dokumente Bilder, Musik, Videos, Schriften, eMails und mehr – auf einem oder mehreren Turbo NAS-Geräten.

Mt einfachen Klicks können Sie Echtzeit-, Zeitplan- und automatische Sicherungen einrichten. Sie können zum Energiesparen eine Abschaltung nach Abschluss der Sicherung einrichten, Dateifilterung zum Ausschließen von Dateien, die nicht gesichert werden sollen, festlegen und eMail-Benachrichtigungen bei Fertigstellung der Sicherungsaufgabe konfigurieren.

#### Mac-Sicherung

Mac-Nutzer können mittels Apple Time Machine Daten auf dem Turbo NAS sichern. Dazu müssen Sie lediglich auf der Time Machine-Verwaltungsseite den Turbo NAS als Sicherungsziel festlegen.

#### Sicherungssoftware von Drittanbietern

QTS ist mit verschiedenen bekannten Sicherungsapplikationen, wie Acronis® True Image, Symantec® Backup Exec und so weiter, kompatibel. Nutzer, die solche Sicherungssoftware übernommen haben, können umgehend Daten von anderen Quellen auf dem Turbo NAS sichern.

#### Vom Server auf dem NAS sichern

Nutzer können über das Rsync-Protokoll Zeitplansicherungen durchführen oder RTRR- (Echtzeitfernreplikation) Dienste zur Echtzeitoder Zeitplandatensicherung von einem externen Turbo NAS oder FTP-Server nutzen.

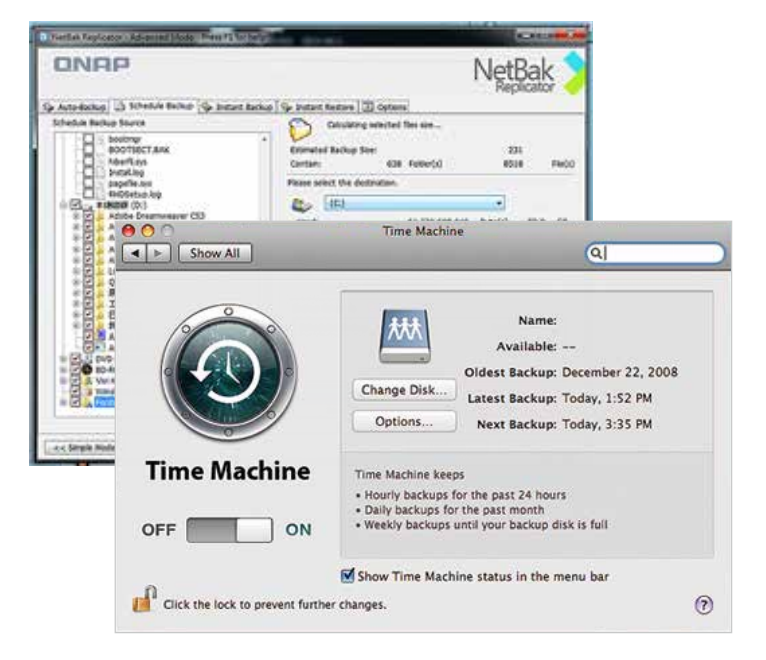

Virtualisierungssicherungsserver

Der Turbo NAS ist mit VMware® ESX server, Citrix® XenServer und Microsoft® Hyper-V kompatibel, kann nahtlos als erweiterter Speicher zur Datensicherung in eine virtualisierte Umgebung integriert werden.

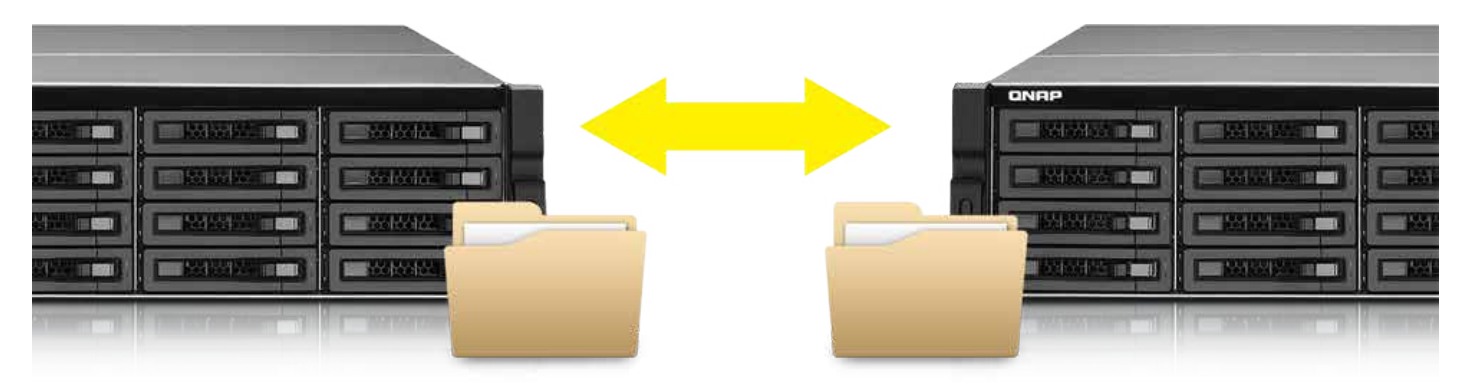

### USB-Sicherung

#### One Touch Copy

Verbinden Sie ein USB-Gerät wie eine Digitalkamera, einen digitalen Camcorder oder ein USB-Laufwerk mit dem vorderen USB-Port, schon können Sie durch einfaches Drücken der Kopiertaste die Daten unmittelbar dem Turbo NAS sichern.

#### Intelligenter Import

Schließen Sie die Digitalkamera einfach am USB-Port an der Vorderseite des Turbo NAS an, und all Ihre Fotos und Videos werden automatisch in einen neu angelegten Ordner namens "Smart Import" importiert.

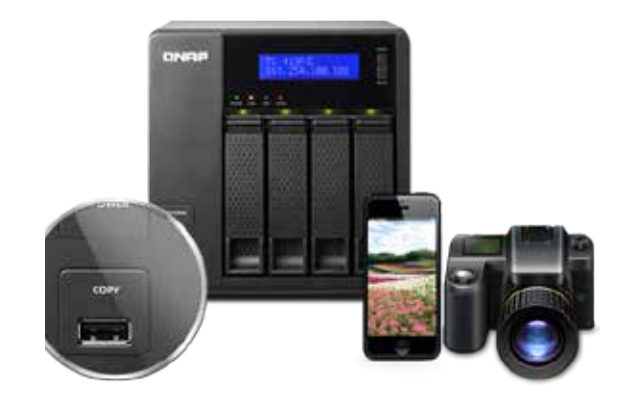

## **Notfallwiederherstellung**

Auf externem Server sichern

‧Zur Ausführung geplanter Sicherungen auf externen Rsync-Servern Rsync-Protokoll verwenden

‧Verwenden Sie zur Echtzeitdatensicherung auf einem externen Turbo NAS oder FTP-Server RTRR, (Echtzeitfernreplikation) Dienste.

‧Mit RTRR können Sie Freigabeordner zwischen zwei Turbo NAS-Geräten synchronisieren.

#### In Cloud-Speicher sichern

Sie können Daten vom Turbo NAS in Online-Cloud-Speicherdiensten, wie Amazon® S3, Amazon Glacier, ElephantDrive®, Microsoft® Azure, Symform® , Google® Drive und Dropbox®, sichern und die Daten jederzeit auf Ihrem Turbo NAS wiederherstellen.

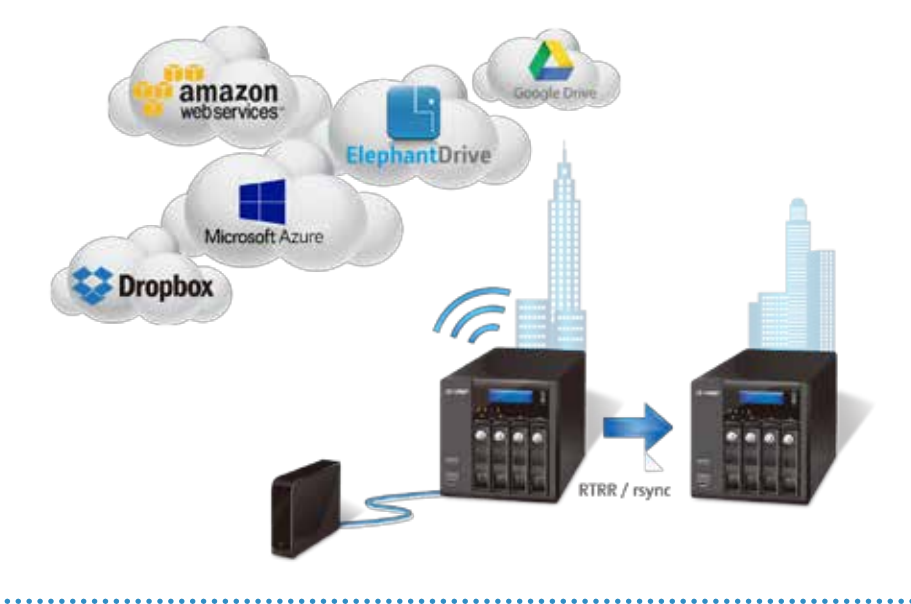

### Snapshot\*

Der QTS-Snapshot ist eine großartige Lösung zur Aufzeichnung von Dateizuständen zu einem bestimmten Zeitpunkt. Sie können bis zu 1.024 Snapshots manuell oder nach Zeitplan auf dem Turbo NAS erstellen. Damit können Sie Dateien zu einem bestimmten Zeitpunkt einfach beziehen, falls sie beschädigt oder versehentlich gelöscht wurden.

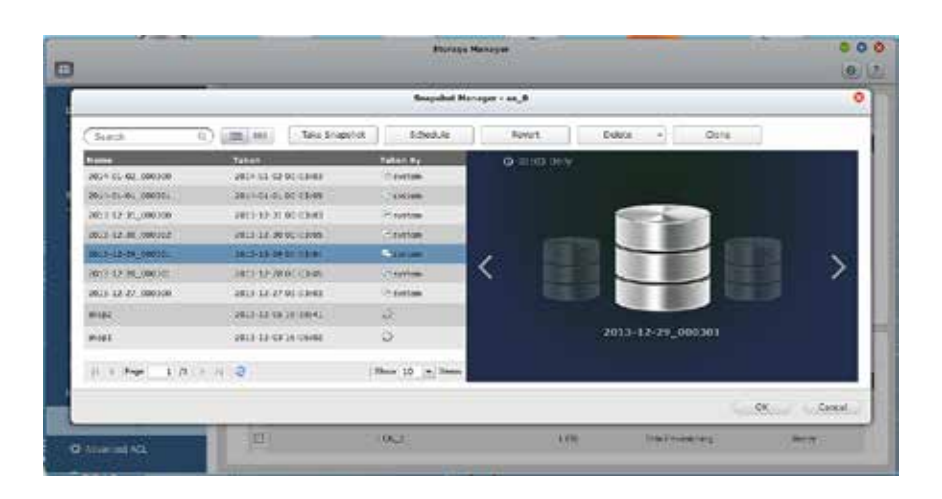

#### iSCSI-LUN-Snapshot

Im Speichermanager können Sie mehrere LUN-Schnappschüsse zu verschiedenen Zeitpunkten aufnehmen. Bei Bedarf können Sie den LUN-Schnappschuss zum einfachen Datenabruf ganz leicht zu lesbarem Speicherplatz erklären.

Darüber hinaus erlaubt die Installation von QNAP VSS Hardware Provider unter Windows/Hyper-V dem Microsoft® Volume Shadow Copy Service (VSS) die direkte Initiierung den LUN-Snapshots auf dem Turbo NAS, wodurch Rechenleistung von Windows/Hyper-V erheblich abgeladen wird. Unternehmen, die bereits Sicherungssoftware, wie Acronis® True Image, CA® ARCserve Backup und Symantec® Backup Exec verwenden, können die QNAP-Lösung ganz einfach in ihrer Sicherungsinfrastruktur aufnehmen.

#### Volume-Snapshot

Sie können Snapshots eines Volume zu verschiedenen Zeitpunkten erstellen. Rufen Sie bei Bedarf zum direkten Wiederherstellen und Herunterladen von Dateien durch Auswahl eines gewünschten Snapshots den Speichermanager auf.

Der Volume-Snapshot unterstützt Windows' "Vorherige Versionen". Sie können Daten einfach über Windows' "Vorherige Versionen" im Windows Explorer (oder Dateiexplorer unter Windows 8) abrufen – selbst ohne die Hilfe eines Administrators, wodurch Sie noch mehr Flexibilität genießen.

\* Verfügbar in Q1 2014

# Sicherheitsverwaltung

QTS bietet zum Schutz des Systems vor Hacking sowie zum Schutz der Daten vor Überwachung, Diebstahl und Verlust verschiedenen Sicherheitsverwaltungsoptionen. Die QTS-Sicherheitsverwaltung erfüllt die elektronischen Anforderungen des HIPAA (Health Insurance Portability and Accountability Act), behauptet sich als ideale Speicherlösung zur Aufbewahrung von medizinischen Aufzeichnungen.

## Privilegieneinstellungen

#### Microsoft AD/ACL

QTS unterstützt Windows AD/ACL, damit IT-Administratoren Nutzerkonten effektiver verwalten können und der Vorgang der Privilegieneinstellungen in großen Organisationen einfacher gestaltet wird.

Daneben unterstützt QTS SAMBA v4, wodurch der Turbo NAS als Windows-Domain-Controller zur Verwaltung von Privilegieneinstellungen dienen kann.

#### LDAP-Verzeichnisdienst

QTS unterstützt das LDAP-Protokoll; dadurch kann sich der Turbo NAS in Netzwerke mit einem LDAP-basierten Verzeichnisdienst, wie OpenLDAP, integrieren kann und der Aufwand bei der Verwaltung zahlreicher Nutzerkonten vereinfacht sich deutlich. QTS macht den Turbo NAS zudem zu einem LDAP-Server.

#### RADIUS-Server

QTS' RADIUS-Server sorgt für zentralisierte Authentifizierung und Berechtigungsverwaltung für Computer, die eine Verbindung zu einem Netzwerkdienst herstellen und diesen verwenden dürfen.

QTS' RADIUS-Server verwaltet eine Liste von Benutzerkonten, die zu Netzwerkfernzugriff über Einwahlgeräte, WLAN-Zugangspunkte oder VPN-Verbindungen berechtigt sind. IT-Administratoren können Zugriffsrichtlinien zur detaillierteren Kontrolle des Netzwerkzugriffs mühelos auf mehrere Zugangspunkte anwenden.

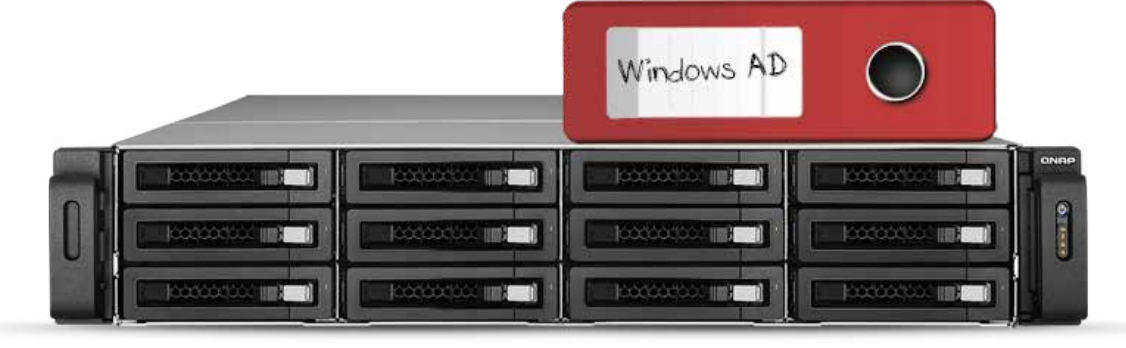

## Schutz vor Abhören

#### VPN

QTS unterstützt VPN-Server – mit VPN-Verbindungen, die mit bis zu 256-Bit-Verschlüsselung gesichert werden. Das ist einfach zu integrieren und lässt sich nahtlos mit QNAPs myQNAPcloud-Dienst und Auto-Routerkonfiguration integrieren. Komplizierte Portweiterleitungseinstellungen für PPTP und OpenVPN werden dadurch vereinfacht.

#### Verschlüsselter Zugriff

QTS unterstützt SSL, SSH und SFTP für sichere Verbindung und Datenübertragung. IT-Administratoren können Websites auf dem Turbo NAS hosten und Zugriff nur über einen sicheren HTTPS-Kanal (SSL über HTTP) erlauben.

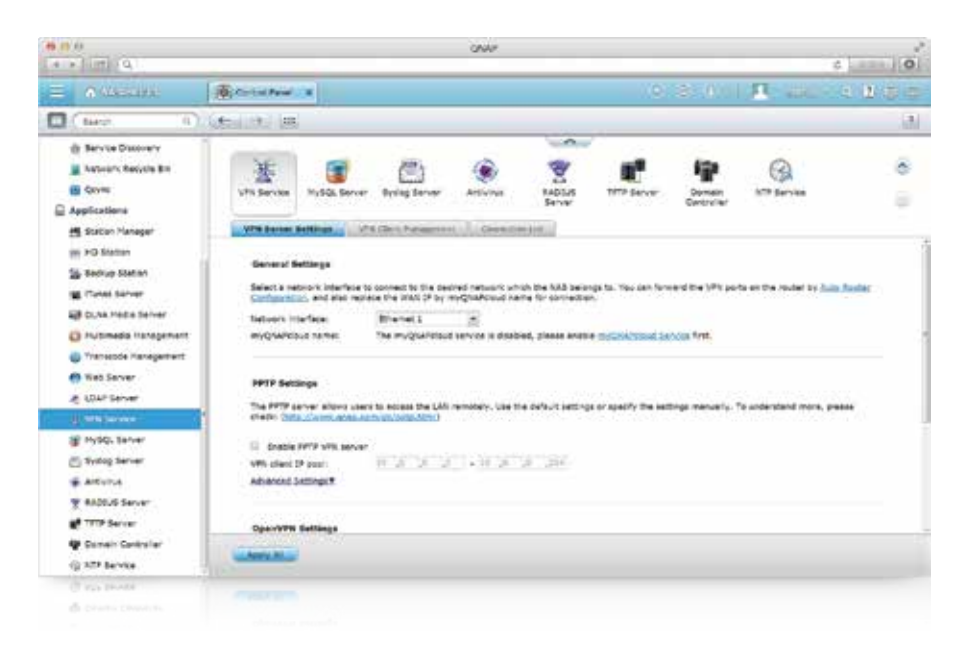

## Schutz vor Hacker-Angriffen

#### Blockieren von IP-Adressen

IT-Administratoren können eine Black oder White List einrichten, um den ordnungsgemäßen Zugriff verschiedener Benutzer auf den Turbo NAS per IP-Adresse zu steuern. Dies funktioniert in Form eines automatischen Blockierens von IP-Adressen auf Richtlinienbasis, indem der Netzwerkzugriffsschutzbefehl aktiviert wird.

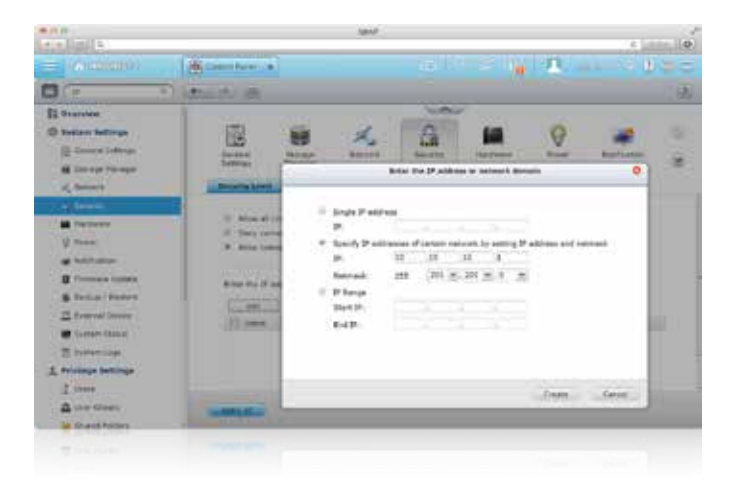

### **Diebstahlschutz**

#### Festplattenverschlüsselung

QTS unterstützt bei internen Festplatten und externen USB/eSATA-Festplatten bis zu 256-Bit-AES-Verschlüsselung und nutzt eine FIPS 140-2-validierte Verschlüsselung auf Militärniveau, die als höchste Sicherheitszertifizierung gilt.\*

\* Von bestimmten Turbo NAS-Modellen unterstützt.

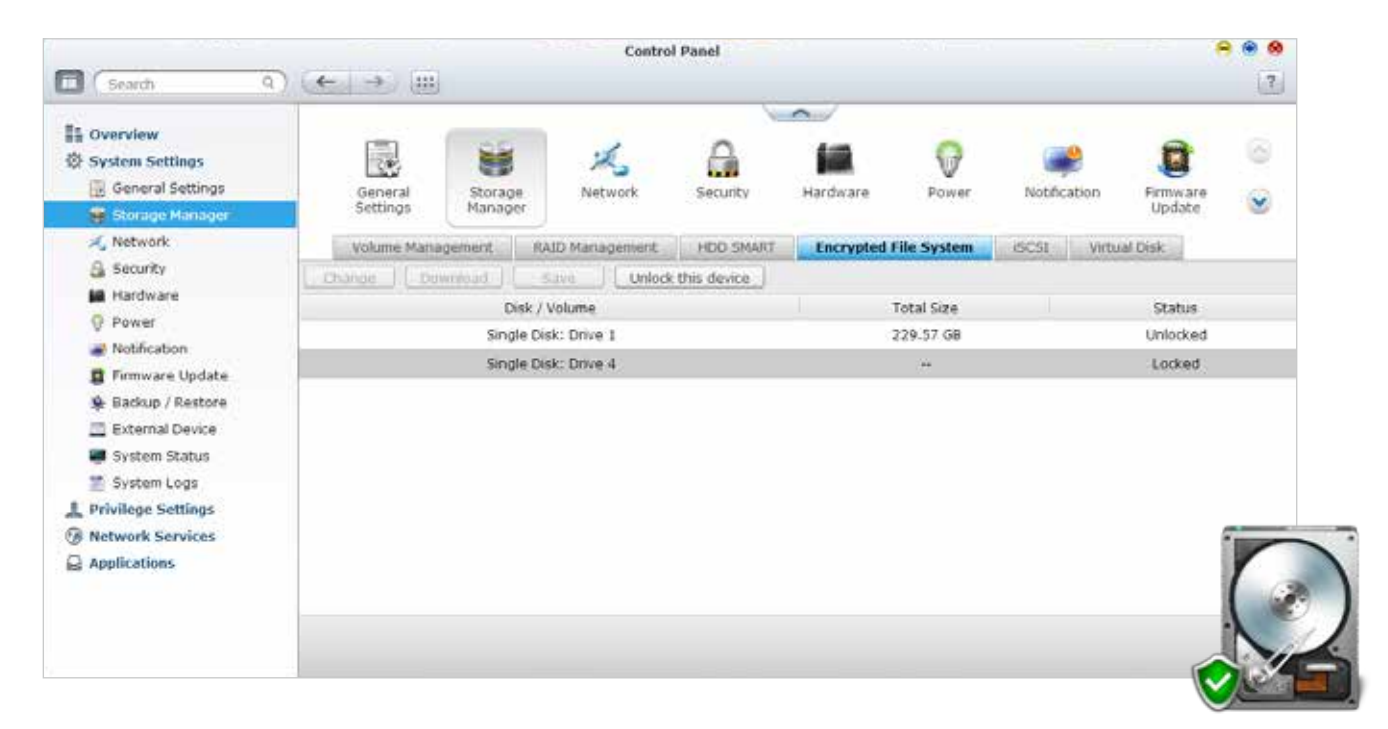

### Schutz vor Datenverlust

#### Virenschutz

QTS integriert den ClamAV-Virenschutz-Werkzeugsatz zum Schutz vor neuesten Viren, Schadprogrammen (Malware), Würmern und Trojanern bei kontinuierlicher kostenloser Aktualisierung der Virendatenbank, was einen kontinuierlichen Geschäftsbetrieb gewährleistet. eMail-Benachrichtigung bei Fertigstellung der Aufgabe oder Virenerkennung wird unterstützt.

QTS unterstützt zudem den McAfee-Virenscanner, der als kostenlose 30-Tage-Textversion in QTS' App Center erhältlich ist.

Fortschrittliche RAID-Speichertechnologie QTS unterstützt zur effektiven Verringerung der Gefahr von Datenverlusten aufgrund von Festplattenfehlern umfassende RAID-Typen, einschließlich der Konfigurationen RAID 0, 1, 5, 6, 10, 5 + Hot-Spare, 6 + Hot-Spare und 10 + Hot-Spare.

QTS globale Hot-Spare-Funktion erlaubt der RAID-Gruppe mit mehreren RAID-Volumes an einem Turbo NAS das Teile von Reservefestplatten. Fällt eine Festplatte eines beliebigen RAID-Volumes aus, ersetzt das globale Hot-Spare-Laufwerk automatisch das defekte Laufwerk, um Datenverluste zu verhindern.

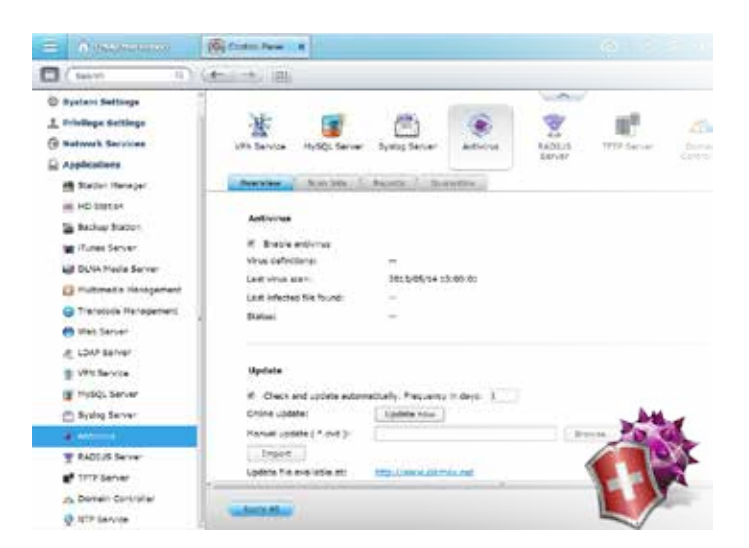

# Applikationsserver

QTS integriert zahlreiche Serverfunktionen, einschließlich Webserver und Druckerserver.

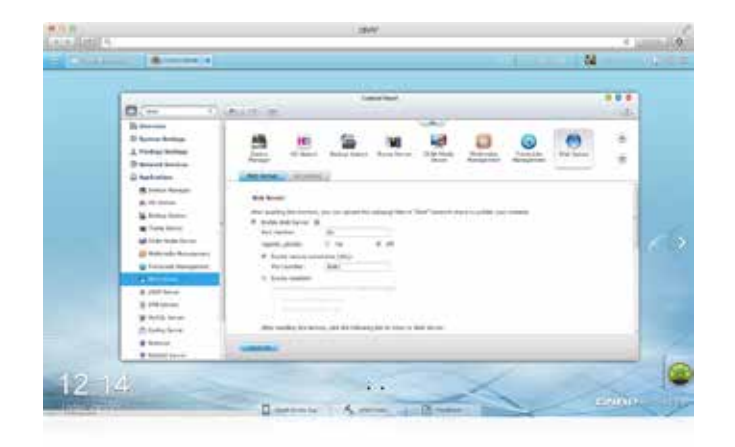

## Web-/MySQL-Server

QTS unterstützt einen integrierten Webserver gemeinsam mit PHP/ MySQL-Unterstützung, erlaubt damit das Hosting mehrerer Websites und die Ausführung bekannter Webapplikationen, wie Joomla-Online-Shop und phpBB-Forum, auf dem Turbo NAS.

## FTP-Server

Große Dateien freigeben Verwenden Sie zur Erhöhung der Effizienz beim Freigeben großer Dateien High-Speed-Datenübertragung per FTP.

#### Flexible Einstellungen

Verwenden Sie anonyme Anmeldung, Lese-/Schreib- und Schreibschutzsteuerung oder Bandbreitensteuerung zur flexiblen Verwaltung der Zugriffsrechtssteuerung.

#### Sicherer Zugriff

**Druckerserver** 

unter Mac OS X.

Verwenden Sie zur Gewährleistung einer sicheren Datenübertragung sichere FTPS- (FTP über SSL/TLS) Verbindungen.

QTS unterstützt einen Druckerserver, einschließlich IPP (Internet Printing Protocol), Samba, Druckauftragsverwaltung und Bonjour-Druck

Durch Verbindung eines kompatibel USB-Druckers mit dem Turbo NAS können Mitglieder die Druckerressourcen umgehend gleichzeitig über

## VPN-Server

Ihr Turbo NAS kann auch ein VPN-Server sein. Sie können Dateien und andere Ressourcen über das abgesicherte private Netzwerk mit Freunden und Familie teilen und ohne den Internetsperrmechanismus in bestimmten Ländern auf Webseiten zugreifen.

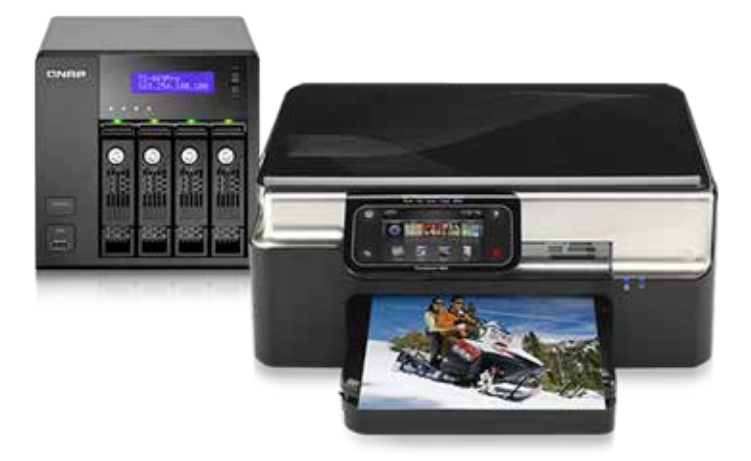

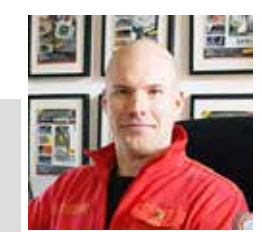

das Netzwerk teilen (max. 3 USB-Drucker).

"Das QNAP TS-EC1679U-RP ermöglicht unseren Lesern, Inhalte von Hardwareluxx mit deutlich schnelleren Geschwindigkeiten anzuschauen. Aus diesem Grund ist er essentiell wichtig für eine bessere Nutzererfahrung auf unserer Webseite." – Dennis Bode, Chefredakteur (Deutschland)

# **Systemverwaltung**

QTS hat umfassende Systemverwaltungsoptionen zur erheblichen Verringerung des Zeit- und Kostenaufwands bei der IT-Verwaltung. Die nutzerfreundliche grafische Oberfläche von QTS ist einfach zu bedienen und erfordert kein IT-Fachwissen.

## Überprüfung des Festplattenstatus

Festplatten-S.M.A.R.T.- (Self-Monitoring Analysis and Reporting Technology) Test und Suche nach defekten Blöcken helfen bei der Verhinderung von Datenverlust und Schäden aufgrund von Festplattenfehlern.

## Ressourcenüberwachung

QTS grafische Oberfläche präsentiert CPU-Auslastung, Speicherauslastung, Festplattennutzungsstatus, Bandbreitenauslasung und laufende Prozesse des Turbo NAS, damit IT-Administratoren einen schnellen Überblick über die Systeminformationen erhalten.

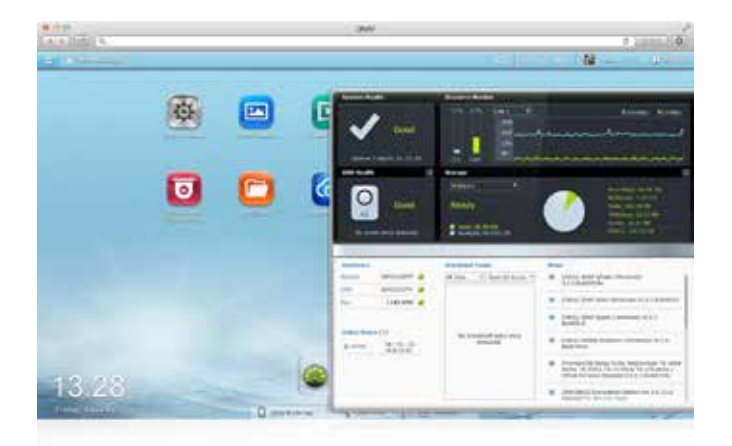

## Alarmbenachrichtigung

QTS unterstützt Alarmbenachrichtigungen per eMail und SMS, wenn Systemfehler, Warnungen und Alarmereignisse auftreten.

## Umfassendes Protokollierungssystem

QTS bietet praktische Systemereignis- und Systemverbindungsprotokolle. Zudem unterstützt QTS Syslog-Server zur bequemen Sammlung von Protokollen von anderen Netzwerkgeräten.

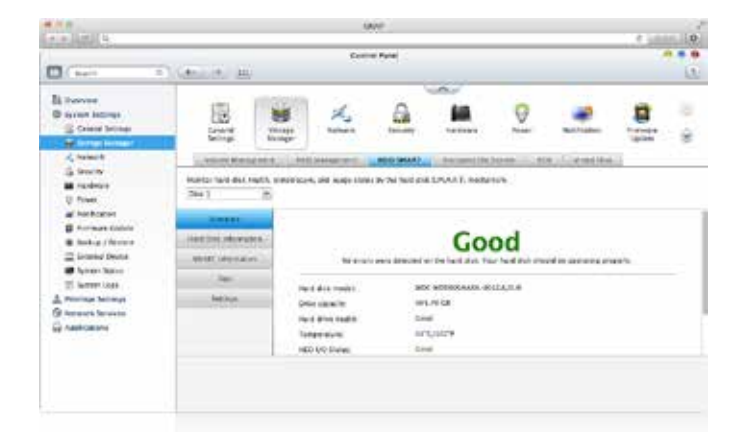

## Telnet / SSH

 $-1.0014$ 

IT-Administratoren können über Telnet oder verschlüsselte Secure Shell (SSH) auf den Turbo NAS zugreifen und Befehle zur erweiterten Programmierung oder Problembehebung ausführen.

## Netzwerk-USV

QTS unterstützt USV, wodurch mehrere Turbo NAS-Geräte in demselben TCP/IP-Netzwerk durch eine einzelne USV geschützt werden können. Der USB/SNMP-autonome USV-Modus wird auch unterstützt.

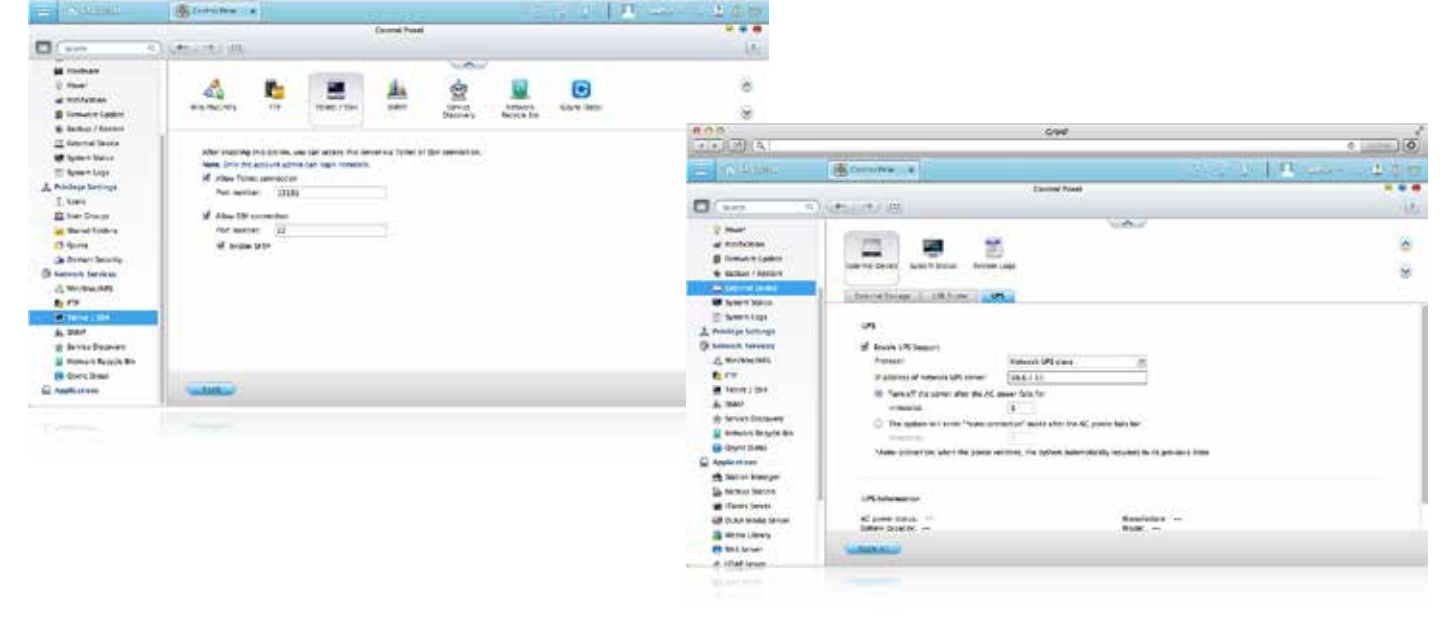

# **Speicherverwaltung**

Dank QTS-Speicherverwaltung gekoppelt mit der Scale-up-Lösung können Unternehmen mit dem flexiblen Einsatz von zusätzlichen Speichersystemen Kosten sparen.

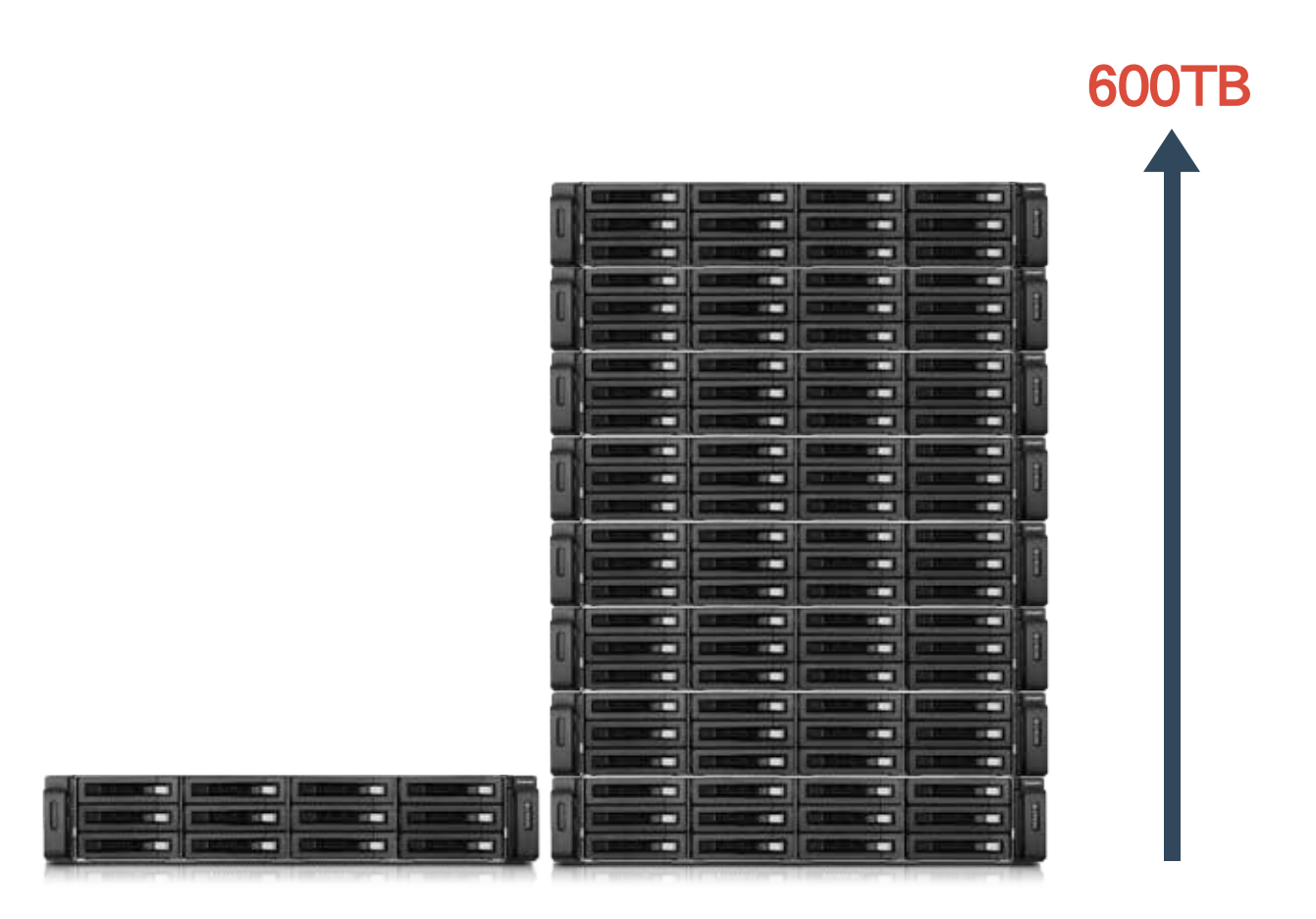

## Scale-up-Lösung

Ausgewählte Turbo NAS\* Modelle unterstützen QNAPs RAID-Erweiterungsgehäuse (REXP- und UX-Serie) zur Erweiterung des Gesamtspeichers auf über 600 TB reine Kapazität. Die RAID-Erweiterungsgehäuse unterstützen Fehlt-Modus zum Schutz der Daten.

\* Die unterstützten Turbo NAS-Modelle finden Sie unter www.qnap.com

## Proaktiver Datenschutz

QTS verfügt über erweiterte Funktionen zur Absicherung wichtiger Geschäftsdaten wie RAID Hot Spare- und Global Hot Spare-Laufwerke, SMART-Datenmigration, zeitbeschränkte Fehlerkorrektur (TLER) und Fehlerkorrekturkontrolle (ERC) sowie erweiterte RAID-Lesefehlerkorrekturtechnologie.

## Flexible Volumeverwaltung

Der Speicherpool aggregiert mehrere RAID-Gruppen als einen großen Speicherpool zur flexiblen Nutzung der Speicherkapazität als Ganzes. QTS erlaubt die Erstellung mehrere Volumes und blockbasierter iSCSI-LUNs im Speicherpool und unterstützt Online-Kapazitätserweiterung, Thin-Provisioning-Volumes und Speicherrückforderung, was für eine effizientere Speichernutzung sorgt.

## SSD-Cache-Beschleunigung

Die SSD-Cache-Funktion beschleunigt die IOPS-Leistung und reduziert die I/O-Latenz für Speichervolumes. Sie unterstützt zudem Hot-Swapping-fähige SSD und aktualisiert automatisch die im Cache befindlichen Daten.

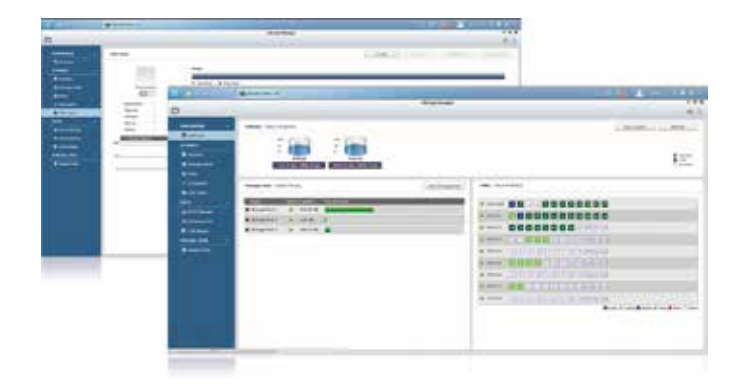

## Speicherkapazität durch externe Festplatten erweitern

Sie können externe USB- oder eSATA-Festplatten mit dem Turbo NAS verbinden und den QTS-Speichermanager zur Verwaltung des neu hinzugefügten Speicherplatzes zum Ablegen und Sichern von Daten verwenden.

# Unified-Storage und Virtualisierungsapplikationen

Der Turbo NAS unterstützt iSCSI- und NFS-Protokolle und ist virtualisierungsfähig – VMware® Ready™, Citrix® Ready™ und Microsoft® Hyper-V™-kompatibel –, damit Unternehmen leistungsstarke und flexible Speicherlösungen für Virtualisierungsapplikationen erhalten.

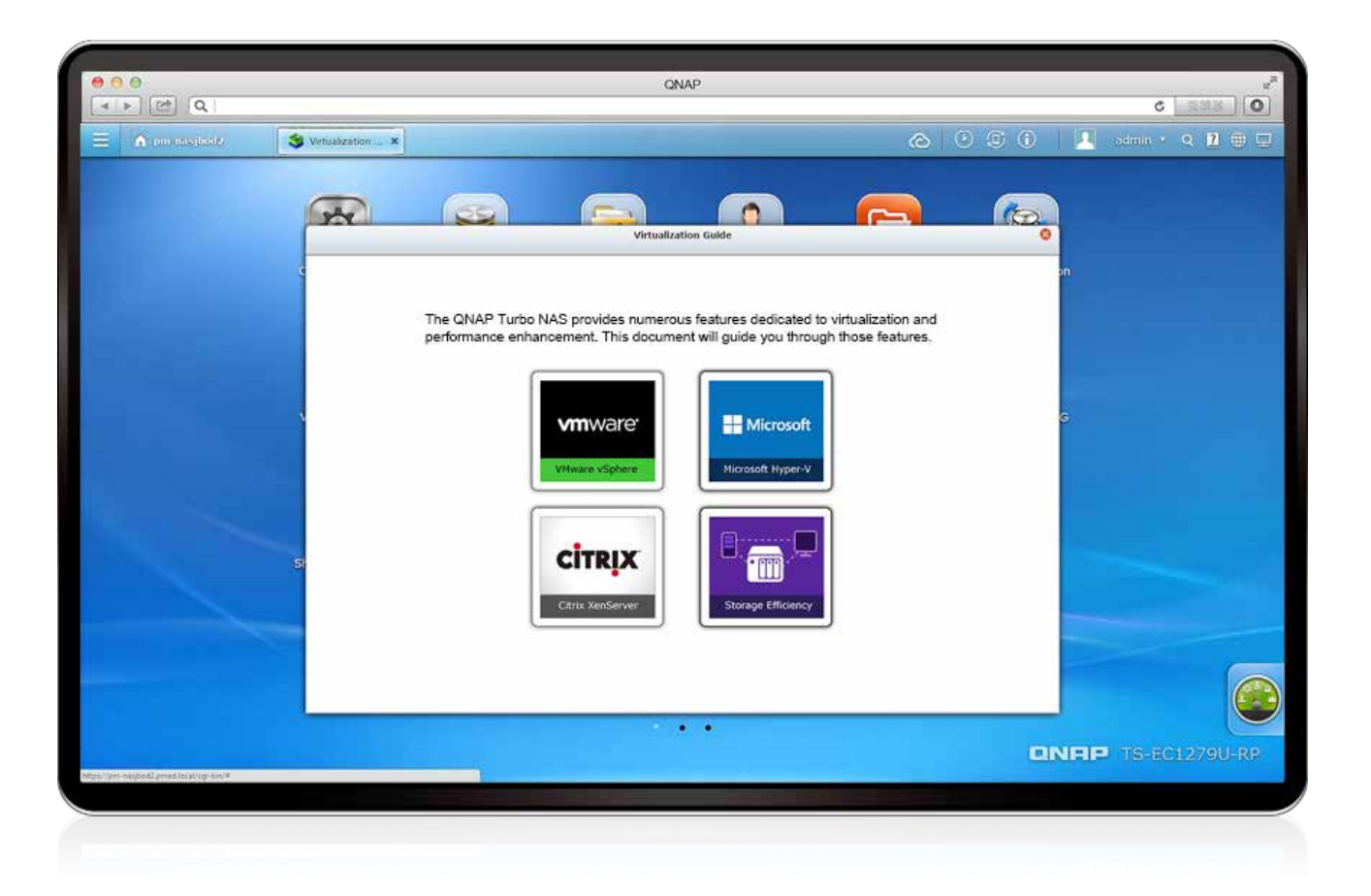

## Virtualisierungsfähig

Der Turbo NAS unterstützt VMware® Ready ™ vSphere 5, VAAI; Citrix® Ready XenServer ™ 6.0 und ist mit Microsoft® Hyper-V kompatibel, unterstützt ODX and Windows Server 2012.

## VAAI/Hyper-V-Plug-in-Unterstützung

Verwenden Sie das kostenlose QNAP vSphere-Client-Plug-in und den QNAP SMI-S-Provider für SCMM. Die Verwaltung des Turbo NAS über die Virtualisierungsverwaltungsclientkonsole ist ganz einfach.

## Sichere und flexible Speichernutzung

Der Turbo NAS bietet flexible Verwaltung durch das Erstellen und Zuweisen von iSCSI-LUNs (Logical Unit Numbers), die Zuordnung und das Aufheben der Zuordnungen von LUNs mit iSCSI-Zielen und die Thin-Provisioning-Funktion. Die Unterstützung von CHAP-Authentifizierung und LUN-Maskierung stärkt den gesicherten Einsatz in Virtualisierungsapplikationen.

## NAS/IP-SAN-Unified-Storage

QTS unterstützt NFS- und iSCSI/IP-SAN-Speicherlösungen, die als Netzwerkfreigabespeicher von Virtualisierungsumgebungen genutzt werden können. Das trägt dazu bei, effiziente Kosteneinsparungen, Energieeinsparungen und eine optimierte Nutzung der Speicherkapazität zu erzielen.

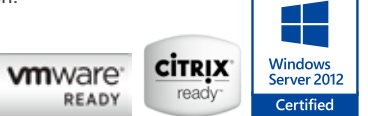

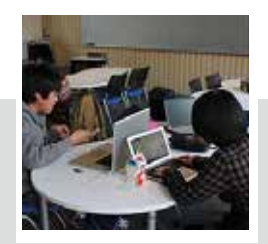

"Wir freuen uns, dass wir durch Aufrüstung auf den QNAP Turbo NAS ein Gleichgewicht aus Leistung und Budget erreicht haben." – Herr Toyama, Manager des Informationsmedienzentrums der Kaetsu University (Japan)

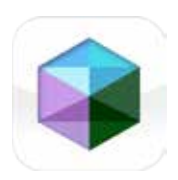

# Virtualization Station

Mit der Virtualization Station, können Sie mühelos mehrere virtuelle Maschinen auf dem Turbo NAS erstellen und diese zentral über eine nutzerfreundliche Schnittstelle verwalten; dies hilft Unternehmen für ein effizientes und schnelles Arbeiten in der IT-Verwaltung.

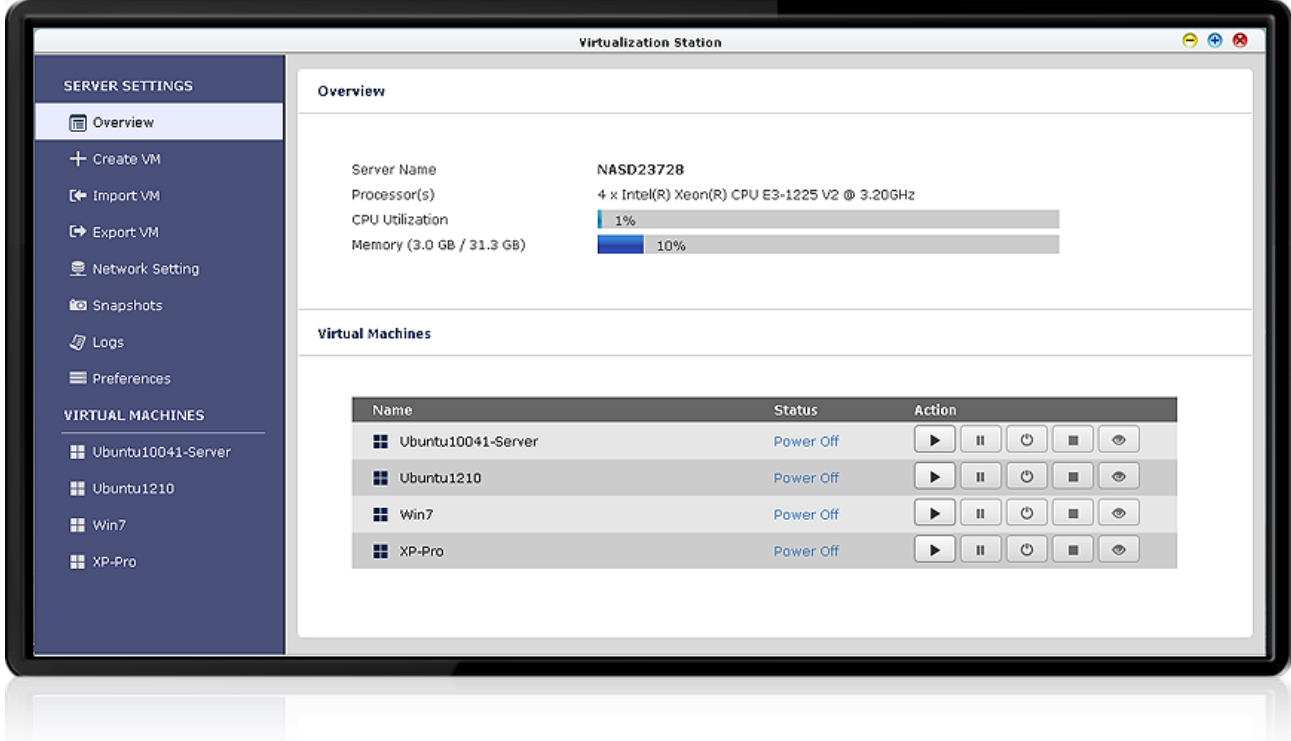

## Unterstützung mehrerer Betriebssysteme

Mit der Virtualization Station können Sie mehrere virtuelle Maschinen zur Ausführung verschiedener Betriebssysteme, wie Windows, Linux und UNIX, auf dem Turbo NAS erstellen und zur Gewährleistung unterbrechungsfreien Netzwerkdatenverkehrs Netzwerkressourcen für einzelne virtuelle Maschinen separieren.

## Schnelle Erstellung virtueller Maschinen

Die Virtualization Station bietet verschiedene Standardvorlagen, aus denen Sie zur Erstellung einer virtuellen Maschine eine geeignete Vorlage auswählen können. Erfahrene Nutzer können angepasste Vorlagen erstellen oder manuell ohne Auswahl einer Vorlage eine virtuelle Maschine erstellen.

## Snapshot

Die Virtualization Station bietet eine Schnappschuss-Funktion zur Aufzeichnung des Systemstatus einer virtuellen Maschine zu einem bestimmten Zeitpunkt. Im Falle eines Fehlers der virtuellen Maschine können Nutzer schnell zum Zeitpunkt des Snapshots zurückkehren und so kontinuierlichen Systembetrieb gewährleisten.

## Betreiben Sie VMs als Remote Desktops

Genießen Sie höchsten Komfort durch den Betrieb von Windows-, Linux-und UNIX-basierten Remote-Desktops als VMs. Eine Liste von Tasten auf der linken Seite, für jedes einzelne VM-Display, erlaubt es Anwender die VM zu pausieren, herunterzufahren, oder zurückzusetzen. Sie können außerdem Tastenkombinationen (inkl. Strg + AIt + Del) & Funktionstasten ausführen und sogar Schnappschüsse für die VMs erstellen.

## Virtuelle Maschine importieren/exportieren

Virtuelle Maschinen verschiedener Formate können einfach in die Virtualization Station importiert oder daraus exportiert werden. IT-Administratoren genießen extreme Flexibilität beim Anordnen von IT-Ressourcen zwischen Maschinen.

## Energiesparend und umweltfreundlich

Mit der Virtualization Station müssen Sie nicht mehr einen Computer oder Server nur zur Ausführung eines einzelnen Betriebssystems kaufen; dies macht Stromkosten durch Hardware und sogar eine Klimaanlage überflüssig.

## 2-in-1-Plattform

Die Virtualization Station verwandelt den Turbo NAS in ein 2-in-1-NAS, das als All-in-one NAS und als Virtualisierungssystem fungieren kann.

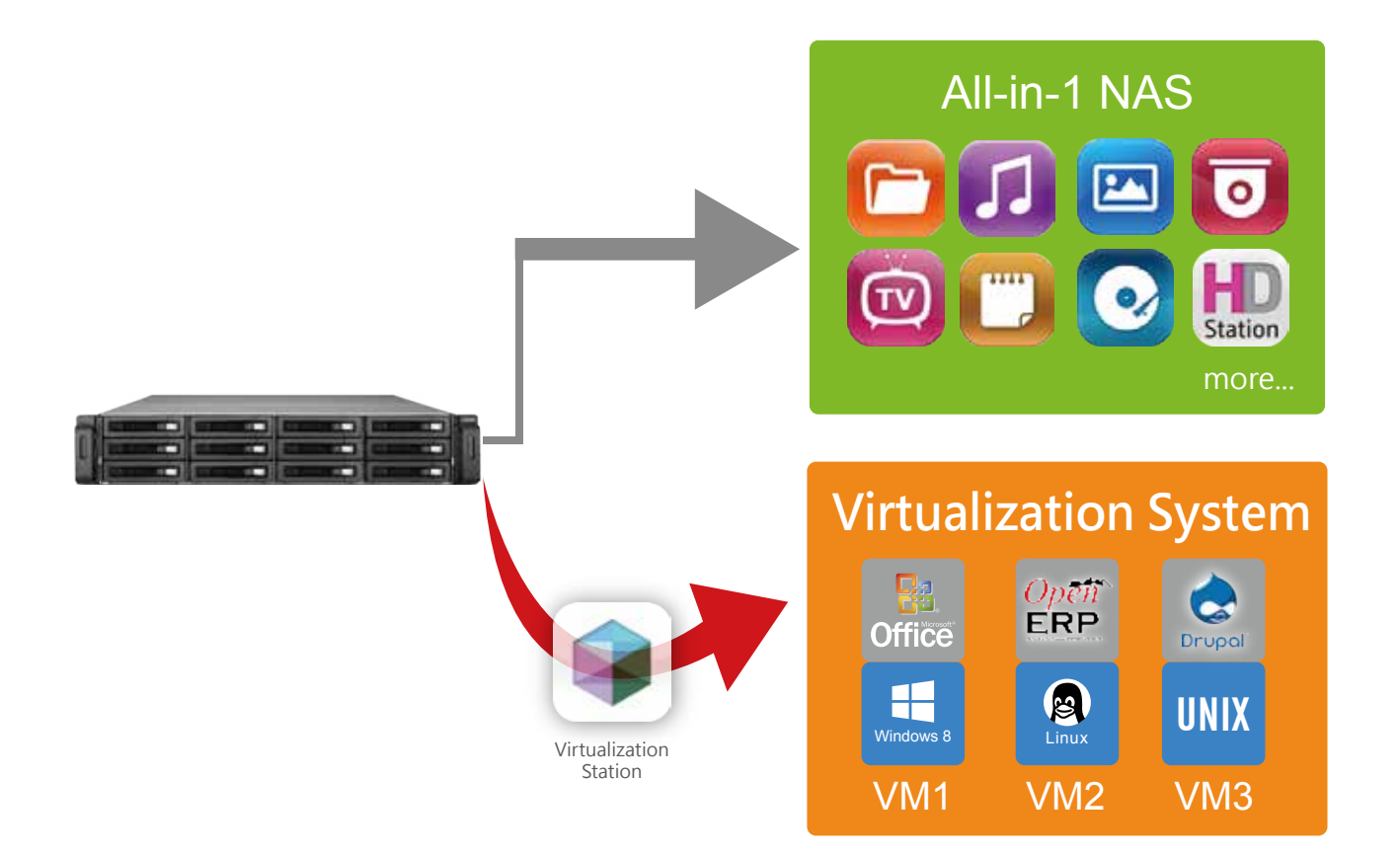

## Systemarchitektur

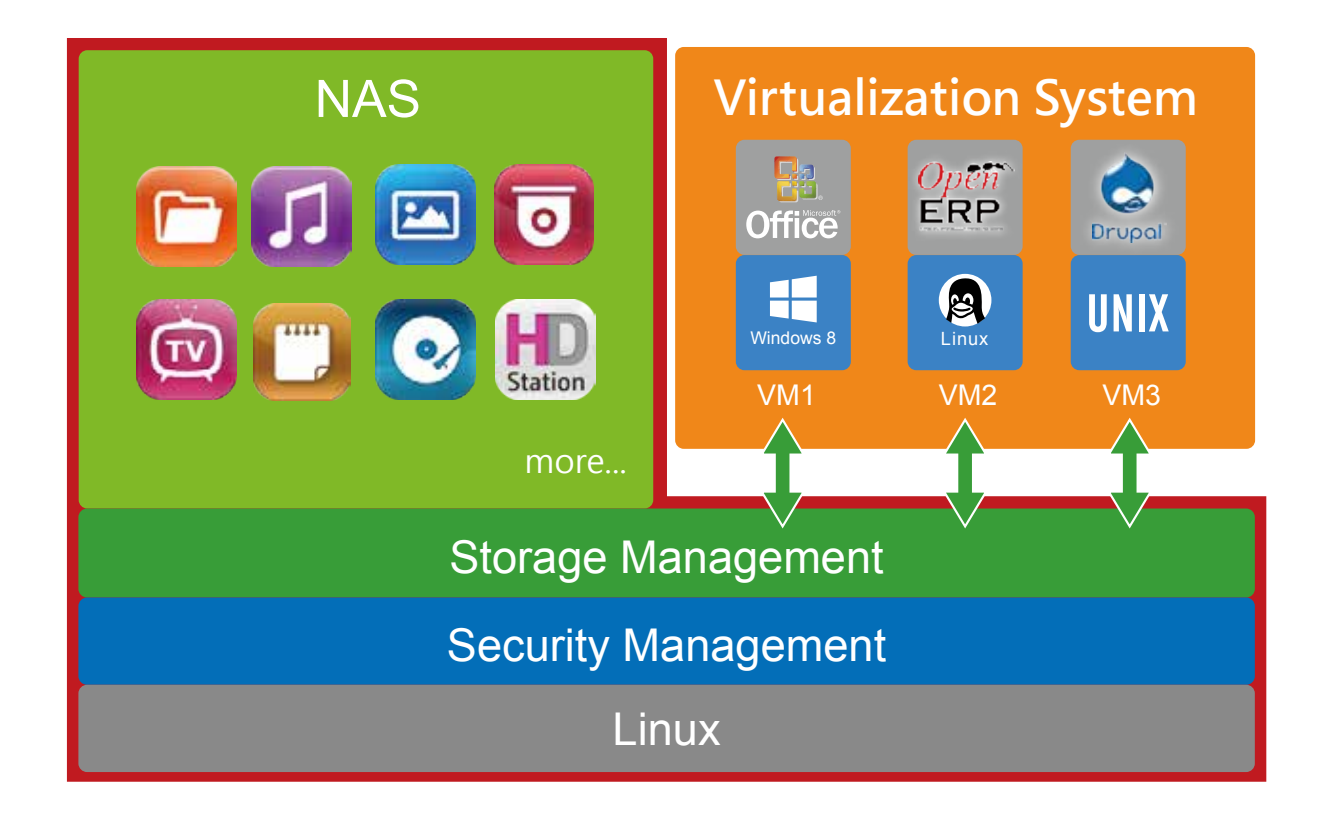

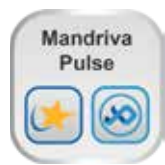

# IT Management Station

QNAPs IT Management Station wird durch Mandriva® Pulse angetrieben und ist auf die Vereinfachung täglicher Aufgaben und die Verwaltung von IT-Assets für Unternehmen aller Größenordnungen ausgelegt. Ihr Turbo NAS wird zu einem IT-Systemverwaltungsserver, der Ihnen mit zusätzlicher Flexibilität bei der zentralen Verwaltung von IT-Ressourcen, Applikationen und Sicherheit unter mehreren Betriebssystemen und an mehreren Orten hilft.

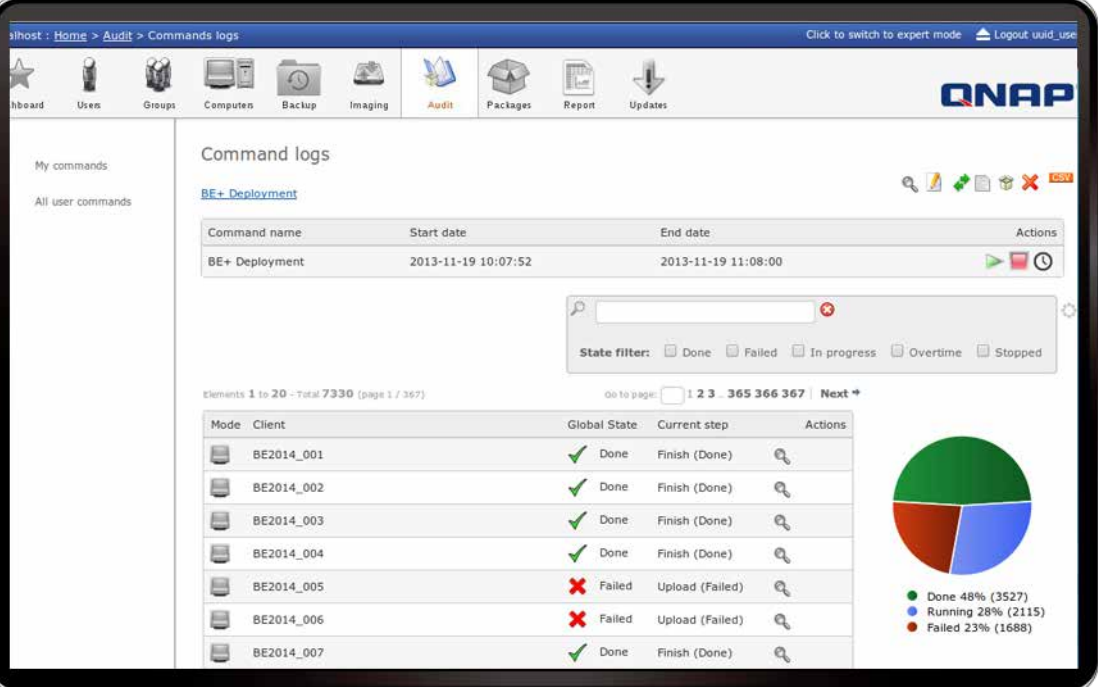

#### Umfassende Inventur

Pulse ruft mit einem Inventuragenten zum Bereitstellen zuverlässiger und zeitnaher Daten automatisch Ihre Hardware- und Softwareinformationen von Ihrem IT-System ab. Messen Sie das Potenzial Ihres Inventars und führen Ihre IT-Assets taktvoll aus – dank dynamischer Gruppen, selbstpflegend aus Abfragen.

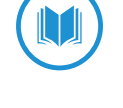

#### Mastering

Erstellen Sie ein generisches Datenträgerabbild zum Ausführen Ihrer Betriebssystemeinsätze von einem geklonten Datenabbild.

#### Fernsteuerung

Helfen Sie Ihren Nutzern bei ihren täglichen Aufgaben durch Verbindung aus der Ferne, ohne Gefährdung der Sicherheit ihrer IT-Assets.

#### Klonierung

Als Teil einer geplanten oder auf Abruf durchführbaren Wiederherstellung kann eine vollständige Sicherung des Systems und seiner Daten über identische Datenträgerreplikation erfolgen.

#### Einsatz

Gestalten, planen und implementieren Sie Softwareinstallation und Einstellungen an Ihren IT-Assets.

#### Sicherung und Wiederherstellung

Schützen Sie Ihre Daten durch stufenweise Sicherungen, die die Ausnutzung von Speicherplatz optimieren und Zeit sparen, vor versehentlichem Verlust.

## Im Kern von Pulse Neue Funktionen (Version 2.0)

#### **Berichte**

Erstellen und bearbeiten Sie gebrauchsfähige Berichte und Schaubilder zur Teilnahme und besseren Steuerung von Änderungen in Ihren IT-Assets.

#### Pull-Modus

Erhöhen Sie die Übereinstimmung Ihrer Roaming-Geräte zum Einsatz von in jeglichen Umgebungen benötigten Paketen.

#### Lizenzverwaltung

Optimieren Sie Ihre Software-Assets mit einer Übersicht verfügbarer und verwendeter Lizenzen.

#### Patch-Verwaltung

Nutzen Sie einen einzelnen Ausgangspunkt zum Zentralisieren von Softwareaktualisierungen und zum Steuern Ihrer Endpunktsicherheit.

#### **Softwarekonvergenz**

Effiziente Softwareeinsätze mit automatisierten Verfahren.

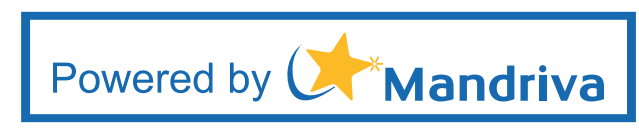

### Flexible Verwaltung Ihrer IT-Assets

#### Mehrere Betriebssysteme

Verwalten Sie all Ihre IT-Assets und virtuellen Maschinen – egal, um welches Betriebssystem es sich handelt: GNU/Linux, Windows, Mac oder Unix.

#### Mehrere Orte

Verwalten Sie Ihre Standorte per SSH-Tunnel sicher aus der Ferne, während Sie gleichzeitig die Bandbreite kontrollieren und die Verfügbarkeit Ihres Netzwerks wahren.

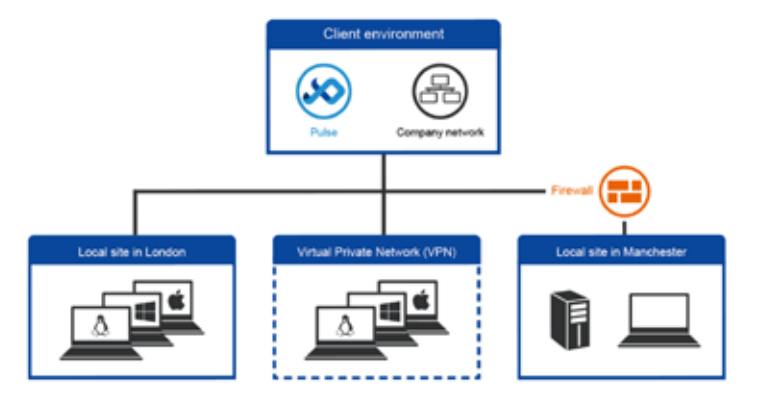

## Intuitive Werkzeuge

Ein Desktop-Symbol zur schnellen Selbstinstallation vereinfacht den Zugriff und die externe Steuerung neuer Einsätze.

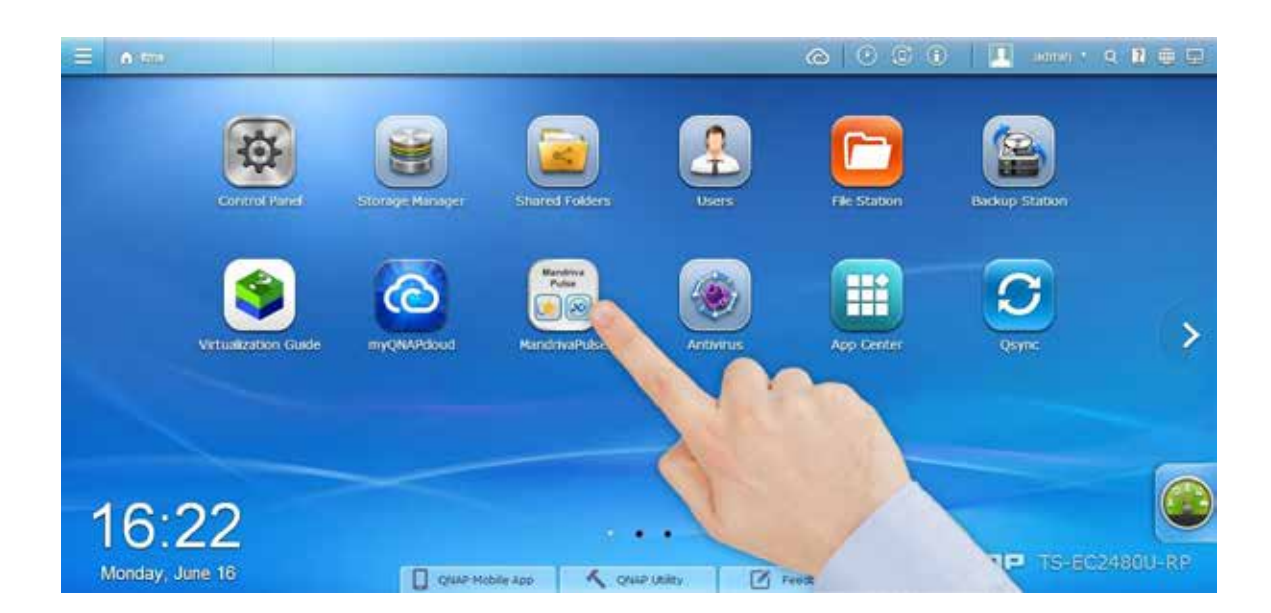

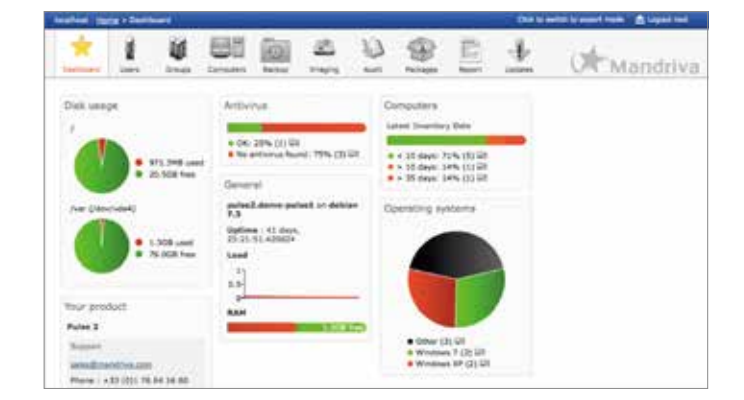

Eine nutzerfreundliche Webschnittstelle mit einem intuitiven Dashboard, das eine Schnellübersicht über die zu Ihren IT-Assets gehörenden Informationen liefert.

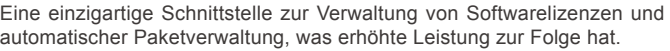

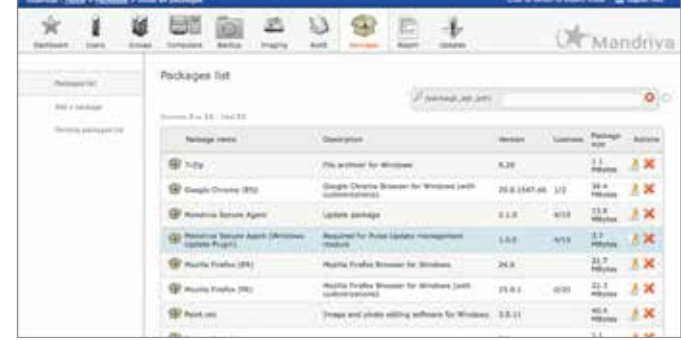

# Cloud-Speicher und -Zugriff

Erstellen Sie mit dem Turbo NAS und myQNAPcloud eine private oder persönliche Cloud zur Speicherung von Unternehmensdokumenten, persönlichen Fotos und Videos; greifen Sie immer und überall auf die Inhalte zu und teilen sie über verschiedene Geräte.

## myQNAPcloud-Verbindung

Es ist so einfach, Ihre persönliche oder private Cloud zu erstellen. Mit dem myQNAPcloud-Dienst können Sie Turbo NAS-Services immer sicher und komfortabel genießen.

#### myQNAPcloud-ID (QID)

Greifen Sie mit "QID" auf Ihr Turbo NAS zu. Sicheres Teilen Ihrer privaten Daten ist mit diesem Dienst in Ihrem myQNAPcloud Portal möglich.

#### Veröffentlichen und Teilen

myQNAPcloud ist ein einfach einzurichtender Dienst, der die Schritte zur Veröffentlichung von Turbo NAS-Inhalten über das Internet vereinfacht. In QTS myQNAPcloud können Sie zahlreiche webbasierte Turbo NAS-Dienste, wie Photo Station, Music Station und File Station, zur Veröffentlichung auf der Website myQNAPcloud.com wählen. Ebenso können Sie problemlos öffentliche Dienste von Freunden auf der Website myQNAPcloud.com ansehen.

#### Vertrauenswürdiger Dateischutz

Zur Gewährleistung der Sicherheit externer Zugriffsdienste stärkt myQNAPcloud die Schlüssel in SSL-Zertifikaten auf 2048 Bit. Die Dateien auf dem Turbo NAS befinden sich zu 100 % unter Kontrolle des NAS-Besitzers.

#### Webbasierte Dateiverwaltung

Das myQNAPcloud-Portal ermöglicht Ihnen die Verwaltung mehrerer Turbo NAS-Geräte an einem einzigen Ort. Mit der nutzerfreundlichen Verwaltungsschnittstelle können Sie Dateien auf Ihrem Turbo NAS ganz einfach herunterladen, verschieben und kopieren; dies reduziert auch die Schwierigkeiten beim Zugriff auf mehrere Turbo NAS-Server. Sie müssen sich lediglich an myQNAPcloud anmelden.

#### myQNAPcloud Connect

Die myQNAPcloud Connect-Applikation wurde für Windows-PC-Benutzer entwickelt. Durch Installation von myQNAPcloud Connect können sich Nutzer mit dem Turbo NAS verbinden und Dateien problemlos durch Ziehen und Ablegen innerhalb des Windows Explorer

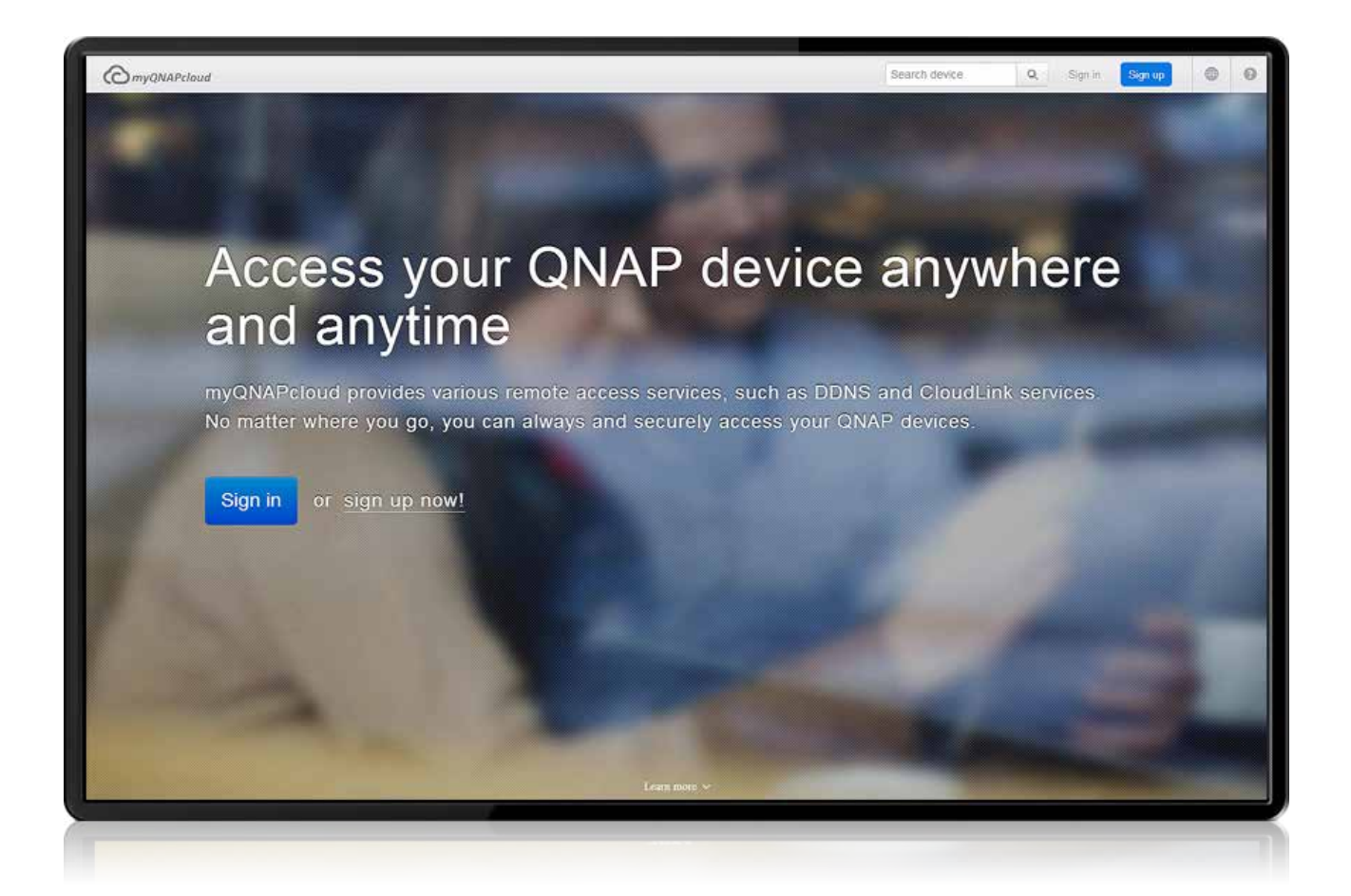

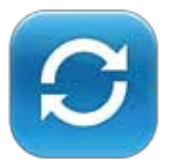

## Dropbox-ähnliche Dateisynchronisierung

QTS' Qsync-Dienstprogramm bietet Dropbox-ähnliche Dateisynchronisierung-Funktionen – mit noch größerer Speicherkapazität. Sie können kinderleicht Dateien an einen Ort hochladen und über mehrere Geräte darauf zugreifen und Dateien flexibel und mühelos mit verschiedenen Gruppen teilen.

Geräteübergreifende Synchronisierung

Der Turbo NAS ist Ihr Datencenter für Fotos, Dokumente, Videos und sonstige Dateien. Jede neu zum Qsync-Ordner hinzugefügte Datei wird automatisch an Ihren Computern, Notebooks, Smartphones, Tablet-Geräten oder per File Station zugänglich. Sie können flexiblen Dateizugriff ganz einfach genießen; und die Speicherkapazität ist größer als bei Dropbox.

#### Gruppenordnerfreigabe

Sie können Subordner innerhalb des Qsync-Ordners erstellen und jeden von ihnen wie bei einem Dateiaustauschcenter mit verschiedenen Gruppen von Turbo NAS-Nutzern teilen. Jeder Nutzer in demselben Subordner wird stets mit der aktuellsten Dateiversion auf dem neuesten Stand gehalten.

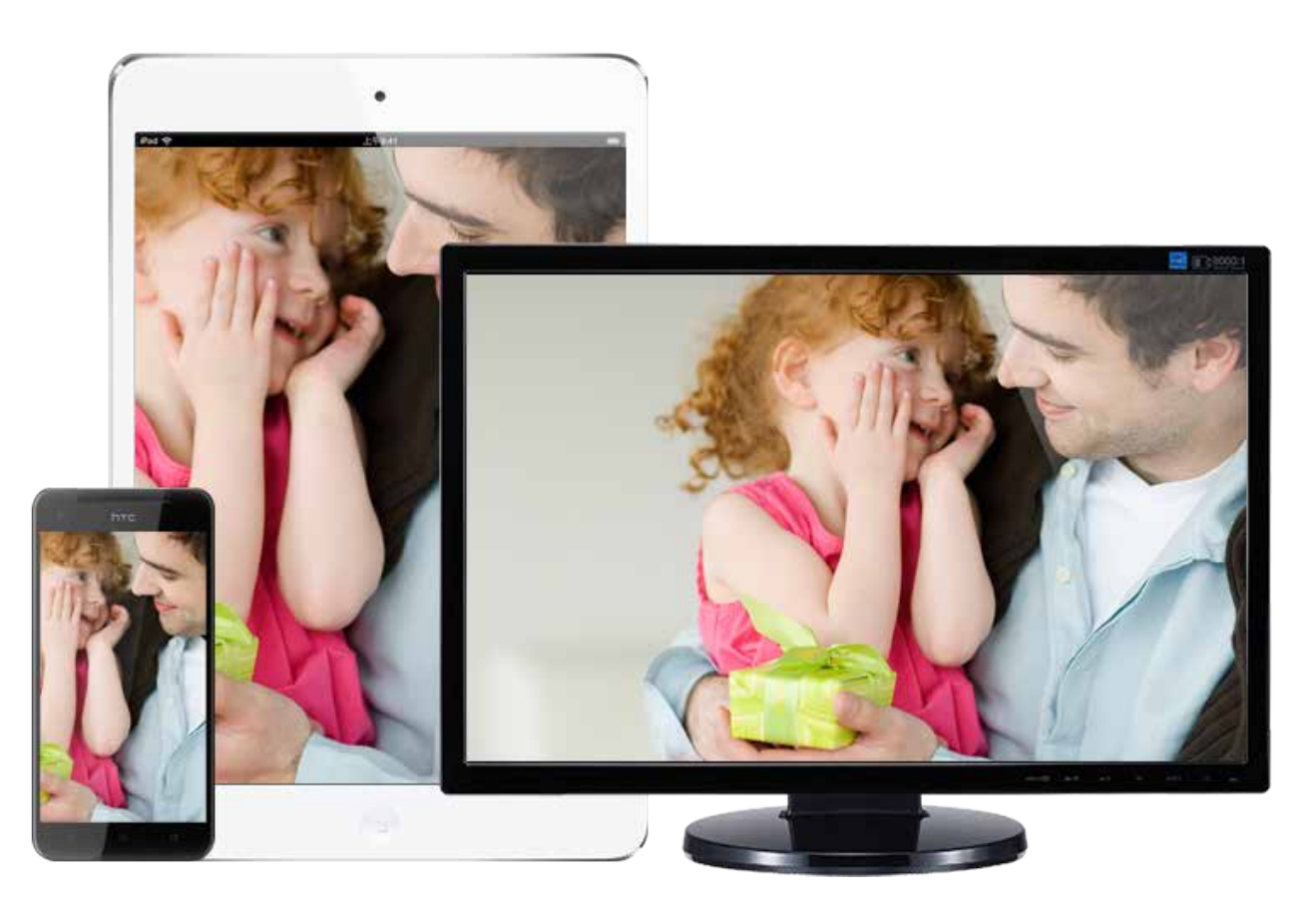

Flexible Methoden zur Synchronisierung Sie können verschiedene Synchronisierungsmodi und die Freigabeordner zur Synchronisierung wählen. Dies verringert effektiv den Speicherverbrauch und löst das Problem begrenzten Speicherplatzes von Computern.

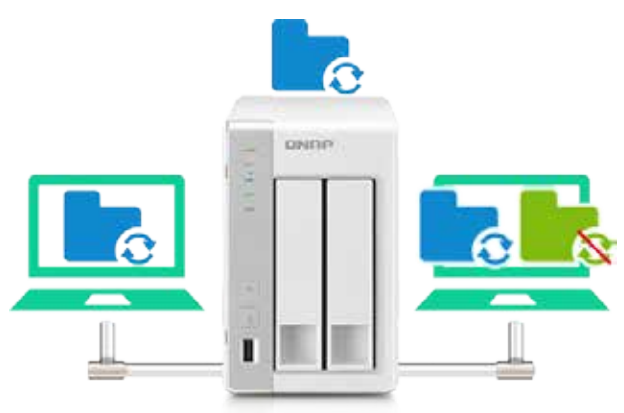

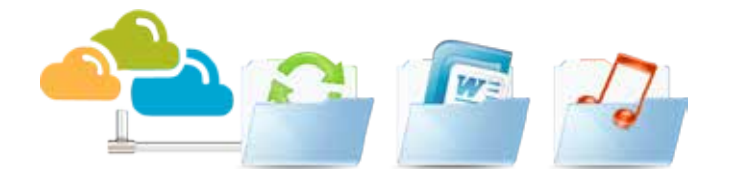

Automatisch von Mobilgeräten hochladen Aktivieren Sie die Auto-Upload-Funktion von Qfile. Wann immer Sie neue Fotos oder Videos aufnehmen, lädt Qfile die Dateien automatisch auf den Turbo NAS hoch. Dies funktioniert als Echtzeitsicherung Ihrer kostbaren Fotos und Videos.

# Multimedia-Center

QTS Photo Station, Music Station und Video Station bieten intuitive Nutzerschnittstellen, die Multimediaapplikationen vereinfachen und noch unterhaltsamer gestalten. Alle Multimediadateien werden zur einfachen Freigabe sicher gespeichert und klassifiziert, können sogar über Seiten sozialer Netzwerke geteilt werden. Mit der leistungsstarken Download Station haben Sie die Möglichkeit, Ihre Videosammlungen zu bereichern und mehr Spaß zu erleben.

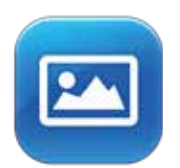

### Photo Station

QTS Photo Station hilft Ihnen bei der Archivierung Ihrer Erinnerungen, beim einfachen Verwalten und schnellen Teilen – auf unkomplizierte Weise. Die einzigartigen privaten Kollektionen schützen Ihre privaten Fotos mit der höchsten Sicherheitsstufe.

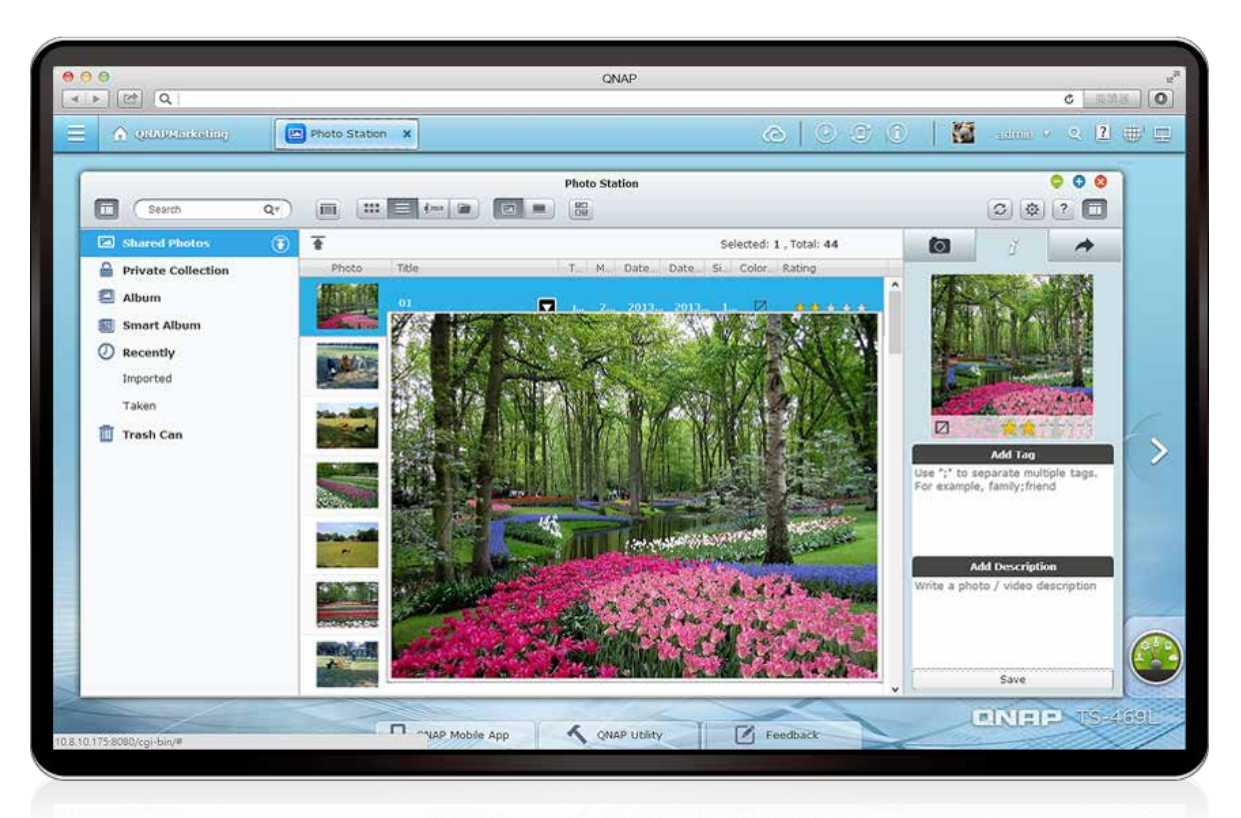

#### Zentralisierte Verwaltung

Egal ob per Drag-and-Drop, Hochladen oder Qsync-Synchronisierung: alle Fotos, einschließlich RAW-Fotos, können zentral über die Photo Station verwaltet werden.

#### Komfortable virtuelle Alben

Ordnen Sie durch freies Drag-and-Drop von Fotos aus Ihrer Fotogalerie verschiedene virtuelle Alben an. Mit diesen virtuellen Alben können Sie Fotos auf organisierte Weise komfortabel genießen und einfacher teilen. Erstellen Sie nach Belieben so viele virtuelle Alben, wie Sie möchten; Sie nehmen keinen zusätzlichen Speicherplatz ein.

#### Fotos in Google Maps ansehen

Über die Geo-Tagging-Funktion können Sie die Orte der Fotos zur Identifikation des Aufnahmeortes in Google Maps anzeigen. In jedem Fotoalbum können Sie den Verlauf Ihrer Fotos in Google Maps verfolgen und so Ihre Reise um die Welt erneut erleben.

#### Vorschau über Videominiaturbilder

Sie können den Videoinhalt schnell über die dynamischen Miniaturbilder identifizieren, ohne die Videos zu öffnen.

#### Private Kollektion

Sie können zur Archivierung privater Fotos Alben unter "Private Kollektion" erstellen. Wann immer Sie auf die privaten Alben zugreifen, werden Benutzerkonto und Kennwort abgefragt. Damit sind Ihre privaten Fotos und Videos sicher geschützt.

#### Fotoinformationen bearbeiten

Sie können Fotos zur einfachen Suche Tags oder Beschreibungen hinzufügen. Bei diesen mittels traditionellen Kameras aufgenommenen Fotos ohne Aufnahmedaten können Sie mehrere Fotos gleichzeitig wählen und deren Datum festlegen; dadurch werden diese Fotos ebenfalls in der Zeitleiste angezeigt.

#### Per Diaschau wiedergeben

Betrachten Sie Fotos mit atemberaubenden Übergangseffekten per Diaschau. Aktivieren Sie Hintergrundmusik, damit Sie die Fotos noch besser genießen können.

#### Fotofreigabe per Gruppe

Ordnen Sie die Subordner im Qsync-Ordner einfach als Gruppenordner an und verschieben Fotos in die Gruppenordner; Personen mit Zugriffsrechten auf die Gruppenordner können diese Fotos in ihrer Photo Station durchsuchen.

Personalisierte Fotowand am Anmeldebildschirm Sie können Ihre öffentlichen Fotos als Fotowand am Anmeldebildschirm teilen, damit Sie jedes Mal, wenn Sie sich an Ihrem Turbo NAS anmelden, mit glücklichen Erinnerungen aus Ihrer Fotokollektion starten.

#### Vorschau per Zeitleiste

Alle Fotos werden per Zeitleiste organisiert. Dabei werden die Anpassung der Miniaturbildgröße und Fotodrehung unterstützt. Sie können mehrere Fotos gleichzeitig zur Verwaltung oder Wiedergabe als Diaschau wählen.

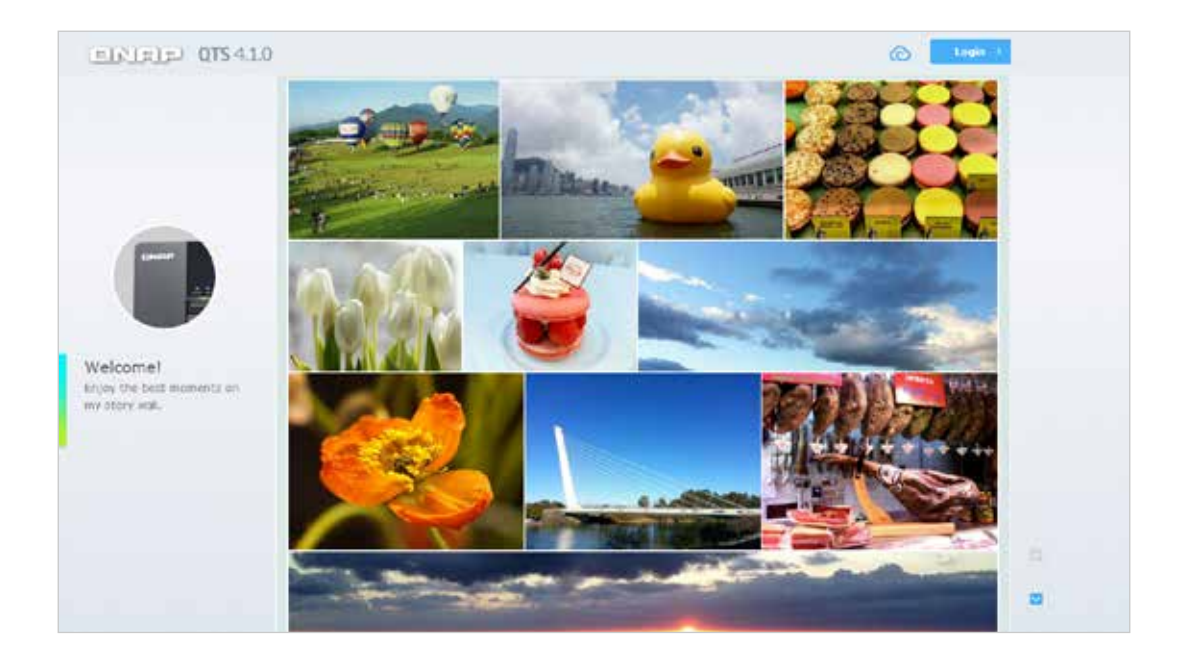

#### Intelligente Fotoalben

Sie können intelligente Fotoalben über vordefinierte Kriterien, wie Daten und Tags, erstellen. Die intelligenten Fotoalben sammeln automatisch Fotos mit denselben Daten oder Tags. Damit gestaltet sich das Durchsuchen Ihrer Erinnerungen und Organisieren der Fotos einfacher und unterhaltsamer. Beispiel: Zeigen Sie Fotos an, die an diesem Tag in der Vergangenheit aufgenommen wurden, und erstellen so ein Album für Ihren Jahrestag, in dem alle Augenblicke der vergangenen Jahre festgehalten werden.

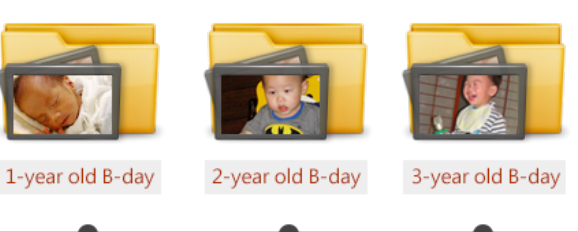

2011.06.16

2012.06.16

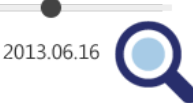

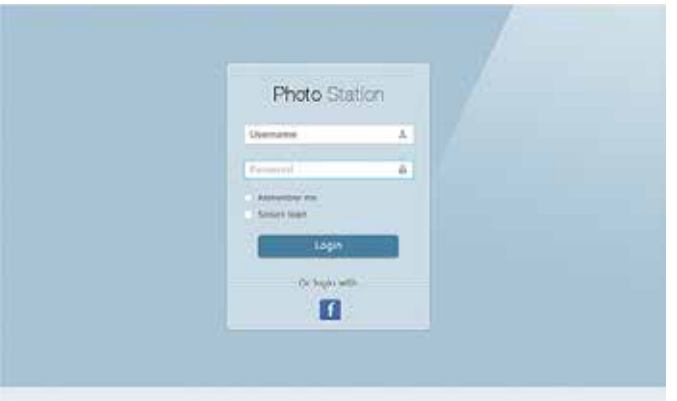

Mit Facebook-Konto anmelden

Sie können eine Bindung mit Seiten sozialer Netzwerke herstellen, damit sich Ihre Freunde über ihre Facebook-Konten an der Photo Station anmelden und die freigegebenen Alben durchsuchen können.

Freigabe über soziale Netzwerke

Sie können mehrere Fotos gleichzeitig zur Freigabe auf Seiten sozialer Netzwerke, wie Facebook, Google+, Twitter, Pinterest und Plurk, wählen.

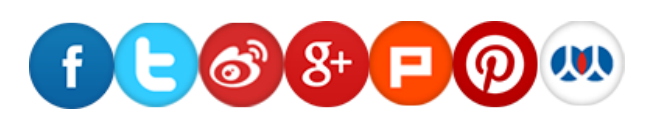

\* Animierte Videominiaturbilder werden von x86-Turbo NAS-Modellen unterstützt. Nicht-x86-Turbo NAS-Modelle bieten statische Miniaturbilder.

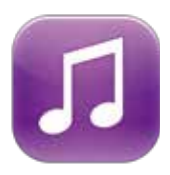

### **Music Station**

Erstellen Sie kinderleicht ein heimisches Musikcenter und genießen Ihre Musiksammlung unterwegs. Ihre Turbo NAS ist Ihr Musikcenter in der Cloud.

Große Musiksammlungen organisieren

Sie haben 4 Möglichkeiten, die Musiksammlung zu durchsuchen, und können maximal 200 Wiedergabelisten zum Anhören und Bewerten der einzelnen Lieder erstellen. Die am besten bewerteten Titel werden zur "Meine Favoriten"-Sammlung hinzugefügt.

#### Persönliche Musik-Cloud

Mit der Music Station können Sie gespeicherten Musik via Internet an PCs und Mobilgeräten wiedergeben; dabei agiert sie als Ihre persönliche Musik-Cloud. Dank Internet können Sie Terabytes von Musik auf dem Turbo NAS überall genießen.

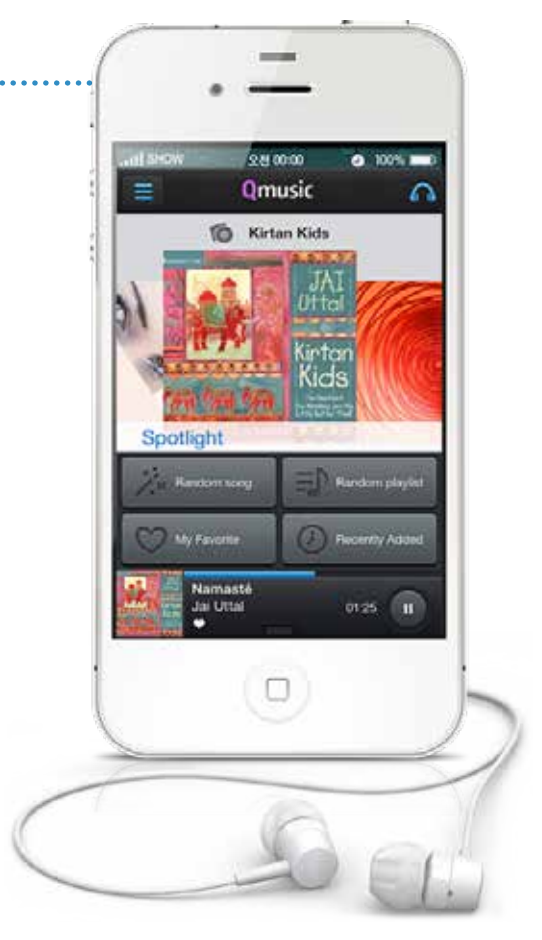

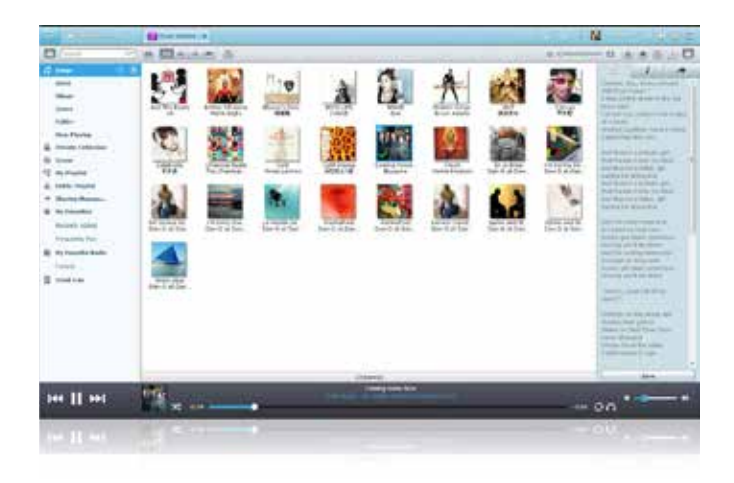

#### Dank Texten mitsingen

Sie können die Liedtexte der einzelnen Lieder eingeben und laut mitsingen, während Sie Ihre Musiksammlung auf dem Turbo NAS anhören.

Tausende Internet-Radiosender

Mit dem integrierten TuneIn-Radio können Sie Tausende lokaler und globaler Online-Radiosender anhören. Zudem können Sie manuell neue Radiosender hinzufügen.

#### Ihren Musikgeschmack teilen

Wählen Sie einfach die Musik, die Sie teilen möchten, und genießen die Flexibilität der Freigabe via eMail, Download-Link oder Seiten sozialer Netzwerke, wie Facebook, Google+ und Twitter.

#### Audioausgabe

Sie möchten die Musik auf dem Turbo NAS über einen USB-Lautsprecher genießen? Stellen Sie einfach die "NAS-Audioausgabe" ein und genießen fantastische Musikwiedergabe.

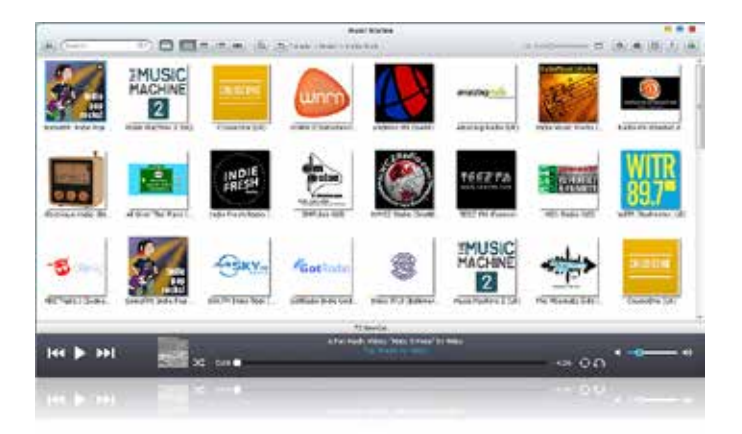

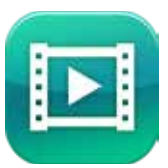

### **Video Station**

QTS' Video Station ist Ihre persönliche Videobibliothek mit freundlicheren Funktionen zur Steigerung Ihrer Videoerfahrung. Nun gestaltet sich das Organisieren von Videosammlungen wesentlich einfacher, und die Videofreigabe macht noch mehr Spaß!

#### Eigene Video-Webseiten kreieren

Mit der Video Station können Sie Ihre persönliche Videosammlung auf großartige Weise online archivieren und wiedergeben. Laden Sie einfach Videos hoch und die Video Station gibt sie reibungslos mit der geeigneten Auflösung entsprechend der verfügbaren Bandbreitenumgebung wieder.

#### Filminformationsquellen

Klicken Sie mit der rechten Maustaste auf die als Filme klassifizierten Videos und suchen automatisch nach den aus dem Internet bezogenen Informationen, wie Regisseur und Besetzung. Sie können den Filmtitel zum erneuten Abruf von Filminformationen auch manuell ändern.

#### Nach Tags und Etiketten organisieren

Verwenden Sie Videotags zur effizienten Verwaltung der Videosammlung mittels Begriffen, Bewertung und Farbetiketten. Sie können Videos auch bequem nach Kategorien und Etiketten sammeln. Damit können Sie Ihre persönliche Videosammlung kinderleicht online archivieren und durchsuchen.

#### Intelligente Kollektion

Sie können eine intelligente Sammlung der Videos erstellen, die Ihren vordefinierten Kriterien, wie Namen oder Bewertungen, entsprechen. Die intelligenten Kollektionen sammeln automatisch Videos mit denselben Kriterien, wodurch sich die Suche nach den gewünschten Videos einfacher gestaltet.

#### Ihre Videos einfach klassifizieren

Sie können Ihre Videos in Kategorien, wie Heimvideos, Filme, TV-Sendungen oder Musikvideos, klassifizieren. Zudem können Sie die Klassifizierung manuell durch individuelle Videos anpassen.

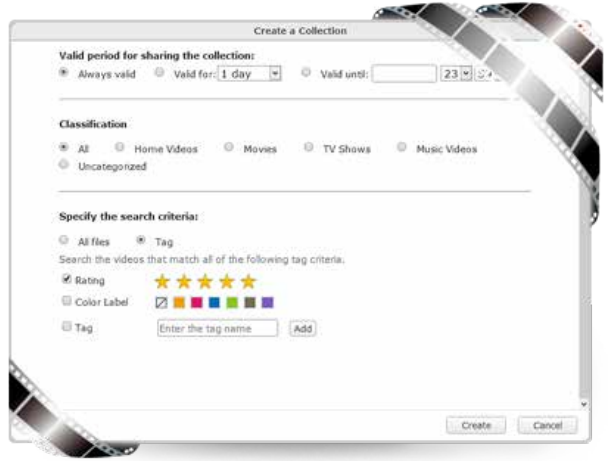

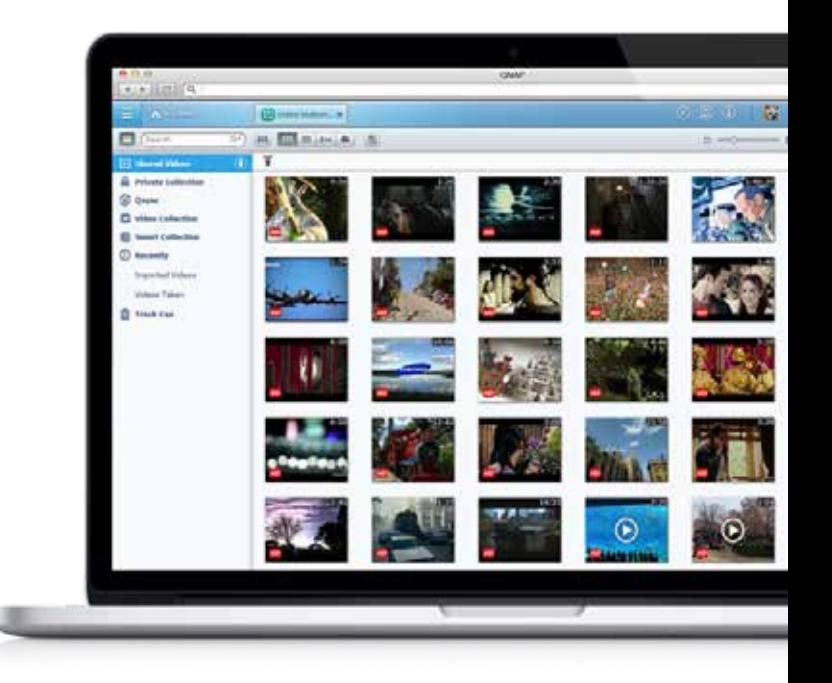

Mehr Spaß bei der Freigabe

Die Video Station macht das Teilen Ihrer Videos kinderleicht. Wählen Sie einfach das Video und teilen es per eMail, über Seiten sozialer Netzwerke, wie Facebook, Google+ und Twitter, oder einen Freigabelink.

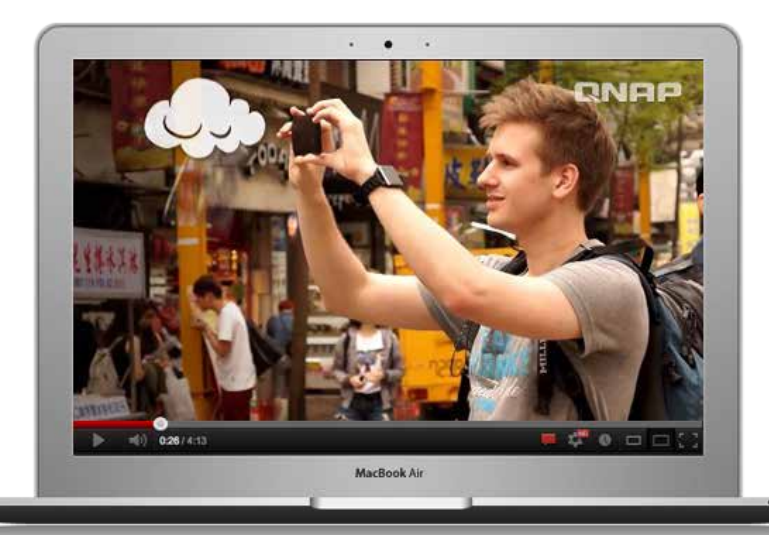

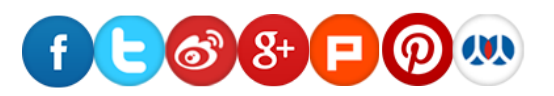

TV Station\*

**RMASON** 

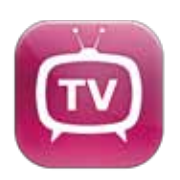

Genießen Sie die Kombination aus digitalem Fernsehen und QNAP Turbo NAS

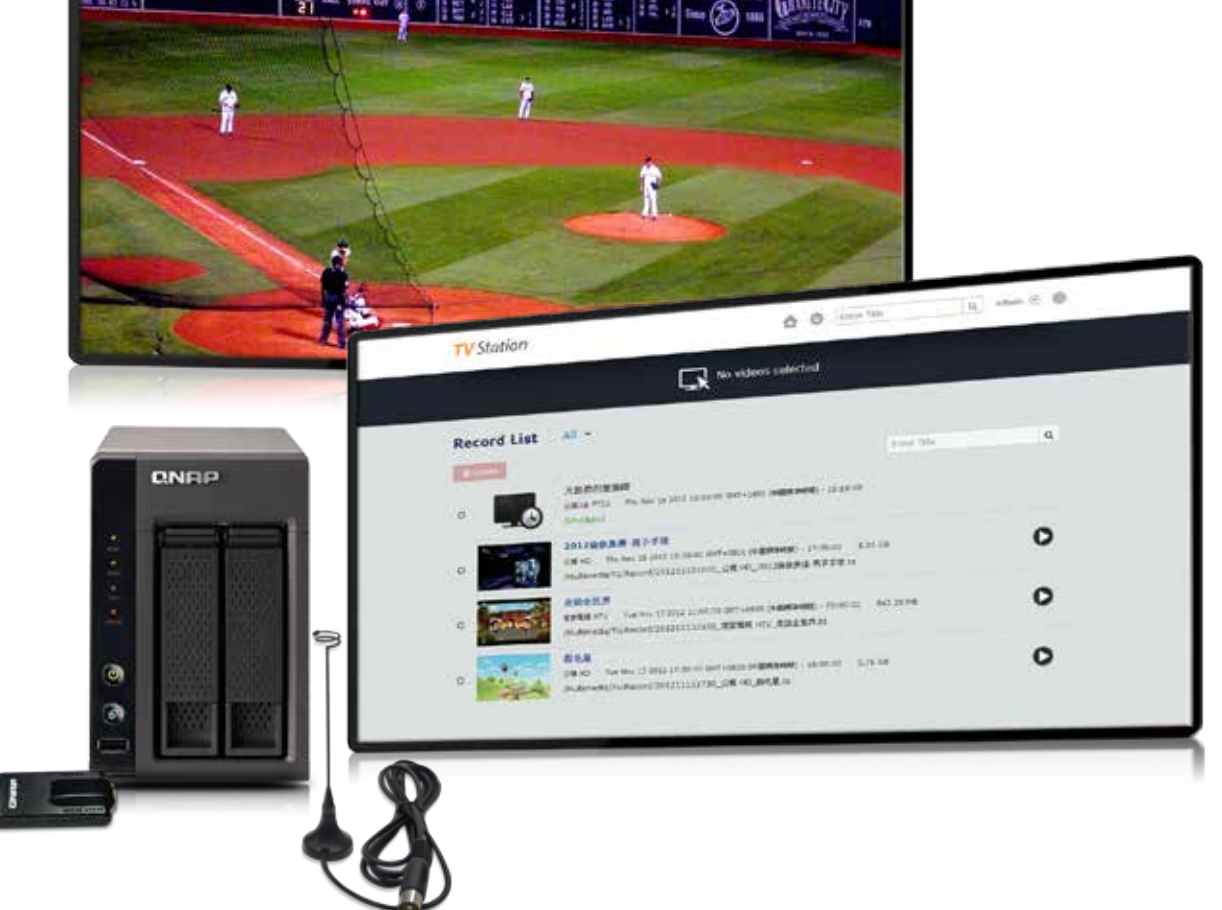

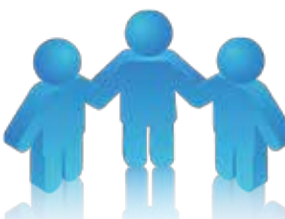

#### Digitale TV-Ressourcen teilen

Stecken Sie einfach den kompatiblen DVB-T-USB-TV-Empfänger\* in den Turbo NAS ein; anschließend können Sie sich an der TV Station-Webschnittstelle anmelden und umgehend überall bei sich zuhause digitale Fernsehsendungen ansehen oder aufnehmen. Durch die Webbasiertheit können alle Familienmitglieder gleichzeitig aktuell laufende oder aufgezeichnete digitale Fernsehsendungen am Turbo NAS ansehen.

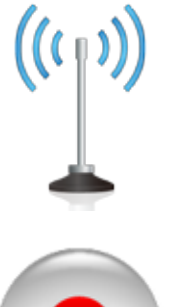

#### Gleichzeitig ansehen und aufnehmen

Verpassen Sie nie mehr eine Fernsehsendung! Es werden maximal 2<sup>#</sup> USB-TV-Empfänger unterstützt, sodass Sie während der Aufnahme eines Programmes gleichzeitig fernsehen können.

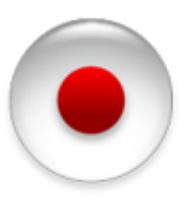

#### Aufnahme planen

ie TV Station unterstützt mit per Over-The-Air-Schnittstelle bereitgestellter elektronischer Programmzeitschrift (EPG)+. die Aufzeichnung von Fernsehprogrammen nach Zeitplan. Über die Liste der Fernsehsender mit daneben angezeigtem Zeitrahmen können Sie die Aufnahmeschaltfläche zum Starten und Beenden der Aufnahme ganz einfach umschalten. Beim Betrachten der Aufnahmeliste können Sie außerdem jederzeit Aufnahmeprogramme hinzufügen oder löschen.

\* DVB-T-Empfang ist nicht in jedem Land verfügbar. Prüfen Sie die Verfügbarkeit von DVB-T in Ihrer Region unter http://www.dvb.org/about\_dvb/ dvb\_worldwide/. + Die Verfügbarkeit von Fernsehsendern und elektronischer Programmzeitschrift kann je nach Region und Umgebung variieren. # Nur x86-Modelle unterstützen 2 TV-Empfänger.

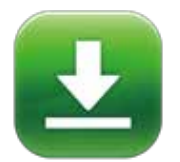

#### Download Station

Die Download Station bietet Offline-Downloads, sodass Sie Ihren PC nach der Konfiguration von Download-Aufgaben abschalten können. Der Turbo NAS setzt den Download fort, auch ohne dass Ihr PC eingeschaltet ist. Dies ist energiesparend und umweltfreundlich.

Große Auswahl an Download-Arten Unterstützt BT-, PT-, Magnet-, FTP/FTPS- und HTTP/HTTPS- sowie RSS-Downloads.

Ihr rund um die Uhr arbeitendes Downloadcenter Sobald Sie die Verwaltung der Download-Aufgaben abgeschlossen haben, können Sie den Computer ausschalten. Die Download-Aufgaben werden fortgesetzt, bis sie abgeschlossen sind. Einfach und energiesparend.

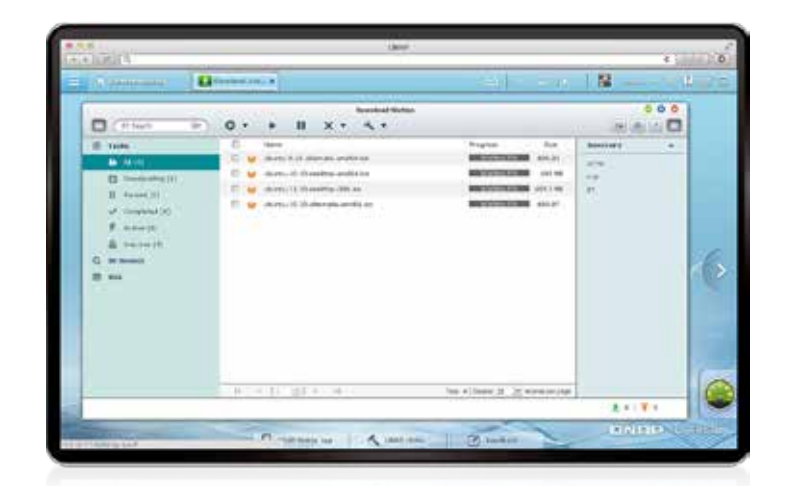

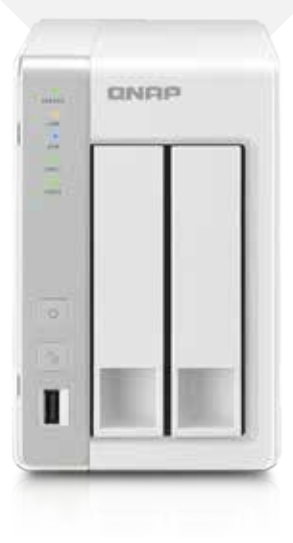

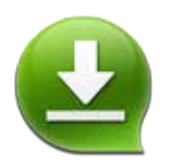

## QGet zum externen Verwalten von Download-Aufgaben

Sie können Download-Aufgaben des Turbo NAS verwalten, selbst ohne sich zuhause zu befinden. QGet ist für Windows-Computer und Macs verfügbar und kann mehrere Turbo NAS-Geräte zum Suchen, Hinzufügen, Entfernen und Ansehen von BT-Downloads über das Internet verbinden. QGet unterstützt intuitives Ziehen und Ablegen von Torrent-Dateien, einer HTTP- oder FTP-URL in die Softwareoberfläche für bequemes Hinzufügen von Downloadaufgaben.

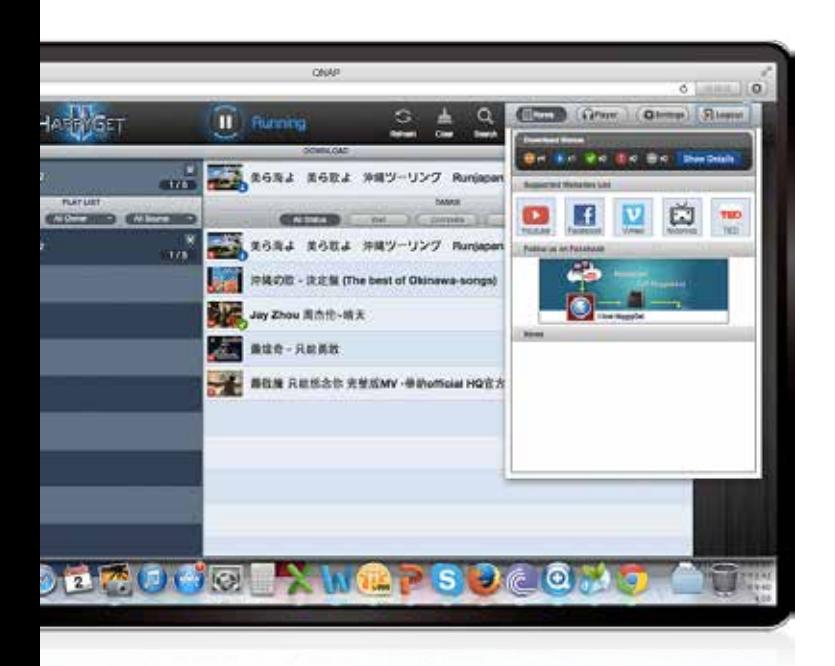

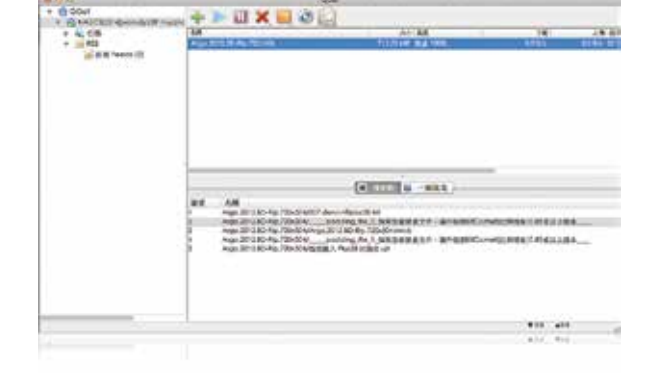

## HappyGet

#### Einfaches Sichern von Online-Videos

Sie haben so viele interessante Videos im Internet gefunden und möchten sie archivieren? HappyGet, eine im App Center verfügbare Drittanbieter-App, hilft beim einfachen Sichern von YouTube- und Vimeo-Videos sowie Facebook-Fotos auf dem Turbo NAS.

Dateien mit einem Klick in die Wiedergabeliste herunterladen Da die Wiedergabeliste auf der Videofreigabeseite mehrere Videos enthält, können Sie mit einem einzigen Klick ganz einfach alle Videos herunterladen, was viel Zeit spart, da Sie nicht alle Dateien einzeln anklicken müssen.

#### Musikwiedergabeliste

HappyGet unterstützt Musikwiedergabelisten. Die Wiedergabeliste der über HappyGet archivierten Musik wird unmittelbar zur einfachen Übersicht und Wiedergabe bereitgestellt. Auch können Sie Dateien aus der Wiedergabeliste bequem auf den Computer herunterladen.

#### Klingeltöne bearbeiten

HappyGet beinhaltet die HappyCut-Funktion zur einfachen Auswahl eines Liedes, dass Sie zur Nutzung als Klingelton für Ihre iOS®- und Android™-Geräte auf die gewünschte Länge und den gewünschten Abschnitt zuschneiden können. So einfach ist die Anpassung von persönlicher Musik und Ruftönen!

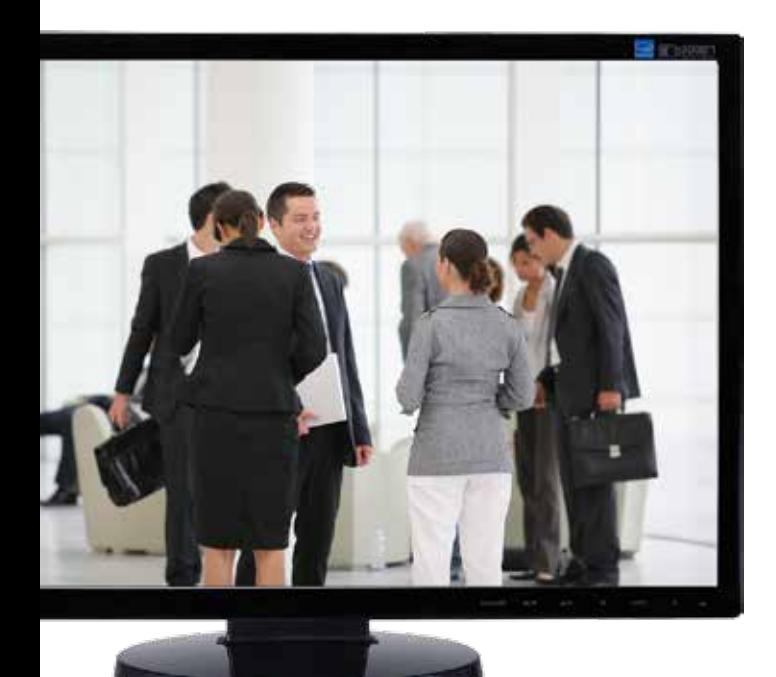

# Heimkinounterhaltung

Sie können die auf dem Turbo NAS gespeicherten Multimediainhalte mit einem Fernseher genießen; nutzen Sie dazu HDMI, DLNA oder AirPlay.

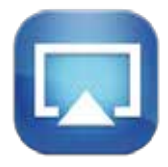

## AirPlay-Unterstützung

#### AirPlay

Sie können mit der Qfile-App an einem iOS-Gerät auf dem Turbo NAS gespeicherte Videos und Fotos durchzusehen und an einem Fernseher über AirPlay-fähige Geräte wie Apple TV wiedergeben.

#### **QAirplay**

Die im App Center verfügbare QAirplay-Applikation ermöglicht Ihnen, Ihre Medieninhalte direkt via Apple TV an einen Fernseher zu streamen. Die Medieninhalte werden auf Apple TV gestreamt und umgehen dabei Ihr mobiles Gerät, wodurch der Akku Ihres Mobilgerätes geschont wird.

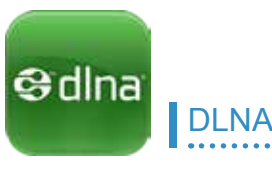

Medien streamen und wiedergeben

Sie können mit DLNA-kompatiblen Geräten, wie TV-, HDTV-, Smart TV-Anlagen, Sony® PS3, Microsoft® Xbox 360 und Hi-Fi-Anlagen, auf dem Turbo NAS gespeicherte hochauflösende Videos genießen.

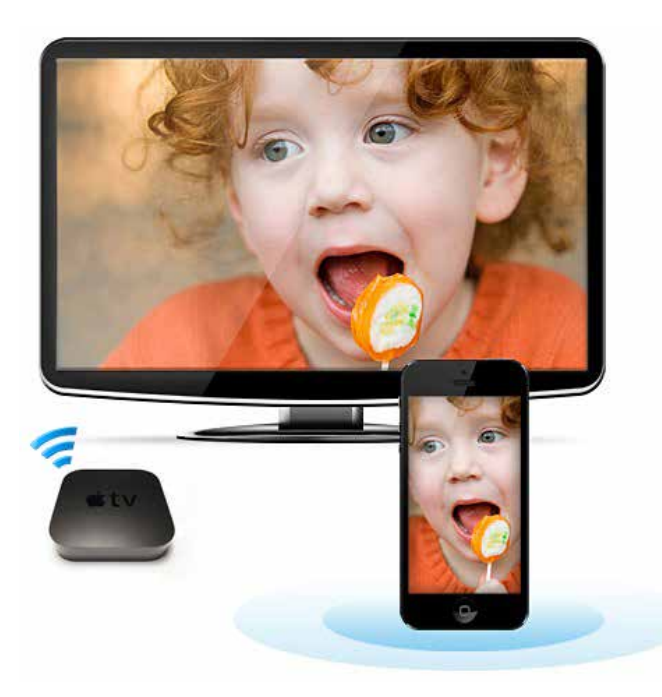

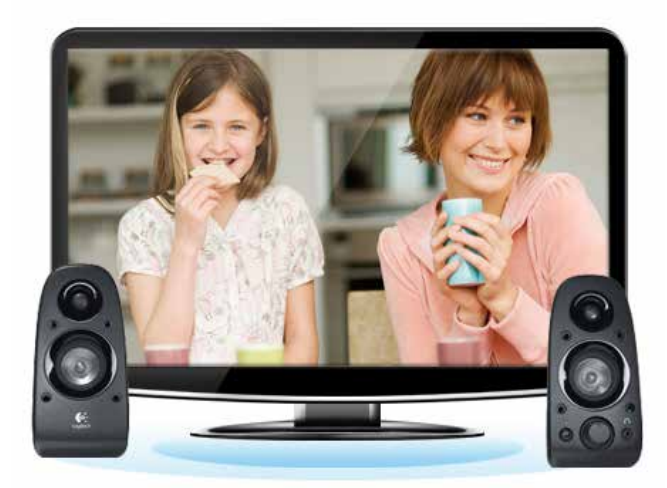

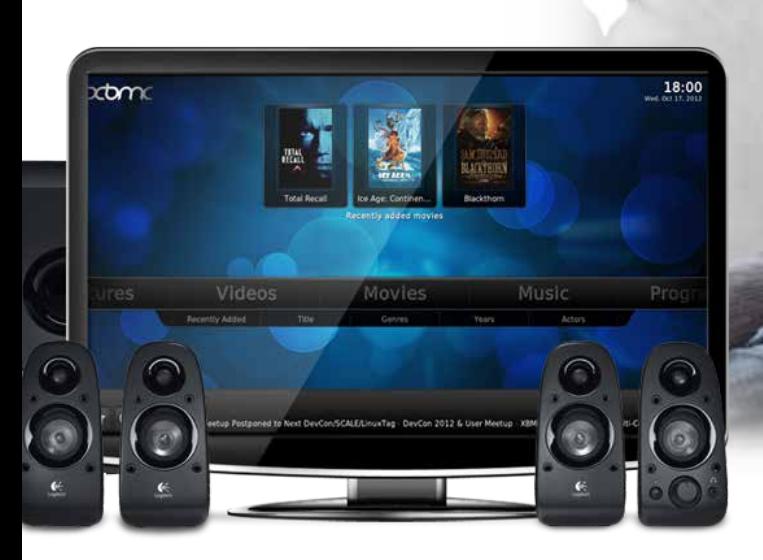

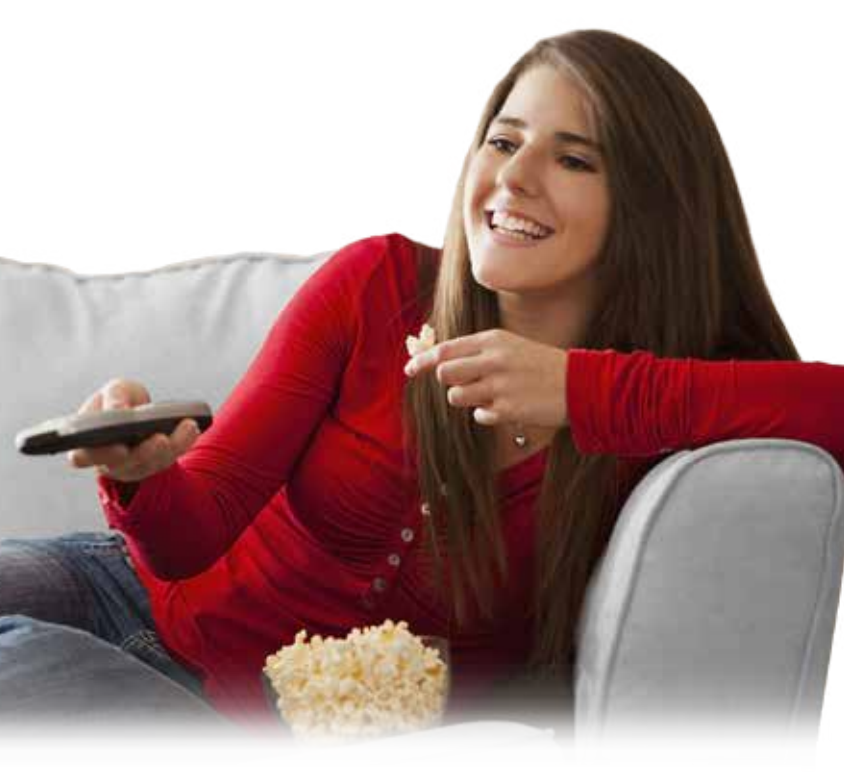

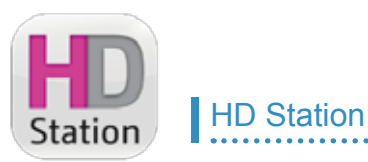

#### Full HD-Filmerfahrung

Mit dem integrierten HDMI-Anschluss und dem XBMC-Medienplayer ermöglicht Ihnen die HD Station\* das einfache Genießen Ihrer auf dem Turbo NAS gespeicherten Video-, Foto- und Musiksammlungen – für wundervolle Momente mit der Familie.

#### Am Fernseher im Internet surfen

Die HD Station unterstützt den Google Chrome-Browser. Sie können für noch mehr Spaß im Internet surfen oder Seiten sozialer Netzwerke besuchen sowie Dateien direkt aus dem Internet herunterladen und auf dem Turbo NAS speichern.

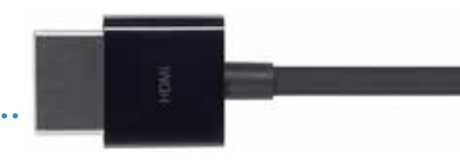

#### YouTube ganz groß erleben

Mit der HD Station können Sie YouTube-Inhalte direkt an einem großen Fernsehbildschirm wiedergeben. Lehnen Sie sich auf Ihrer Couch zurück und genießen wunderbare TV-Unterhaltung!

#### Ihr Mobiltelefon in eine Fernbedienung verwandeln

Nutzer von Android- & iOS-Geräten können zur externen Steuerung der HD Station und zur Wiedergabe der auf dem Turbo NAS gespeicherten Videos, Musik und Fotos die Qremote-App aus dem App Store herunterladen und installieren. iOS®- und Android™-Nutzer können zudem durch Herunterladen der offiziellen XBMC Remote-App ihre Mobilgeräte in eine Fernbedienung verwandeln.

\* Von bestimmten Turbo NAS-Modellen unterstützt.

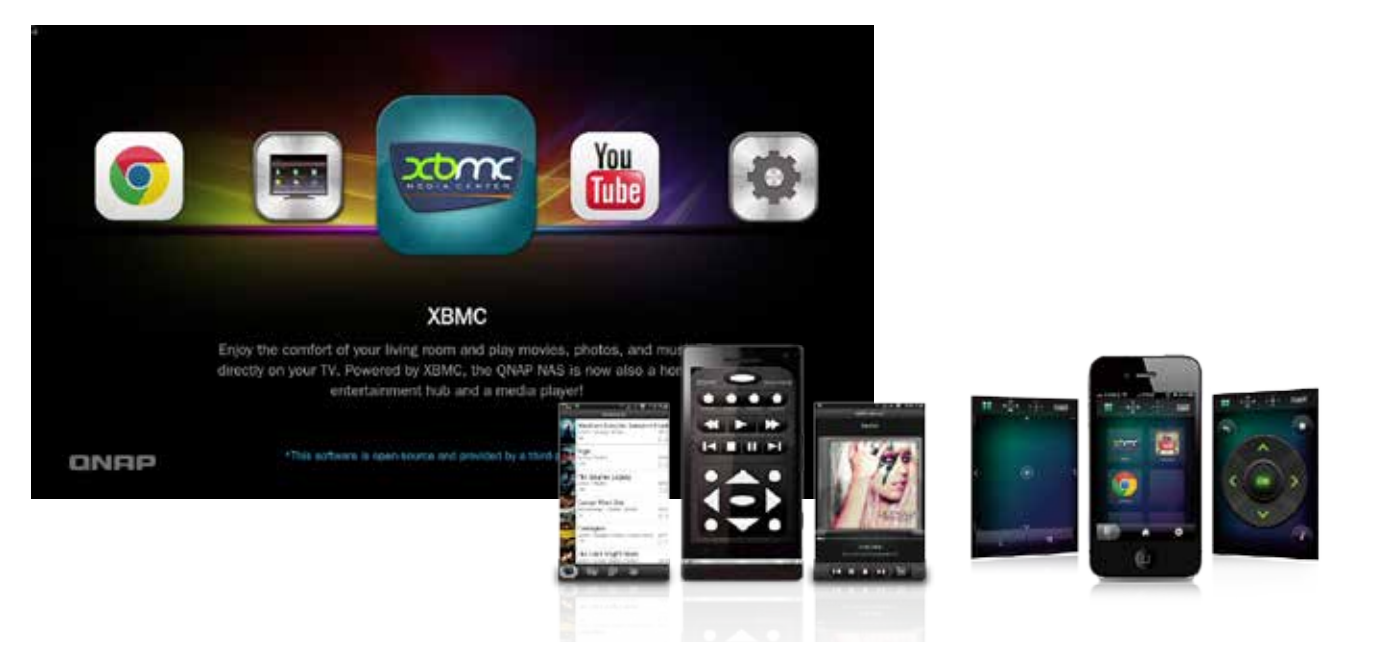

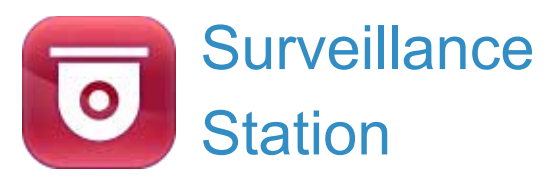

Die Surveillance Station ist eine professionelle Video Management System- (VMS) basierte Netzwerküberwachungslösung. Als eine der Turbo NAS-Standardapplikationen kann die Surveillance Station im QTS App Center aktiviert werden; dadurch verwandeln Sie den Turbo NAS in ein professionelles Network Video Recorder- (NVR) System zur Echtzeitüberwachung, Aufnahme, Wiedergabe, Alarmbenachrichtigung, intelligenten Videoanalyse (IVA) und Verwaltung, mit dem Sie unter Einsatz unterstützter IP-Kameras Ihr Hab und Gut schützen können.

## Das professionellste NVR-System

#### Große Auswahl unterstützter IP-Kameras

Die Surveillance Station ist mit über 2.600 IP-Kameramodellen von über 90 Marken und ONVIF-Spezifikationen kompatibel; diese unterstützten erweiterte Funktionen, wie Multi-Streaming und Fischaugenentzerrung.

#### Umfassendes Turbo NAS-Produktspektrum

Der Turbo NAS kommt in einem breit gefächerten Produktspektrum – mit einem bis 24 Einschüben. Jedes Modell bietet 2 oder 4 kostenlose IP-Kamerakanäle und kann modellabhängig auf 8, 16, 24, 40 oder 72 Kanäle erweitert werden, womit alle Arten von Anforderungen an Überwachungseinsätze abgedeckt sind.

#### Plattformübergreifende Unterstützung

Die Surveillance Station arbeitet mit allen verbreiteten Webbrowsern, wie Google Chrome, Mozilla Firefox und Internet Explorer. Mit QNAP Surveillance Client for Mac können Nutzer außerdem ähnliche Erfahrungen an ihrem Mac genießen.

#### Fortschrittliche RAID-Speichertechnologie

Die Surveillance Station ist auf der Turbo NAS-Plattform installiert und dank QTS-Sicherheitsfunktionen und RAID-Technologie gegen Verlust, Diebstahl und Beschädigungen der aufgenommenen Videos geschützt.

## Erweiterte Aufnahme

#### Hochwertige Codec-Aufnahme

Die Surveillance Station unterstützt H.264-, MPEG-4-, M-JPEG- und MxPEG-Aufnahme, gewährleistet damit hochwertige Aufnahmevideos zum künftigen Wiedergeben und Referenzieren.

#### Intelligente Aufnahme

Die intelligente Aufnahme nimmt Videos bei der regulären Aufzeichnung in Standardauflösung auf und wechselt bei Auslösung eines Alarms automatisch zur hohen Auflösung. Dadurch sparen Sie erhebliche Kosten bei der Investition in Festplatten und erhalten in entscheidenden Momenten hochauflösende Beweisvideos.

#### Zeitgesteuerte Aufnahme

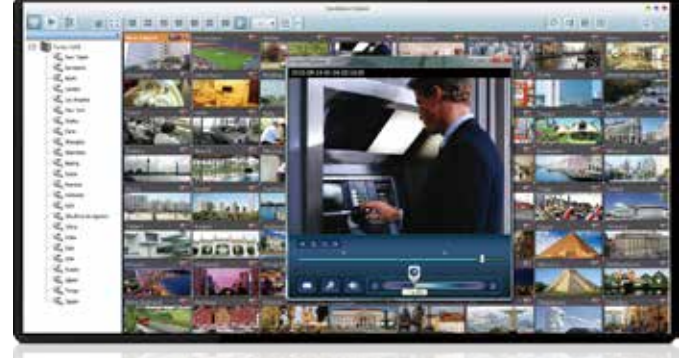

### **Echtzeitansicht**

#### Verschiedene Fernüberwachungsmodi

Die Surveillance Station unterstützt verschiedene Überwachungsmodi zur Anzeige von 1, 4, 6, 8, 9, 10, 12, 16, 20, 25, 36, 42 oder 64 Kanälen an einem einzigen Bildschirm. Zudem können Nutzer die aufeinanderfolgende Anzeige der einzelnen Kanäle wählen oder zwei Displays zur Erzielung einer breiteren Ansicht einsetzen.

#### PTZ-Steuerung (Schwenken/Neigen/Vergrößern)

Über die Surveillance Station-Webschnittstelle können Sie die PTZ-Funktionen (Schwenken/Neigen/Zoomen) unterstützter Kameras direkt anpassen, was den Komfort bei der externen Überwachung der gewünschten Orte deutlich steigert.

#### Sofortige Wiedergabe

Auf der Echtzeitansicht-Seite können Sie durch einfache Betätigung der "Sofortige Wiedergabe"-Schaltfläche das Fenster zur Prüfung aktueller Feeds aufrufen, falls Sie einen gerade verpassten Kamerakanal auf verdächtige Ereignisse prüfen möchten.

#### Visuelle Unterstützung durch eKarten

Laden Sie einfach Bilder der Überwachungsorte auf die Surveillance Station hoch und ziehen die IP-Kamerasymbole an die richtigen Stellen in der eKarte. Sobald ein Alarmereignis ausgelöst wird, blinkt das Kamerasymbol, zeigt den Ereignistyp an und alarmiert Sie, damit Sie unverzüglich passende Maßnahmen ergreifen können.

#### Sofortbenachrichtigung

Wenn die Alarmaufzeichnung aktiviert ist und ein Ereignis auftritt, erscheint umgehend ein Alarmsymbol auf der Überwachungsseite. Die Alarmdetails werden durch Anklicken des Symbols angezeigt.

#### Manuelle Aufnahme

Im Echtzeitansicht-Fenster können Sie durch Anklicken der Aufnahmeschaltfläche die Aufnahme der Echtzeitkamera-Feeds starten und jederzeit mit Hilfe der Stopp-Schaltfläche wieder beenden. Die manuelle Aufnahme hilft Ihnen bei der Erfassung kritischer Momente in Echtzeit.

#### Alarmaufnahme

Die Alarmaufnahme wird nur ausgelöst, wenn Bewegungserkennungen und Kameraeingangsereignisse auftreten; dies stellt sicher, dass kritische Ereignisse sicher zur künftigen Nutzung gespeichert werden.

Mit dem intuitiven und per Ziehen-und-Ablegen steuerbaren Zeitplanaufnahmefenster können Sie die Zeit zur Aufnahme von Feeds durch die jeweiligen IP-Kameras festlegen, wodurch Sie flexibel einen geeigneten Aufnahmeplan mit Ihrer vorhandenen Speicherkapazität einrichten können.

## **Wiedergabe**

#### Aufnahmevorschau per Miniaturbild

Bewegen Sie den Mauszeiger über die Zeitleiste und eine Vorschau der Videominiaturbilder ermöglicht schnelles Identifizieren und Suchen nach Ereignissen. Sie müssen das Video nicht von Anfang an wiedergeben und lange warten, nur um einen kurzen Videoclip zu finden.

#### Intelligente Videoanalyse (IVA)

IVA ist eine moderne Methode zum schnellen Durchsuchen von Videos nach bestimmten Vorkommnissen; dies spart Zeit und macht mühseliges Suchen nach passenden Videos überflüssig. IVA beinhaltet Bewegungserkennung, fremde Objekte, fehlende Objekte, Unschärfe und Kameraverdeckung.

#### Echtzeit-Wasserzeichen

Digitale Wasserzeichen helfen zu beweisen, dass die exportierten Videos und Standbilder echt sind und nicht manipuliert wurden. Das von QNAP entwickelte Dienstprogramm Watermark Proof dient zur Bestätigung der Echtheit exportierter Videos und Standbilder, indem Datum und Uhrzeit der Aufnahme, Kameraname und Modellbezeichnung des Turbo NAS exakt angezeigt werden. Das ist ausgesprochen nützlich, wenn Videos als Beweisstücke bei entsprechenden Ermittlungen oder vor Gericht herangezogen werden.

## Flexible Verwaltung

#### Flexible Kamerazugriffssteuerung

Mit Surveillance Station können Sie bis zu 32 Benutzerkonten anlegen und diese auf flexible Weise unterschiedlichen Gruppen zuweisen – mit unterschiedlichen Rechten hinsichtlich Überwachung, Wiedergabe, PTZ-Steuerung und Audioüberwachung.

#### Erweiterbare Lizenzverwaltung

Die Surveillance Station kommt standardmäßig mit mindestens einer kostenlosen IP-Kameralizenz pro Turbo NAS. Administratoren können die Anzahl Kanäle basierend auf den Anforderungen durch den Erwerb zusätzlicher Lizenzen erweitern. Dies bietet eine flexible und kosteneffektive Möglichkeit zur Skalierung der Überwachungsanforderungen.

#### Low resolution stream

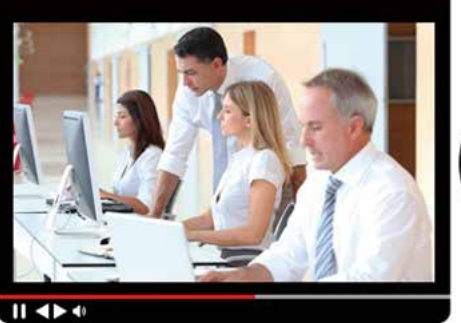

Wiedergabe- und Geschwindigkeitssteuerung per Regler Mit dem Geschwindigkeitsregler können Sie durch Verschieben der Schaltfläche nach rechts den Schnellvorlauf der Videowiedergabe bzw. durch Verschieben nach links den Rücklauf aktivieren und gleichzeitig die gewünschte Geschwindigkeit einstellen, wodurch Sie schneller die gewünschten Einzelbilder finden.

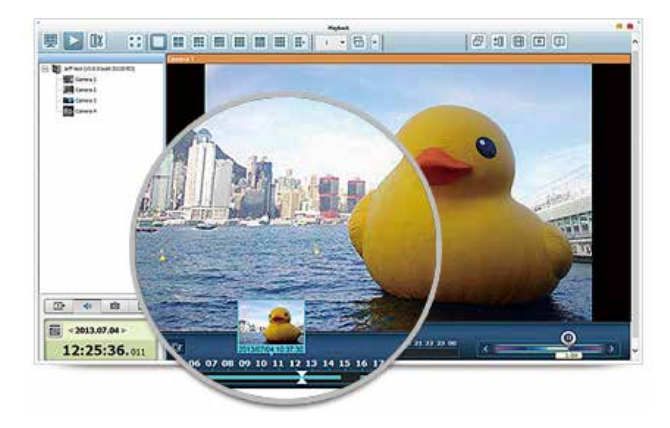

#### Erweiterte Ereignisverwaltung

Das System startet mit der Alarmaufnahme, sobald Alarmereignisse auftreten. Administratoren können Ereignisse konfigurieren und 7 Typen von Ereignisaktionen zuweisen, einschließlich Aufnahme, PTZ-Steuerung, Alarmausgabe, eMail-Benachrichtigung, SMS-Benachrichtigung, Benachrichtigung per Signalton und benutzerdefinierten Aktionen, damit Sie sofort gewarnt werden.

#### Zahlreiche Kameras verwalten

Durch Verbindung mehrerer Turbo NAS-Geräte können Sie bis zu 128 vom Turbo NAS verwaltete IP-Kameras gleichzeitig über ein einziges Gerät verwalten, überwachen und wiedergeben.

#### **High resolution stream**

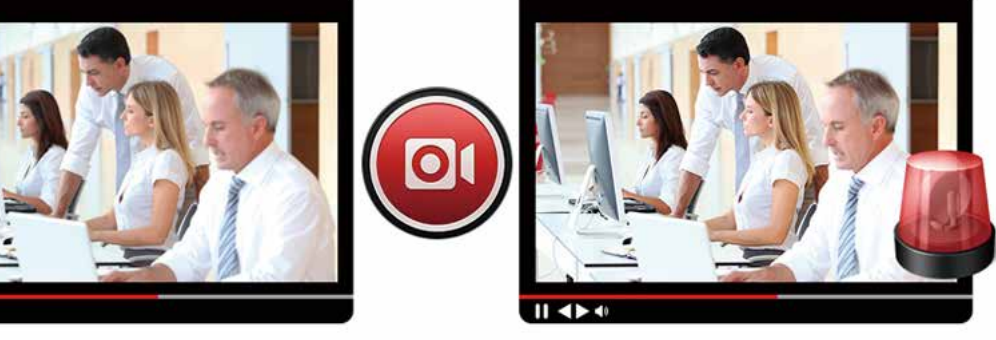

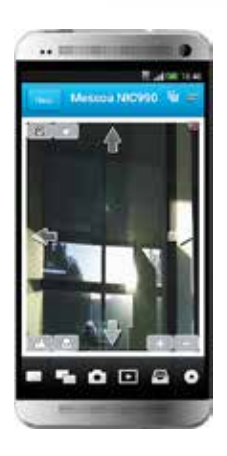

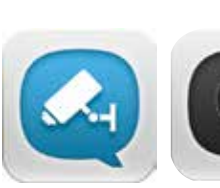

## Mobile Apps

VMobile – Überwachung immer und überall Mit der mobilen App VMobile können Sie die Surveillance Station immer und überall über iOS- und Android-Geräte überwachen. Sie bietet Kameraechtzeitansicht, PTZ-Steuerung, sofortige Ereignisbenachrichtigungen, Videoschnappschuss, Videowiedergabe und Videosuche nach Datum und Zeit.

Vcam – Ihr Mobilgerät in eine Kamera verwandeln Die mobile App Vcam kann Ihr Mobilgerät in eine Netzwerkkamera verwandeln. Mit der mobilen App Vcam können Sie jeden Moment um Sie herum auf Ihrem Turbo NAS aufzeichnen; dadurch müssen Sie kein Geld in teure IP-Kameras investieren.

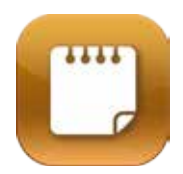

## Notes Station

QNAPs Notes Station ermöglicht Ihnen die Erstellung digitaler Notizen in der vom Turbo NAS bereitgestellten privaten Cloud. Zudem können Sie die umfassenden auf dem Turbo NAS gespeicherten Datei-, Foto-, Musik- und Videosammlungen zur Bereicherung Ihrer Notizen verwenden. Mit der Notes Station werden Ihre digitalen Memos zum sofortigen Zugriff sicher aufbewahrt.

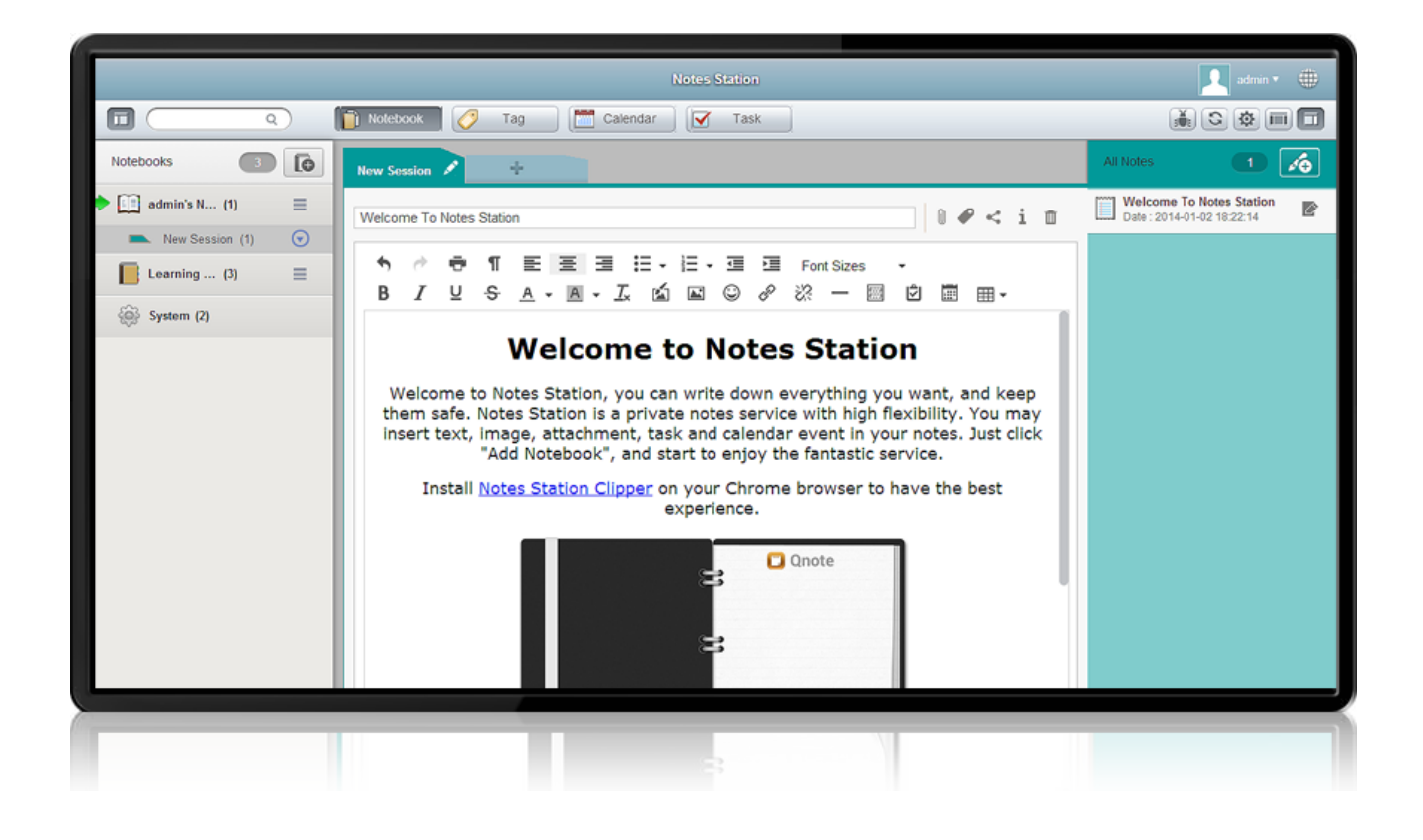

## Mühelose Notizerstellung

Sie können ganz einfach alle Arten von auf dem Turbo NAS gespeicherten Dateien als Teil Ihrer Notizen oder als Anhang zur Bereicherung des Inhaltes einfügen. Besser noch: Die Chrome-Erweiterung Notes Station Clipper erlaubt Ihnen flexibles Beziehen von Online-Inhalten.

## Einfache Zusammenarbeit und Freigabe

Flexible Privilegieneinstellungen ermöglichen den Aufbau einer Umgebung, in der Sie gemeinsam mit Freunden und Kollegen arbeiten können. Zudem können Sie die Notizen schnell auf Seiten sozialer Netzwerke veröffentlichen und so mehr Betrachter erreichen.

## Vollständige Kontrolle über Ihre privaten Notizen

Die Notes Station bewahrt Ihre Notizen in der vom Turbo NAS bereitgestellten privaten Cloud auf. All Ihre Notizen befinden sich unter Ihrer vollständigen Kontrolle, bei maximaler Privatsphäre.

## Umfassender Inhalt, im Layout organisiert

Sie können Ihre Notizen frei mit dem reichhaltigen Inhaltswebeditor und dem integrierten Online-Editor ImgEdit bearbeiten. Die Notizen werden in einem gut klassifizierten Layout und mit Aufgabenliste und Kalender-Gadgets klassifiziert; dadurch finden Sie ganz leicht die gewünschten Informationen.

## Protokolle effizienter gestalten

Es sind verschiedene Protokollvorlagen verfügbar. Dank seiner großen Speicherkapazität und zuverlässigen Sicherheit eignet sich der Turbo NAS insbesondere zur Archivierung vertraulicher Geschäftsinformationen.

## Notizen immer und überall abrufen und bearbeiten

Von mehreren Plattformen aus zugänglich, darunter Windows®-, Android™- und iOS®-Geräte. Sie können an Ihren Computern, Mobiltelefonen und Tablet-Geräten jederzeit und überall komfortabel auf Ihre digitalen Notizen zugreifen und diese bearbeiten.

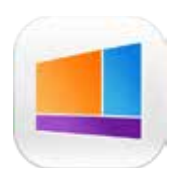

## Signage Station

Die Signage Station ist eine kostenlose App für den Turbo NAS, mit der Ladenbesitzer Menütafeln, Werbeplakate oder Geschäftsprofile eigenhändig erstellen und kinderleicht als beeindruckende Werke an Tablet-Geräten zum Anlocken von Kunden anzeigen können.

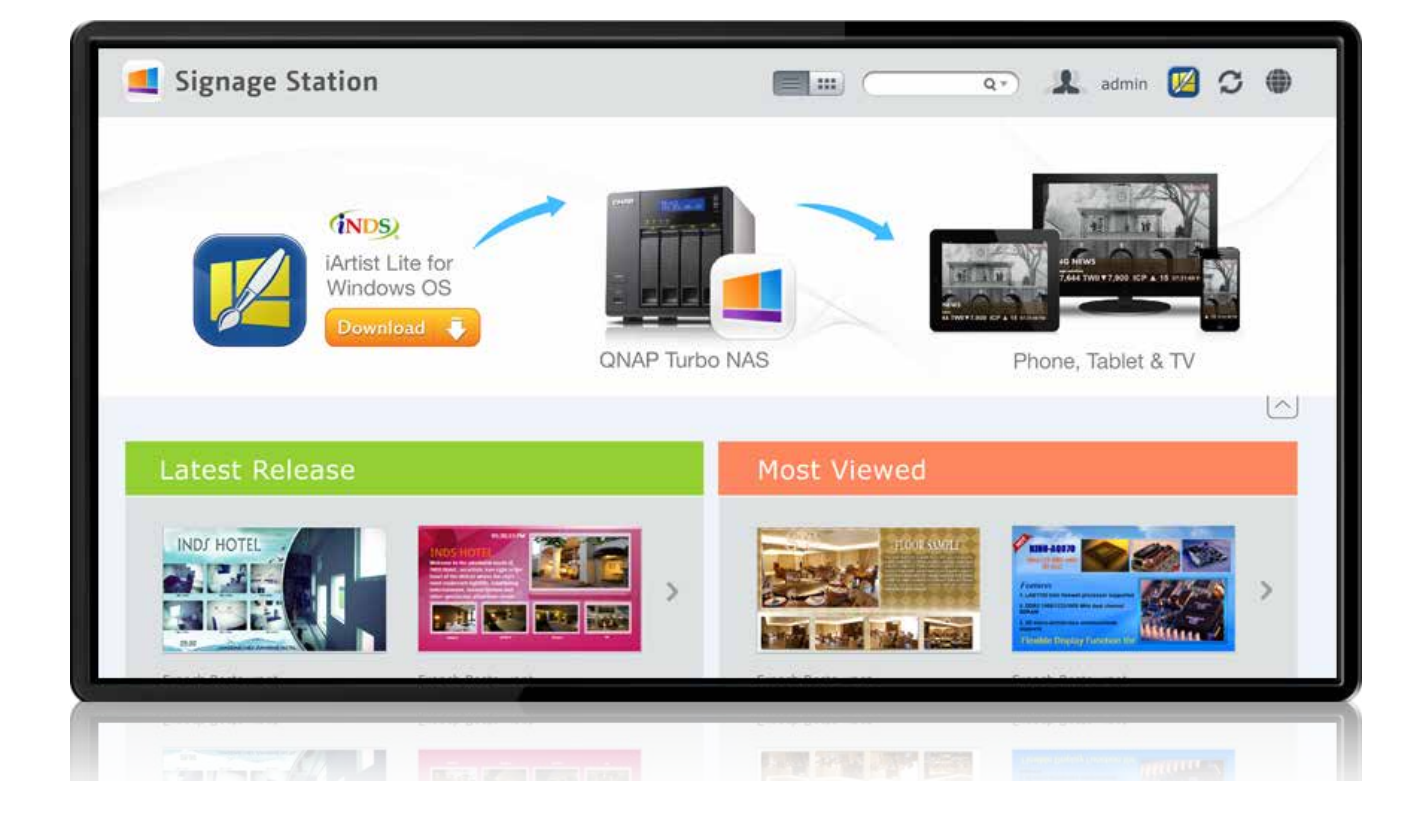

## Unternehmenswachstum vorantreiben, Einnahmen steigern

Ihre gestalteten Inhalte können in einem Webbrowser präsentiert werden. Unterwegs können Sie sogar Unternehmensprofile, Visitenkarten und Produktkataloge an Smartphones oder Tablet-Geräten anzeigen und über Facebook teilen. Der Turbo NAS mit Signage Station ist Ihr ideales Werkzeug zum Präsentieren kreativer Arbeiten und Vorantreiben des Unternehmenswachstums.

## Absolut benutzerfreundlich

iArtist Lite bietet eine Ziehen-und-Ablegen-Schnittstelle, mit der Sie Videos, Marquees, Bilder und PowerPoint-Folien flexibel an Leinwänden integrieren können. Mit den auf einem Ebenenkonzept basierenden Wiedergabelisten- und Zeitleistenfunktionen können Sie die Anordnung der Medienobjekte anpassen. Darüber hinaus bietet iArtist Lite zahlreiche Vorlagen für verschiedene Unternehmenstypen und Szenarien, was Ihnen viel Zeit und Arbeit erspart. Praktische Widgets, wie Audio, Uhr und RSS, können zum gestalteten Inhalt hinzugefügt werden.

## Sofort veröffentlichen und komfortabel ändern

Mit iArtist Lite können Sie gestaltete Inhalte als verschiedene Projekte speichern und auf mehrere Turbo NAS mit installierter Signage Station hochladen. Wann immer Sie den Inhalt ändern möchten, öffnen Sie zur sofortigen Aktualisierung und Veröffentlichung einfach iArtist Lite. Sie können alle Inhalte zeitnah komplett steuern.

## Effizienzsteigernde Zusammenarbeit

Die Originaldesigninhalte können mit Hilfe des Verbindungsassistenten im lokalen Computer oder Turbo NAS gespeichert werden. Auf dem Turbo NAS gespeicherte Inhalte sind allen autorisierten Nutzern zugänglich. Dies hilft bei der Steigerung der Arbeitseffizienz bei Projekten, die mehrere Mitglieder einbeziehen.

# App Center & Entwicklungsplattform

Erweitern Sie die Funktionalität des Turbo NAS zur Bereicherung von Arbeit und Freizeit. QTS' App Center bietet verschiedene Apps, die Sie nach Bedarf installieren können; dadurch können Sie mehr Applikationen genießen und die Erwerbskosten verringern.

## Funktionsreich, eine Fülle von Inhalten

The App Center provides more than 100 add-on apps, including backup/sync, business, content management, communications, developer tools, download, entertainment, surveillance and utilities.

### Mit einem Klick auf Abruf installieren.

Suchen Sie, was Sie brauchen, und installieren es umgehend mit nur einem Mausklick.

## Aktualisierungserinnerung

Damit sich Ihre NAS-Applikationen möglichst auf dem neuesten Stand befinden, erscheint eine Aktualisierungserinnerung auf dem QTS-Desktop, sobald es aktualisierte Versionen Ihrer installierten Apps gibt.

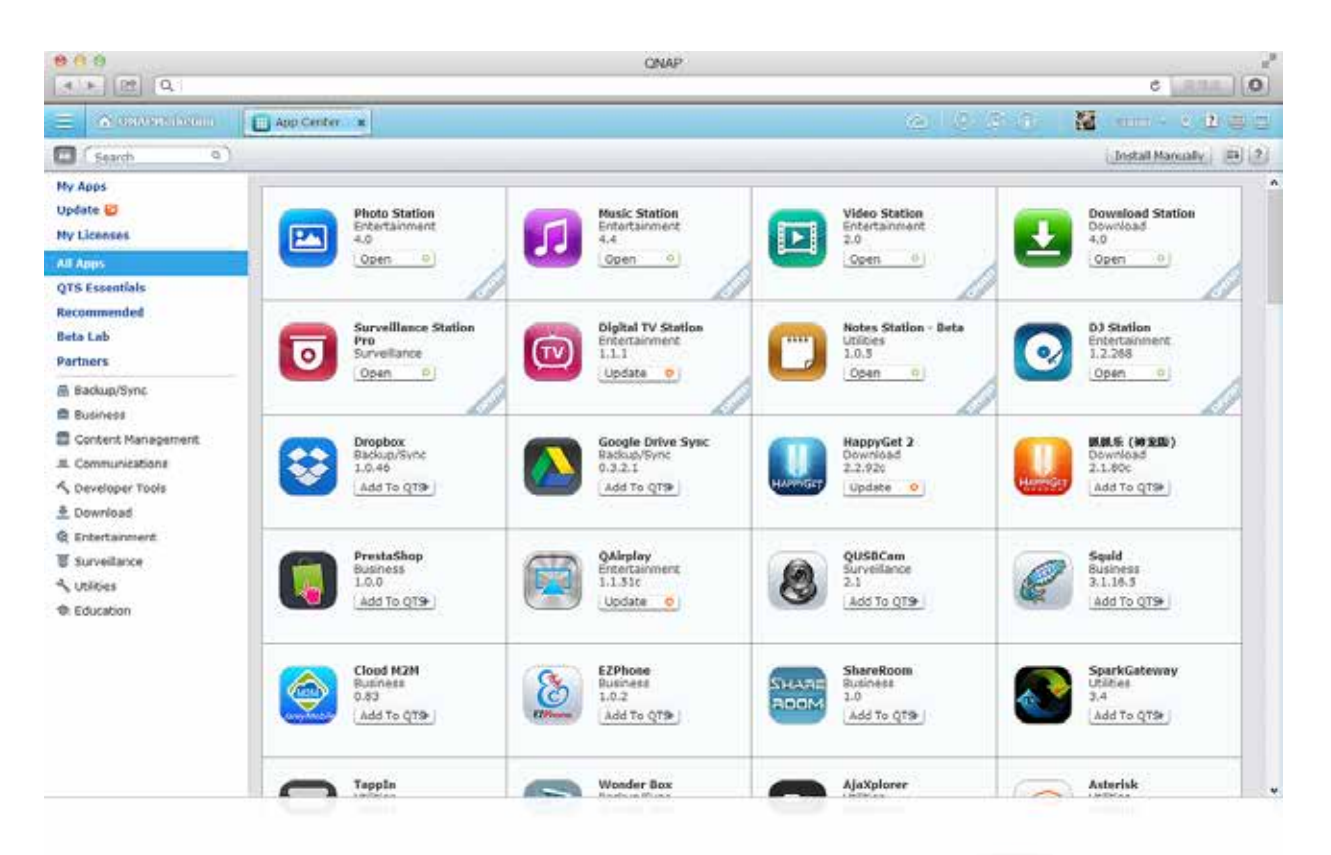

## 3Drittanbieter-Entwicklungsplattform

Der Linux-Open-Source-Kernel von QTS macht es zu einer benutzerfreundlichen Entwicklungsplattform mit Funktionen, einschließlich RAID-Technologie, Sicherungsschutz und Cloud-Speicher, wodurch Softwareentwickler alle Arten von Applikationen entwickeln können. Gekoppelt mit reichhaltigen QTS-Applikationen und führendem Turbo NAS-Hardwaredesign können Entwickler von einem effizienteren Verfahren bei Forschung und Entwicklung profitieren.

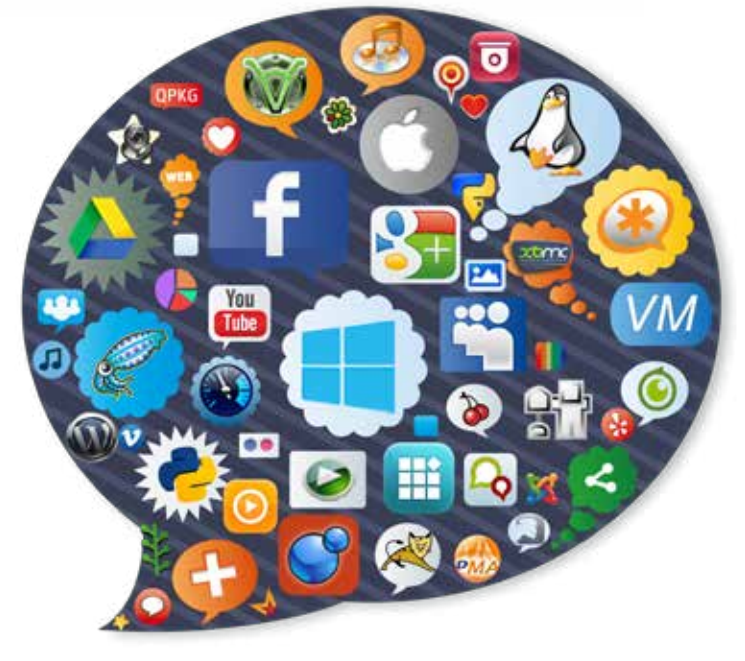

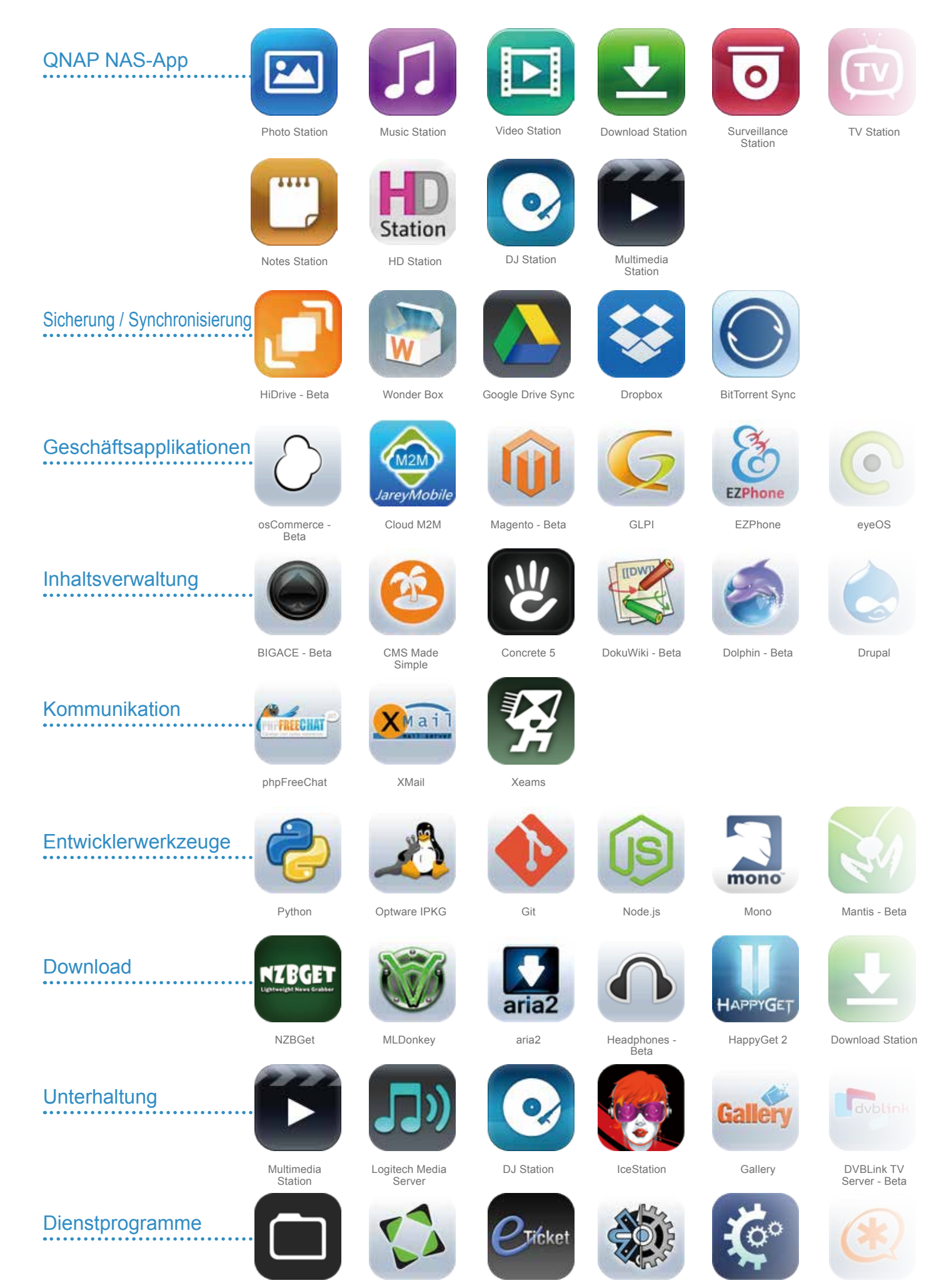

AjaXplorer

Feng Office - Beta

eTicket

elFinder

Collabtive

Asterisk

# Mobile Apps & Dienstprogramme

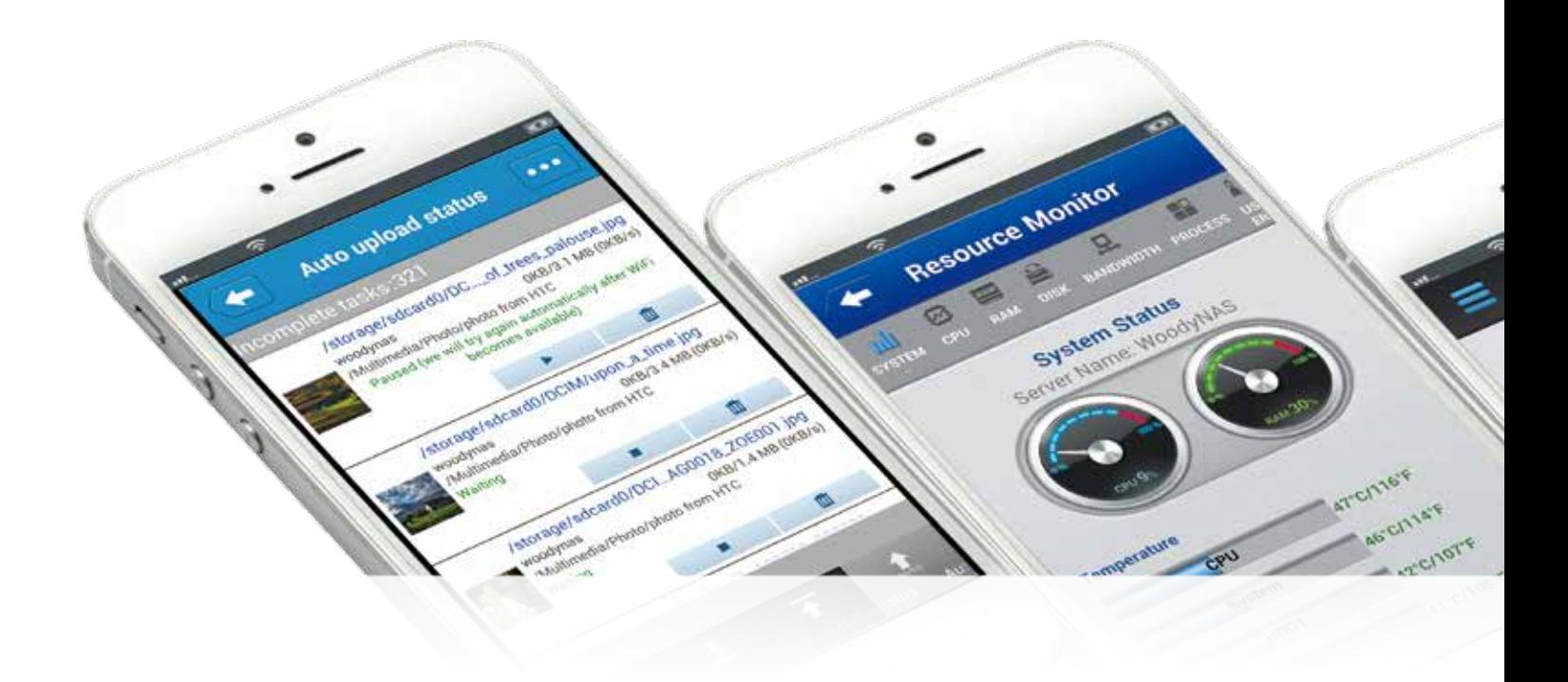

# Mobile Apps Genießen Sie ein mobiles Leben – immer und überall

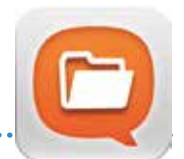

## Qfile

#### Bequemer Datenzugriff

Sie können Dateien auf den/dem Turbo NAS mit Ihren Mobilgeräten hochladen, abrufen, packen/entpacken, verschieben, kopieren, umbenennen oder löschen, ohne dass ein Computer erforderlich ist.

#### Multimediainhalte streamen

Durchsuchen Sie Musik, Fotos und Videos auf dem Turbo NAS und geben diese wieder. Nun müssen Sie sich keine Gedanken mehr um den begrenzten Speicherplatz Ihres Mobilgerätes machen.

#### Fotos automatisch hochladen

Laden Sie Fotos bei ihrer Aufnahme automatisch auf Ihren Turbo NAS hoch. Dies funktioniert als Echtzeitsicherung Ihrer kostbaren Fotos.

#### Dateien offline lesen

Laden Sie Dokumente, Fotos oder Musik zur Offline-Wiedergabe vom Turbo NAS auf Ihre Mobilgeräte herunter.

#### Ordner- & Dateifreigabe

Erstellen Sie Download-Links für Freigabeordner oder -dateien zum Teilen via eMail oder SMS. Sie können sie auch als Anhänge per eMail teilen.

## **VMobile**

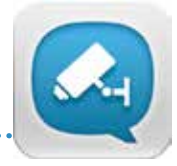

#### Kinderleichte mobile Überwachung

VMobile ist eine professionelle mobile Überwachungs-App zur externen Verwaltung der Surveillance Station der verbundenen Turbo NAS oder der IP-Kameras von VioStor NVR.

#### Mehr fortschrittliche Funktionen

Neben Echtzeitüberwachung erlaubt Ihnen Vmobile die externe Steuerung von Aufnahme, Schnappschüssen und Wiedergabe. Sobald Alarmereignisse auftreten, wird außerdem eine Sofortbenachrichtigung ausgegeben.

## **Qmanager**

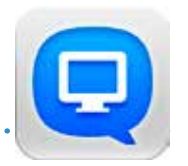

#### Mehrere NAS-Geräte verwalten

Fügen Sie mehrere Turbo NAS-Geräte im Qmanager hinzu und verwalten jedes von ihnen komfortabel immer und überall.

#### Systemstatus überwachen

Überwachen Sie Ihre Systeminformationen, wie CPU-Auslastung, Speicherauslastung, Systemereignisinformationen, Online-Nutzer etc. Sie können zur Vermeidung verdächtiger Eindringlinge auch den Verbindungsstatus prüfen.

#### Extern verwalten

Mit einem Klick können Sie Qmanager zum Ein-/Abschalten oder Neustarten des Turbo NAS, zum Öffnen oder Schließen von Turbo NAS-Diensten und zum Einrichten von Wake-On-LAN nutzen.

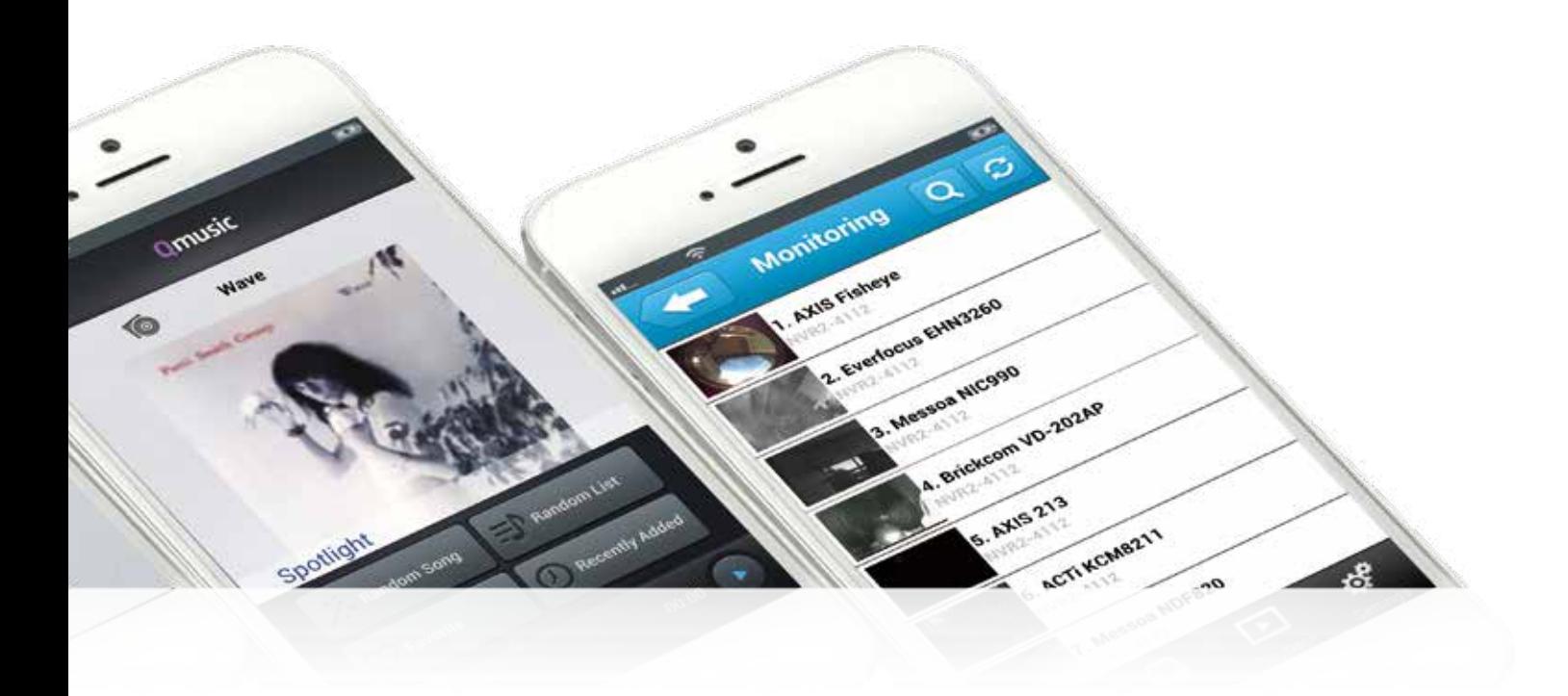

## **Qremote**

Mobiltelefon als Fernbedienung Gekoppelt mit der HD Station verwandelt die Qremote-App Ihr Mobilgerät in eine Fernbedienung.

#### Zwischen Applikationen umschalten

Genießen Sie das kinderleichte Umschalten zwischen Anwendungen wie XBMC, YouTube, Google Chrome und MyNAS (Turbo NAS-Webportal).

## **Qmusic**

#### Musik auf Abruf wiedergeben

Stellen Sie einfach eine Verbindung zum Turbo NAS her und geben Sie die Musiksammlung mit einfachen Operationen wieder. 1-2-3, schon haben Sie eine mobile Musikbox!

#### Musik offline wiedergeben

Mit der "Herunterladen"-Schaltfläche können Sie auf dem Turbo NAS gespeicherte Musik zur Offline-Wiedergabe sofort auf Ihr Mobilgerät herunterladen. Die Musik stoppt, selbst wenn das Internet nicht verfügbar ist.

#### Musik mit einem Klick genießen

4 Möglichkeiten zur sofortigen Musikwiedergabe: Zufällig/Titel, Zufällig/ Wiedergabeliste, Mein Favorit und Kürzlich hinzugefügt.

## Qget

#### Dateien unterwegs herunterladen

Mit dem integrierten Internetbrowser können Sie Aufgaben mit einem direkten Download-Link (HTTP/FTP/Magnet Link) zur Download Station hinzufügen.

Videos von Videofreigabeseiten sichern Mit einer einfachen Berührung können Sie YouTube-Videos per HappyGet.\* auf dem Turbo NAS sichern.

#### BT-Suche

Suchen Sie gewünschte Torrent-Dateien in wenigen Sekunden und fügen sie zur Download Station hinzu.

#### Download-Aufgaben verwalten

Werfen Sie schnell einen Blick auf den Status aller Download-Aufgaben oder entfernen unerwünschte Aufgaben.

#### Sofortbenachrichtigung

Wenn eine Download-Aufgabe abgeschlossen ist, erhalten Sie eine Benachrichtigung von Qget.

\* HappyGet, eine Drittanbietersoftware, ist im QTS App Center verfügbar.

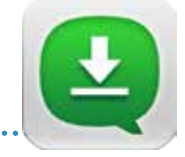

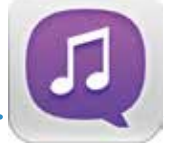

# Dienstprogramme

Nutzen Sie verschiedene benutzerfreundliche und praktische Dienstprogramme zum effizienten Arbeiten und intelligenten Verwalten des Turbo NAS.

## **Q**finder

Qfinder ist für Windows, Mac und Linux verfügbar und dient dem schnellen Auffinden vom und Zugreifen auf den Turbo NAS per LAN. Sie können über den Qfinder auch die Firmware aktualisieren oder Wake-On-LAN einrichten.

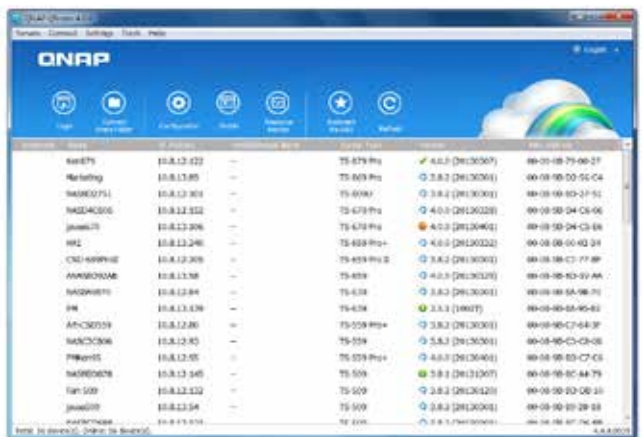

## Qsync

Qsync bietet plattformübergreifende Synchronisierung. Es erstellt einen speziellen "Qsync-Ordner" auf Ihren Geräten, in dem Sie Dateien einfach ablegen und mit allen Ihren Geräten synchronisieren können, die mit dem Turbo NAS verbunden sind.

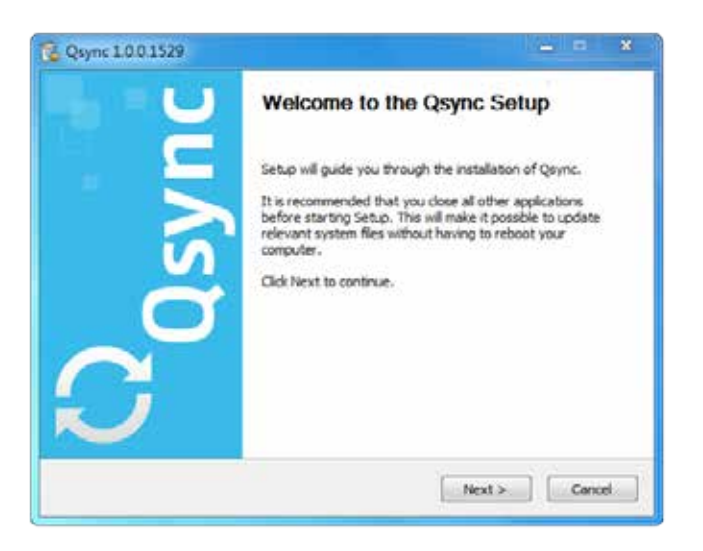

## **QGet**

QGet ist ein leistungsstarkes Programm zur Download-Verwaltung. Die Software gibt es für Microsoft-Computer und Macs; sie erlaubt die Verwaltung von BT-, HTTP- und FTP-Download-Aufgaben der Download-Station an mehreren Turbo NAS-Servern. Gekoppelt mit der mobilen Qget-App können Sie Download Station und HeppyGet flexibler verwalten.

## myQNAPcloud Connect

myQNAPcloud Connect dient Windows-PC-Benutzern dem Verbinden mit dem Turbo NAS und der einfachen Dateiverwaltung via Drag-and-Drop innerhalb des Windows Explorer.

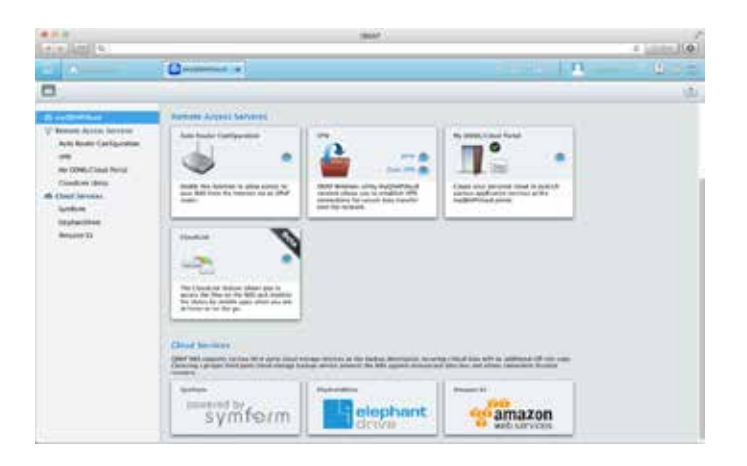

## NetBak Replicator

QNAP NetBak Replicator hilft Ihnen bei der einfachen Sicherung von Dateien oder den gesamten Festplattendaten vom Windows-PC auf dem Turbo NAS. Er unterstützt auch die Datensicherung auf einem ortsfernen Server mittels FTP und WebDAV über das Internet.

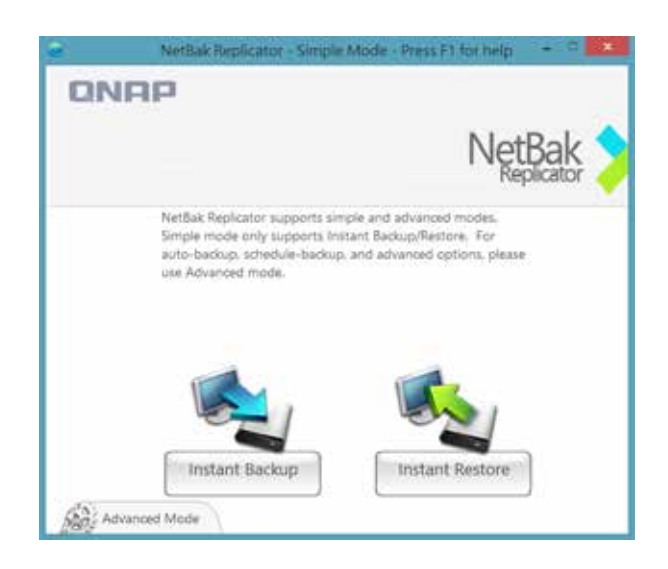

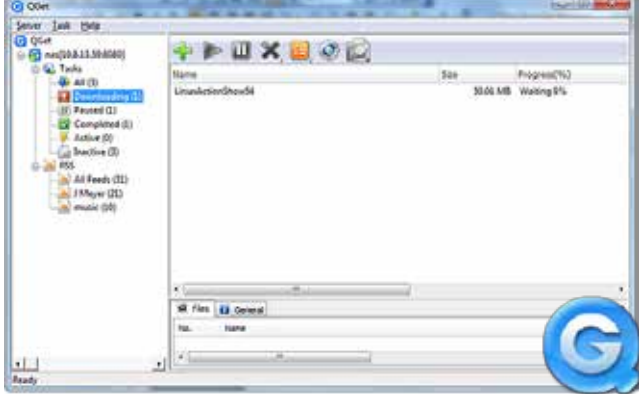

# QNAP Produktübersicht

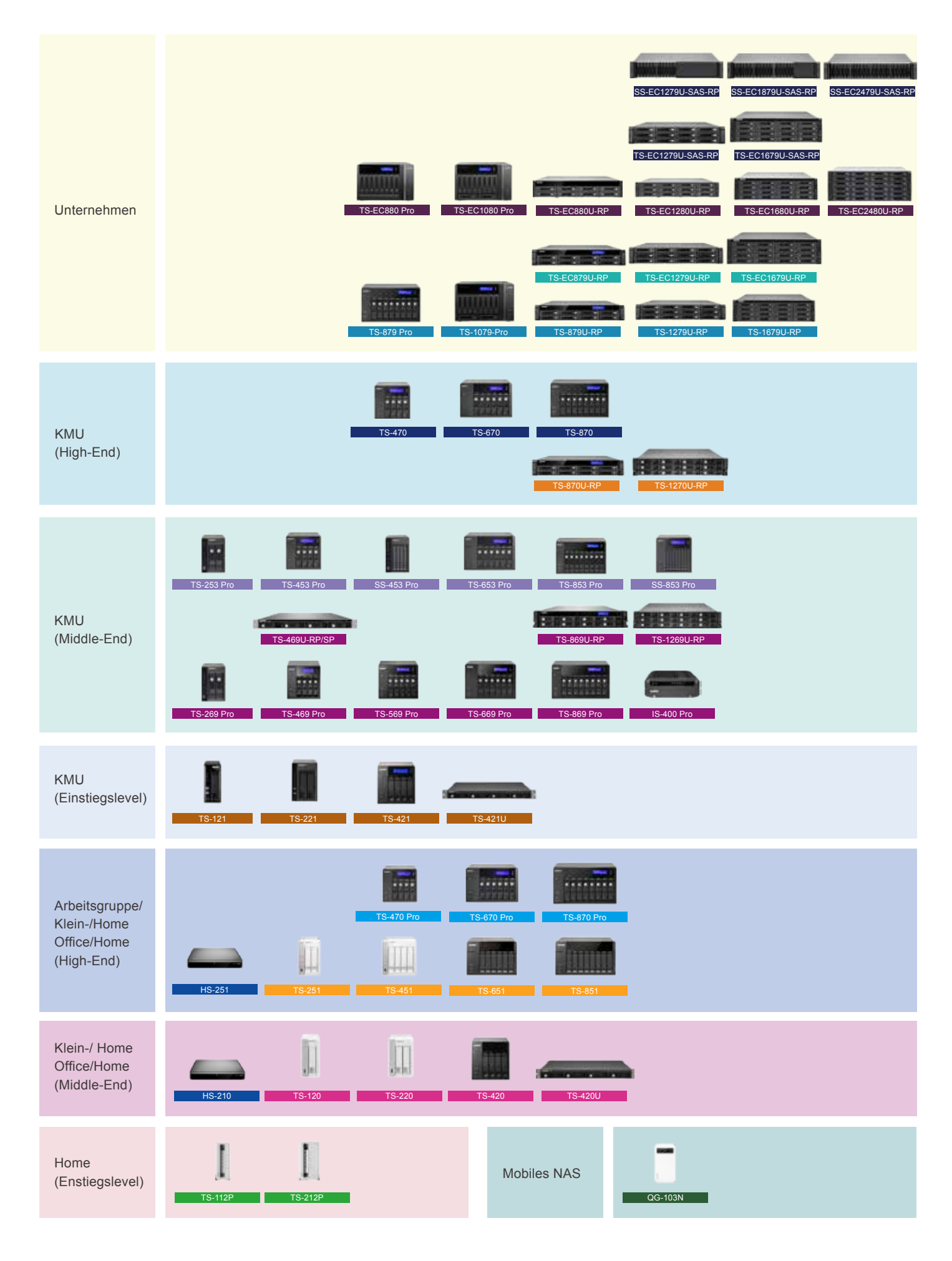

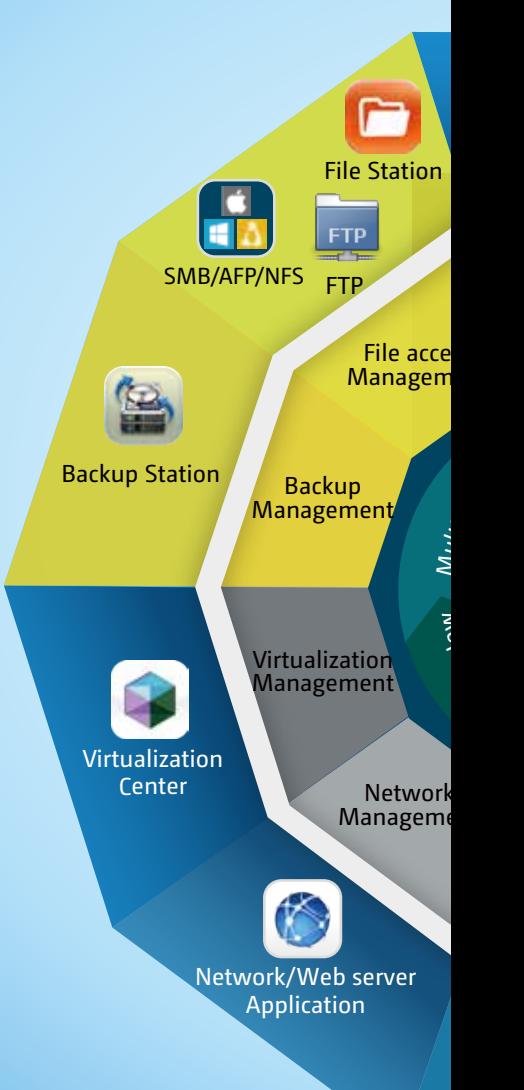

## **GNAP** Systems, Inc.

**TEL : +886-2-2641-2000 FAX : +886-2-2641-0555 Address**:**3F, No.22, Zhongxing Rd., Xizhi Dist., New Taipei City, 221, Taiwan**

QNAP kann technische Daten und Produktbeschreibungen jederzeit ohne Ankündigung ändern. Copyright ©<br>2014 QNAP Systems, Inc. Alle Rechte vorbehalten.<br>QNAP® und andere Namen von QNAP-Produkten sind proprietäre Marken oder ei

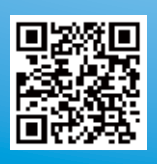